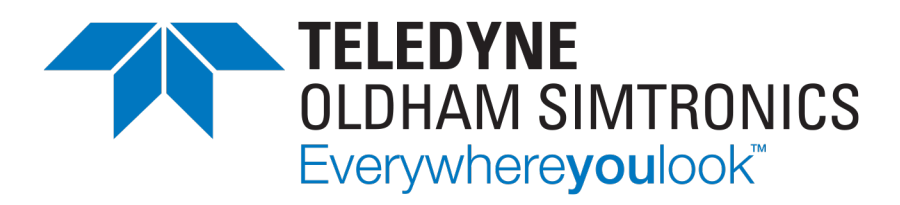

# **User manual**

# **GD1 MK3**

### Toxic Open Path Gas Detector

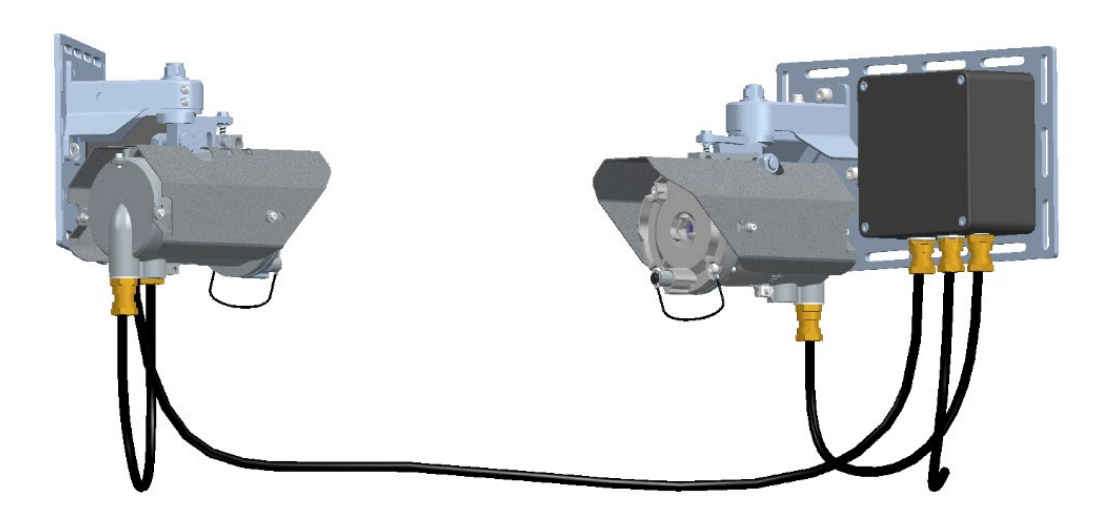

User Manuals in other languages are available on Website [https://teledynegasandflamedetection.com](https://teledynegasandflamedetection.com/)

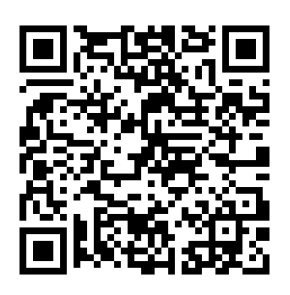

Copyright © September 2023 by TELEDYNE OLDHAM SIMTRONICS S.A.S.

All rights reserved. No reproduction of all or part of this document, in any form, is permitted without the written consent of TELEDYNE OLDHAM SIMTRONICS S.A.S.

All of the information that is provided in this document is accurate to the best of our knowledge.

As a result of continuous research and development, the specifications of this product may be changed without prior notice.

TELEDYNE OLDHAM SIMTRONICS S.A.S. Rue Orfila Z.I. Est – CS 20417 62027 ARRAS Cedex

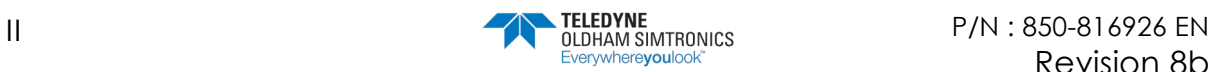

Thank you for choosing this TELEDYNE OLDHAM SIMTRONICS S.A.S. instrument.

All of the necessary actions have been taken in order to ensure your complete satisfaction with this equipment.

It is important that you read this entire manual carefully and thoroughly.

# Limitation of Liability

The Company TELEDYNE OLDHAM SIMTRONICS S.A.S., hereinafter referred to as "TELEDYNE OLDHAM SIMTRONICS" throughout this document, shall not be held responsible for any damage to the equipment or for any physical injury or death resulting in whole or in part from the inappropriate use or installation of the equipment, non-compliance with any and all instructions, warnings, standards and/or regulations in force.

No business, person or legal entity may assume responsibility on behalf of TELEDYNE OLDHAM SIMTRONICS, even though they may be involved in the sale of TELEDYNE OLDHAM SIMTRONICS products.

TELEDYNE OLDHAM SIMTRONICS shall not be responsible for any direct or indirect damage, or any direct or indirect consequence, resulting from the sale and use of any of its products UNLESS SUCH PRODUCTS HAVE BEEN SELECTED BY TELEDYNE OLDHAM SIMTRONICS ACCORDING TO THE APPLICATION.

## Ownership clauses

The drawings, specifications, and information herein contain confidential information that is the property of TELEDYNE OLDHAM SIMTRONICS.

This information shall not, either in whole or in part, by physical, electronic, or any other means whatsoever, be reproduced, copied, divulged, translated, or used as the basis for the manufacture or sale of TELEDYNE OLDHAM SIMTRONICS equipment, or for any other reason without the prior consent of TELEDYNE OLDHAM SIMTRONICS.

# Warning

This is not a contractual document. In the best interest of its customers and with the aim of improving performance, TELEDYNE OLDHAM SIMTRONICS reserves the right to alter the technical features of its equipment without prior notice.

READ THESE INSTRUCTIONS CAREFULLY BEFORE THE FIRST USAGE: these instructions should be read by all persons who have or will have responsibility for the use, maintenance, or repair of the instrument.

This instrument shall only be deemed to be in conformance with the published performance if used, maintained, and repaired in accordance with the instructions of TELEDYNE OLDHAM SIMTRONICS by TELEDYNE OLDHAM SIMTRONICS personnel or by personnel authorized by TELEDYNE OLDHAM SIMTRONICS.

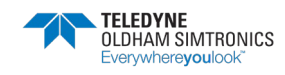

## Important Information

The modification of the material and the use of parts of an unspecified origin shall entail the cancellation of any form of warranty.

The use of the unit has been projected for the applications specified in the technical characteristics. Exceeding the indicated values cannot in any case be authorized.

TELEDYNE OLDHAM SIMTRONICS recommends regular testing of fixed gas detection installations (read [Chapter 6\)](#page-44-0).

### **Warranty**

The GD1 comes with a 5 year limited warranty on the product. The warranty covers correct function inside specified tolerances. Warranty is void if the detector has been installed or operated in conflict with specifications and procedures given in this operating manual.

# Waste Electrical and Electronic Equipment (WEEE directive)

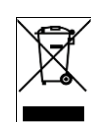

European Union (and EEA) only. This symbol indicates that, in conformity with directive WEEE (2002/96/CE) and according to local regulations, this product may not be discarded together with household waste.

UK. This symbol indicates that, in conformity with directive WEEE: SI 2018 N°1214 and according to local regulations, this product may not be discarded together with household waste

It must be disposed of in a collection area that is set aside for this purpose, for example at a site that is officially designated for the recycling of electrical and electronic equipment (EEE) or a point of exchange for authorized products in the event of the acquisition of a new product of the same type as before.

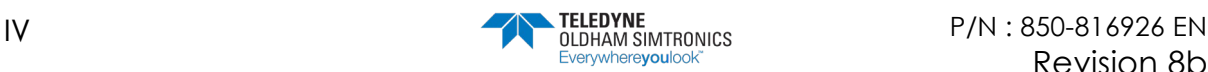

# **Table of contents**

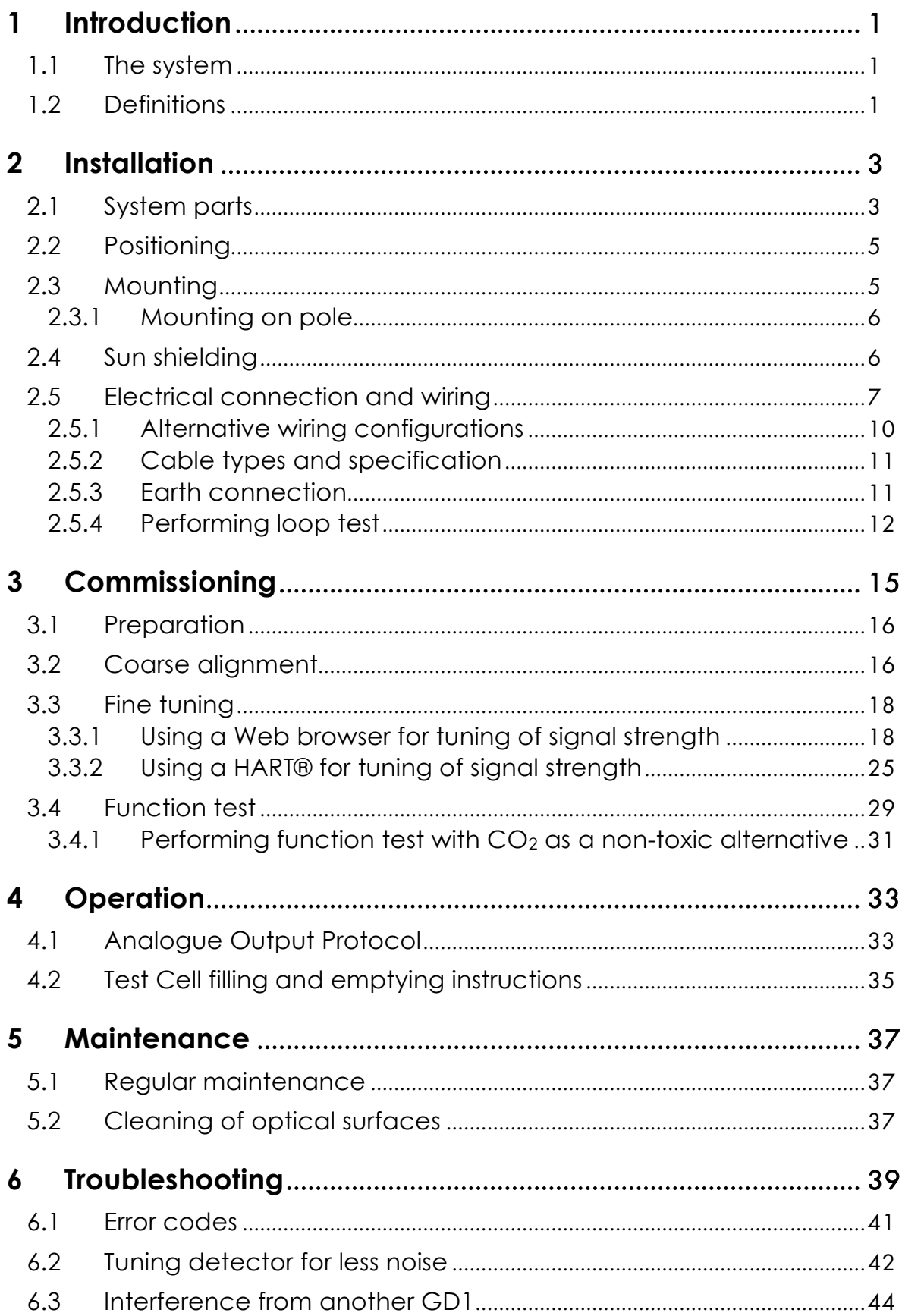

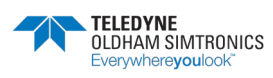

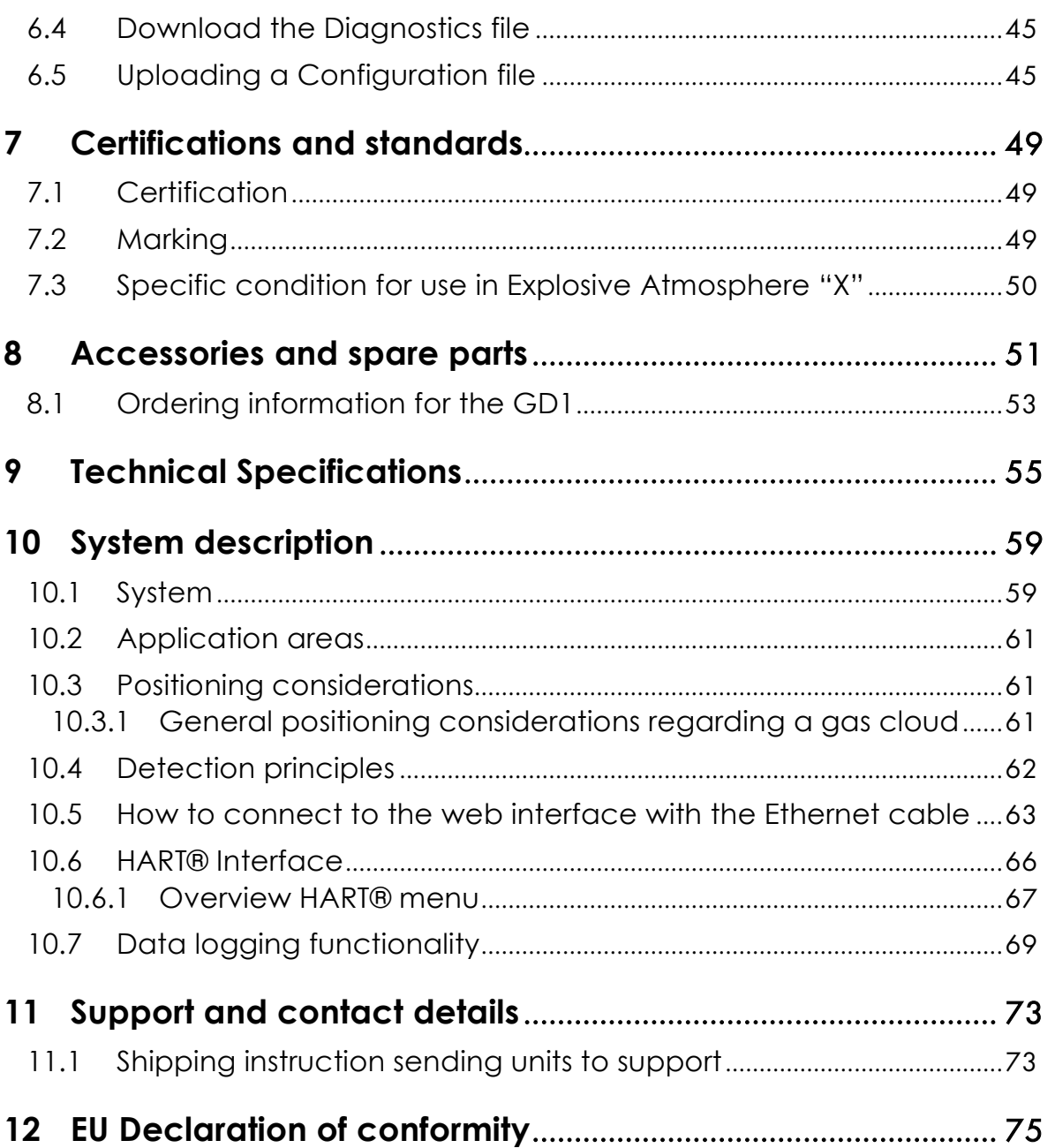

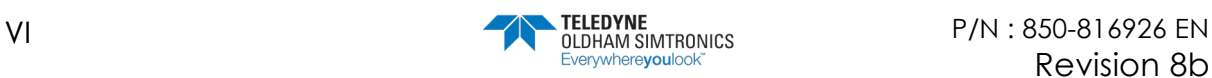

# <span id="page-6-0"></span>**1 Introduction**

### <span id="page-6-1"></span>1.1 The system

The GD1 is a laser-based open path Gas Detector with a separate transmitter (TX) and receiver (RX). The TX emits infrared laser light detected by the RX. The detection principle is based on measuring the absorption of light by the gas molecules along the optical line-of-sight.

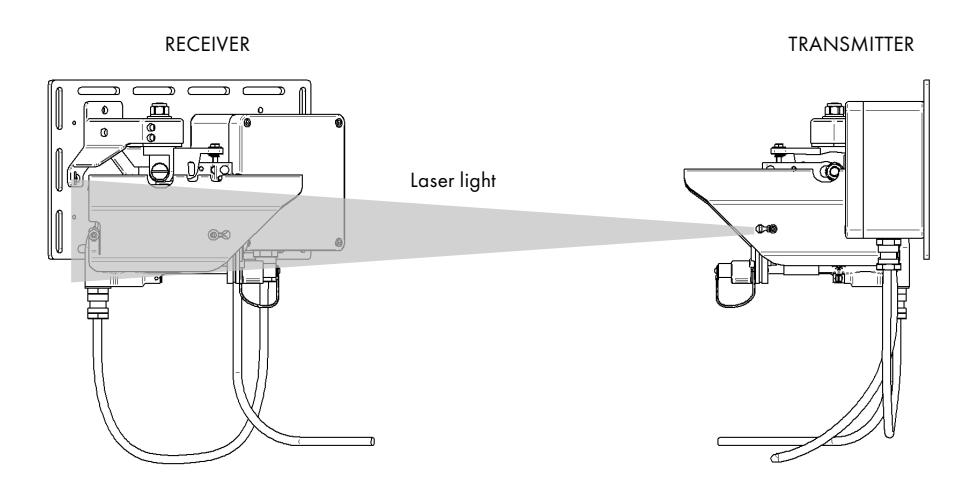

# <span id="page-6-2"></span>1.2 Definitions

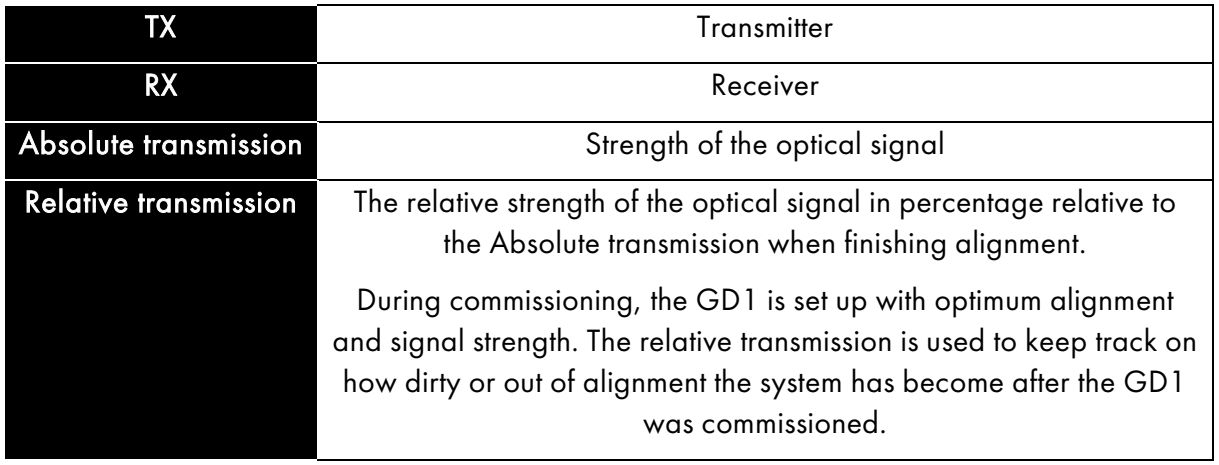

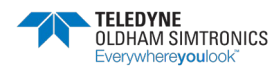

TOXIC OPEN PATH GAS DETECTOR USER MANUAL

### THIS PAGE LEFT INTENTIONALLY BLANK

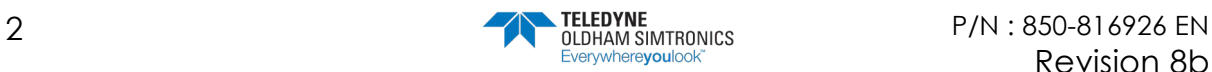

# <span id="page-8-0"></span>**2 Installation**

The area in which the detector may be installed must be in accordance with the certification of the detector and in accordance with the standards of the appropriate authority in the country of installation.

### <span id="page-8-1"></span>2.1 System parts

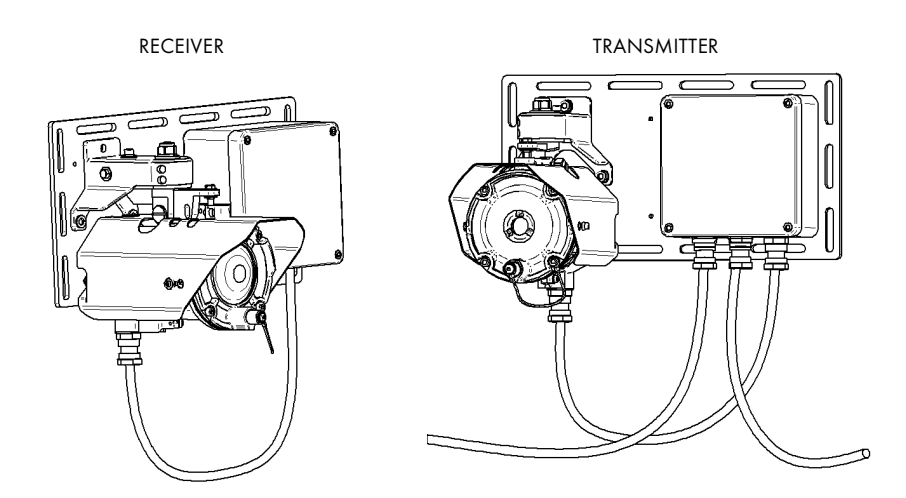

The complete GD1 system consists of a TX sending a laser beam to the RX. Communication to control room and power to the GD1 is connected to the TX. Between the TX and RX there is a cable with communication and power.

The TX where the laser is located sends a diffused light beam (invisible) to the receiver. The beam is shaped as a cone, not a focused laser beam as you might expect from a laser pointer. The TX comes complete with the TX and junction box mounted on a backing plate.

The RX has a larger optical aperture to collect the transmitted light and add margin to path alignment. The TX and RX communicate on a data link (cable). The RX comes complete with the RX and junction box mounted on a backing plate.

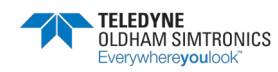

TOXIC OPEN PATH GAS DETECTOR USER MANUAL

### THIS PAGE LEFT INTENTIONALLY BLANK

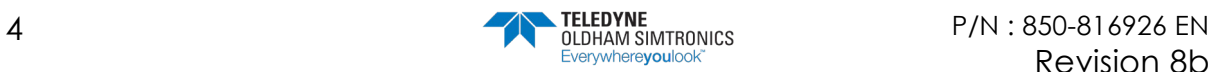

## <span id="page-10-0"></span>2.2 Positioning

Deciding on how the GD1 detectors should be placed at the site is discussed in section [10.3.](#page-66-1) During installation the detector should be positioned according to the following points:

- Check that there is a free line of sight between the TX and RX.
- The measuring path should be horizontal.
- Avoid that the measuring path is blocked by temporary scaffolding, parked cars, high traffic and moving structures.
- The detector should be attached to a mechanically rigid structure.
- The GD1 should be positioned as to avoid more than one TX transmitting into a RX. Failing to do this can lead to interference between the detectors and false alarms.
- The transmitter and receiver units are to be fitted perpendicular to the measuring path, within  $\pm$  20 degrees.

# <span id="page-10-1"></span>2.3 Mounting

The GD1 Transmitter and Receiver system assemblies are delivered on a 6mm (1/4") universal mounting plate suitable for most mounting situations. See figure below for general dimensions (mm).

The transmitter and receiver units are to be mounted perpendicular to the measuring path, within ± 20 degrees.

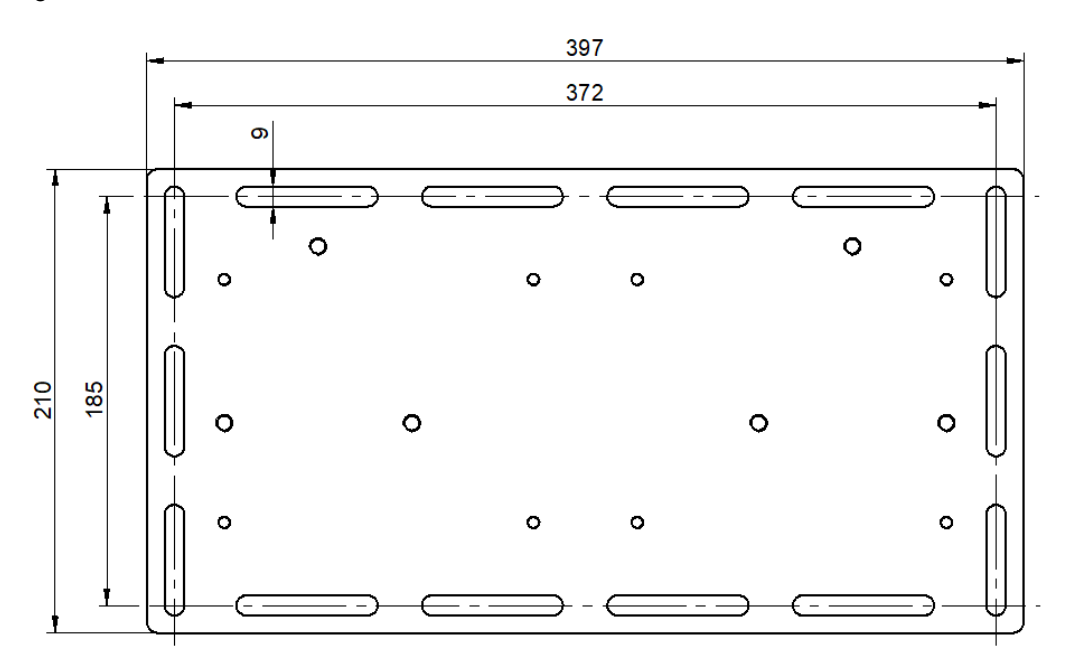

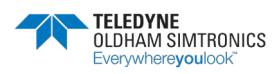

TOXIC OPEN PATH GAS DETECTOR USER MANUAL

### <span id="page-11-0"></span>2.3.1 Mounting on pole

If the detector is mounted on a pole/pipe, it is important that the pole/pipe is structurally rigid enough that the detector will not move out of its alignment tolerances. When choosing pole diameter, one must account for mounting height. TELEDYNE OLDHAM SIMTRONICS recommends that for a mounting height of 2m, minimum  $\varnothing$  3" (75 mm) pole is used for sufficient rigidity. If mounting height is increased, pole/pipe diameter should increase accordingly.

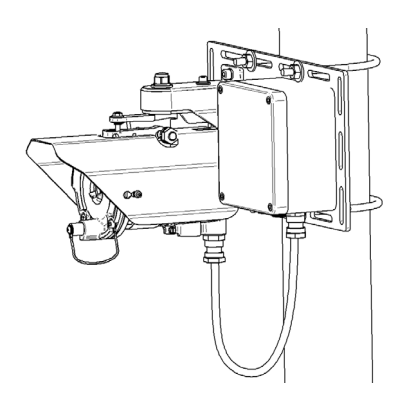

# <span id="page-11-1"></span>2.4 Sun shielding

The transmitter and receiver are fitted with a sun shield as standard.

In locations where there is a risk that the temperatures can exceed the certified limits for the ambient temperature, a canopy can be mounted above the detector for additional sun shielding.

It is not recommended to store a GD1 for a long time un-powered outside in a hot environment. If the detector is stored unpowered in high temperatures for several months, it might lead to settings needing adjustment.

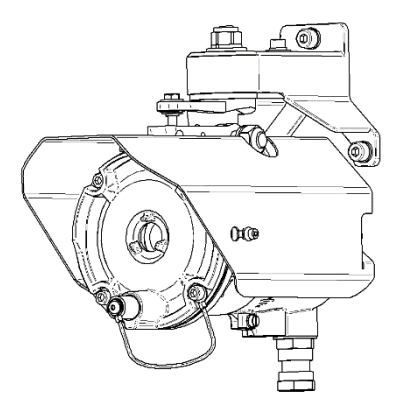

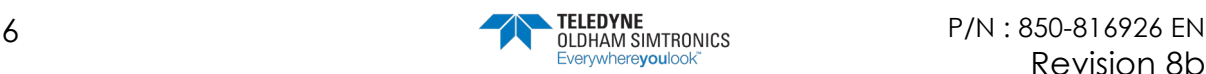

# <span id="page-12-0"></span>2.5 Electrical connection and wiring

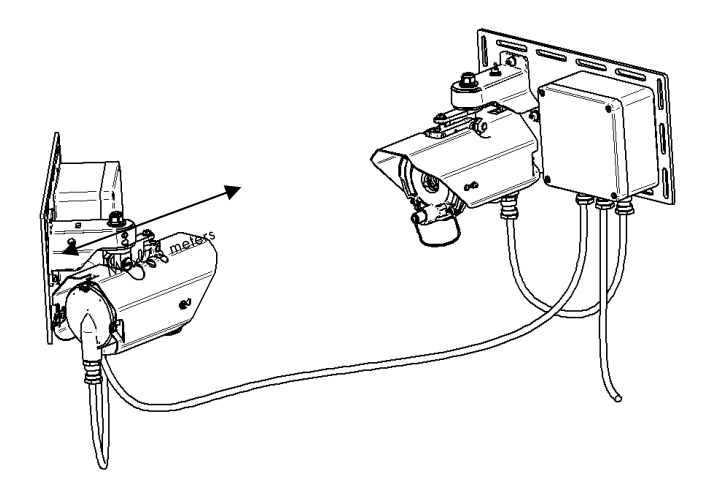

Make sure that power is disconnected or switched off before connecting any wires.

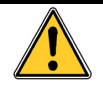

The system supplying power to the GD1 shall have a fuse allowing maximum 1 A of current to enter the GD1.

The detector must be earthed for electrical safety and to limit the effects of radio frequency interference. Earth connection points are provided on the underside of the GD1 housing and inside the Junction Box.

The connection terminals are accessed by removing the covers of the junction boxes. Wiring diagrams are shown below. The system cable only goes to the transmitter unit. The cable between the junction boxes carries the power to the receiver and the communication signals. Unless otherwise instructed, please observe that the system power and analogue output cable is terminated on the transmitter side of the GD1 system.

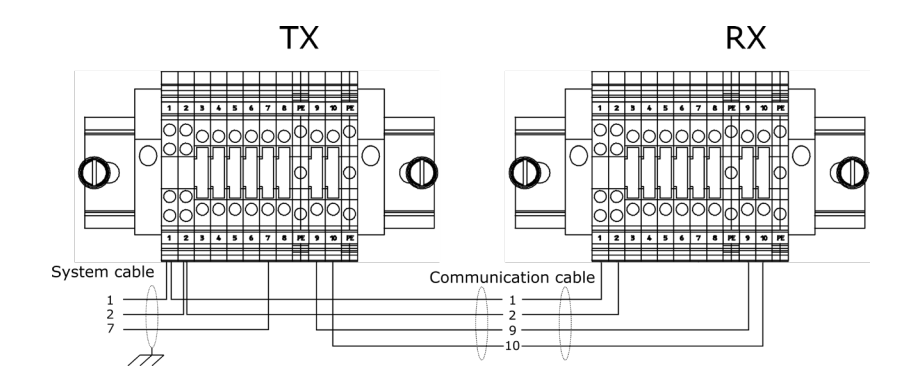

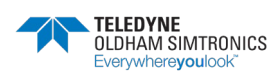

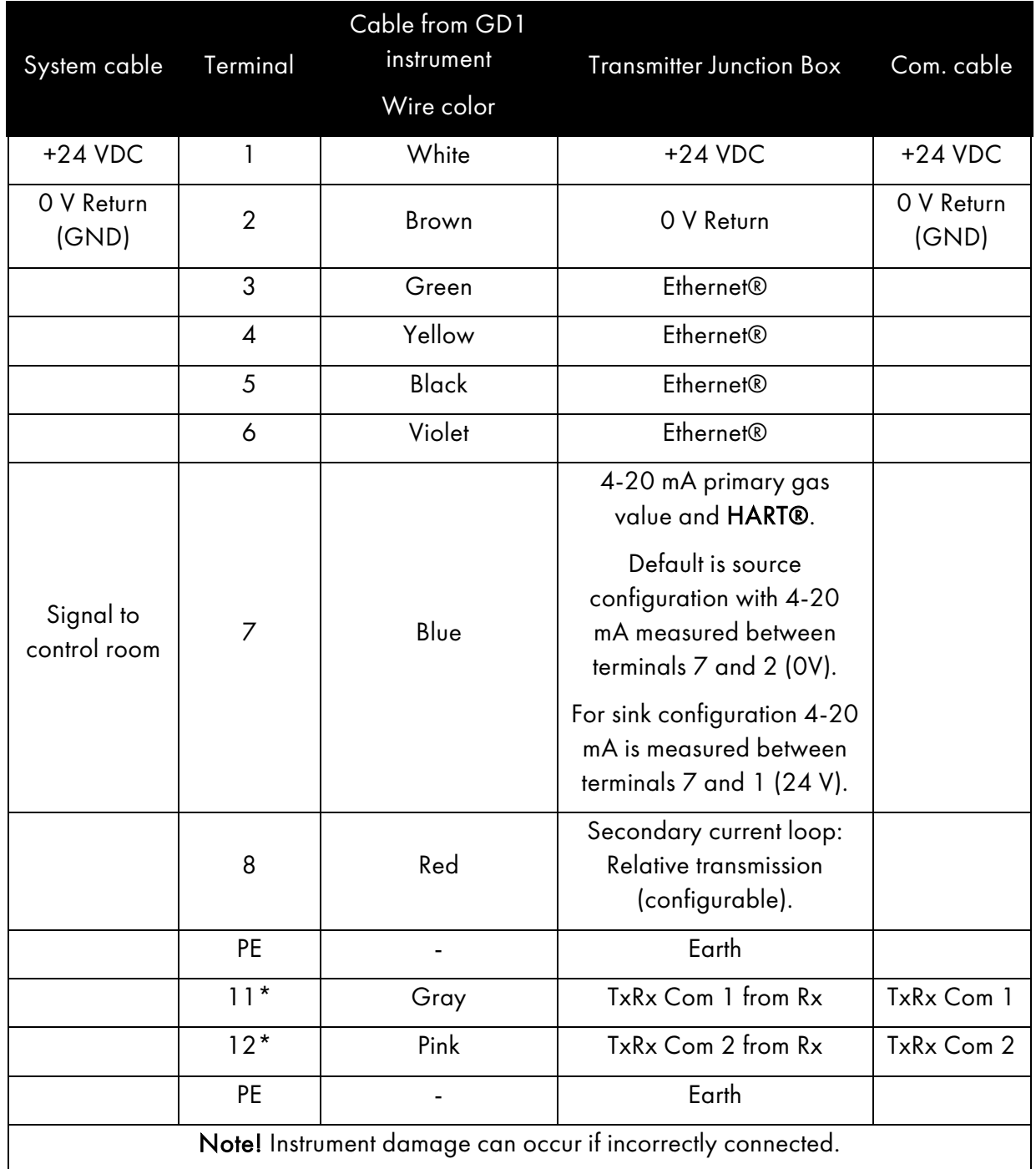

### Wiring overview Transmitter Junction Box:

\* Wires to terminal 11 and 12 shall be twisted.

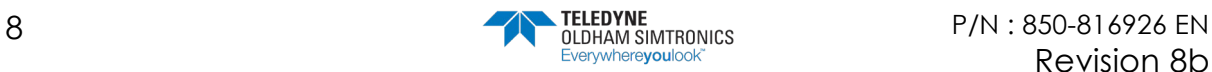

#### **GD1 MK3** TOXIC OPEN PATH GAS DETECTOR USER MANUAL

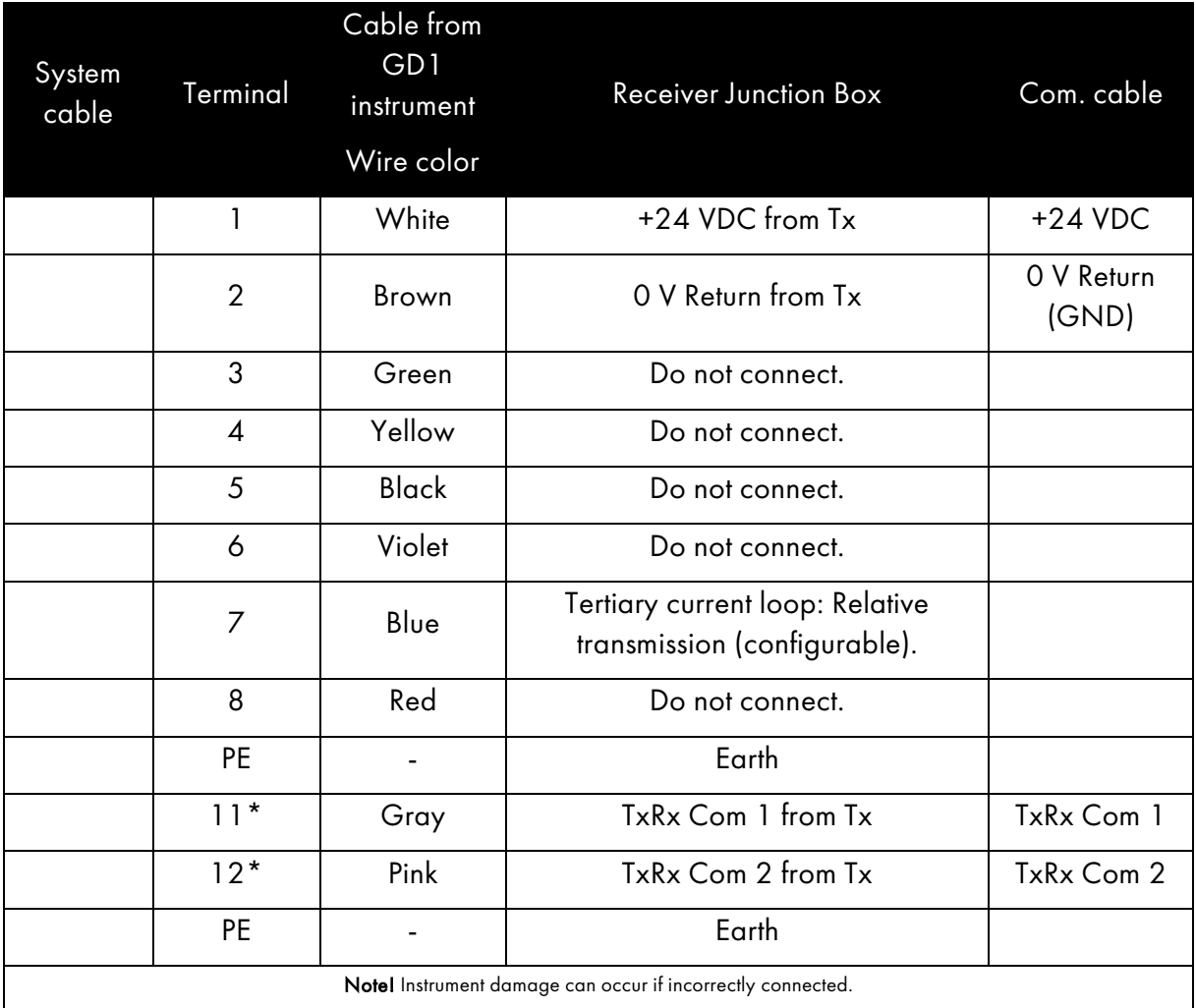

### Wiring overview Receiver Junction box:

\* Wires to terminal 11 and 12 shall be twisted.

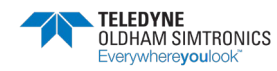

### <span id="page-15-0"></span>2.5.1 Alternative wiring configurations

The default wiring configuration for the GD1 is with power and 4-20 mA connected to the TX side, and with power supplied to the RX via the TX junction box.

#### Wiring alternative 1: System power connected on the receiver side

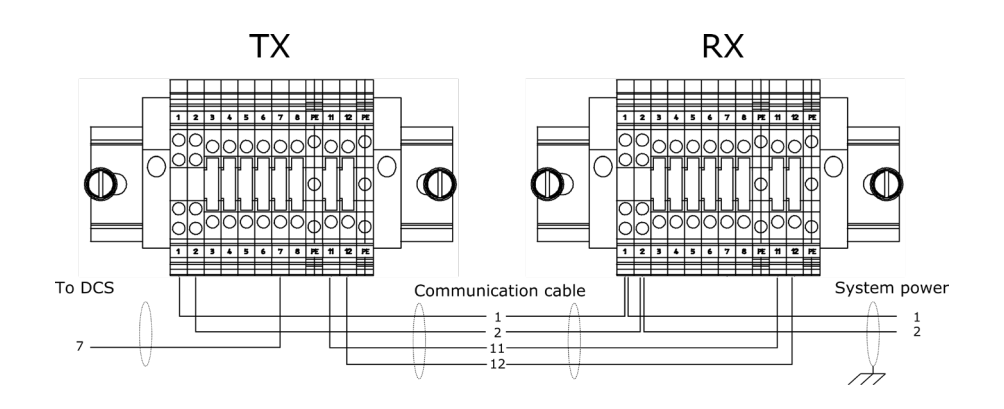

#### Wiring alternative 2: Power on both receiver and transmitter side

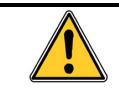

The instrument 0 V shall be the same for both RX and TX.

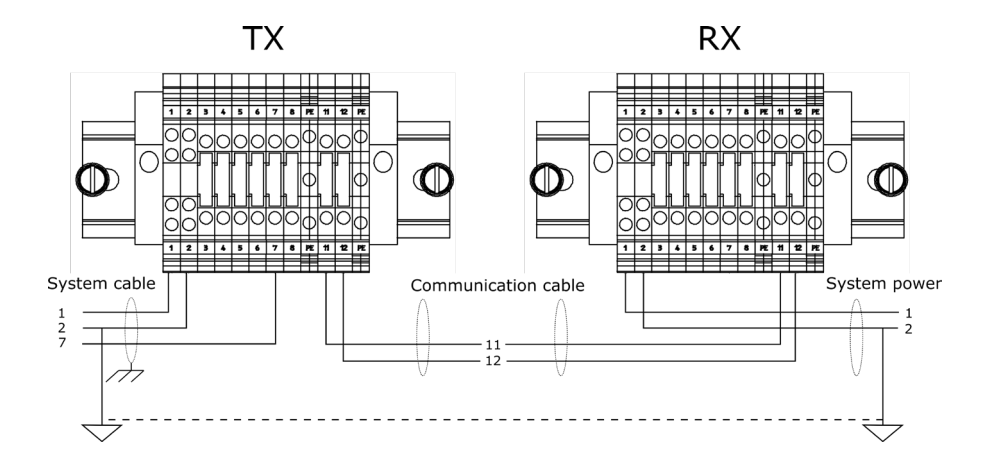

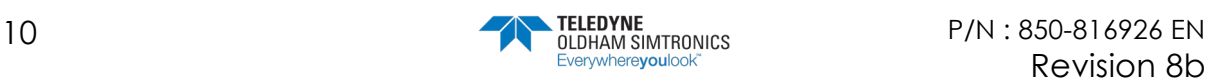

### <span id="page-16-0"></span>2.5.2 Cable types and specification

Cables must be chosen in accordance with applicable regulations.

#### System cable:

Cable from the GD1 system to control system. The table below indicates maximum cable lengths (2-wire) restrictions due to voltage drop over the power supply cable.

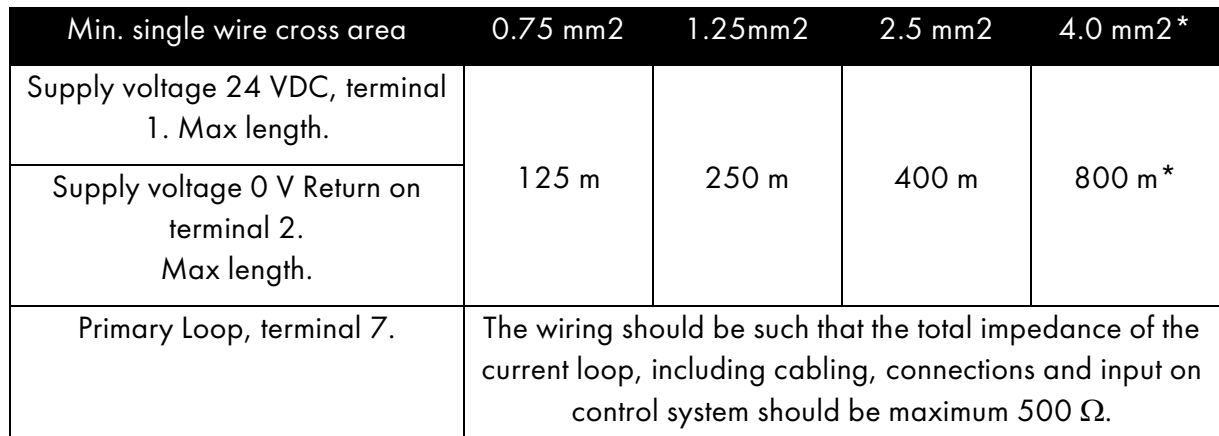

\*The GD1 is by default delivered with terminal blocks for wires up to 2.5 mm2.

#### TX / RX communication cable:

Cable between the GD1 Transmitter and Receiver, containing data and power supply. The cable shall be an instrument type with 2 twisted, individually shielded pairs and with an overall shield. Wiring up to 200 meters shall have a minimum cross section of 0.75 mm<sup>2</sup>. For longer distances the maximum impedance of 70  $\Omega$  must be considered.

### <span id="page-16-1"></span>2.5.3 Earth connection

The detector housing must be connected to local earth via the external earth point. The wire should be minimum 4 mm2 (8 AWG) and as short as possible.

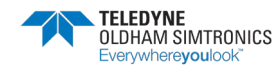

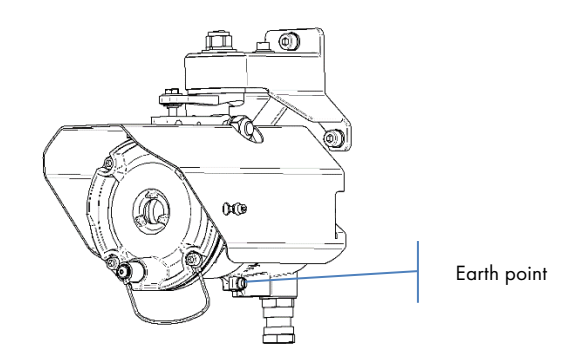

The shield of the system cable should be connected to instrument earth in the central control module, and is normally not terminated at the detector. Exception: If extra RFI protection is required, and the installations grounding principles/regulations allows it, the shield is terminated to local ground via the internal earth point at the detector instead.

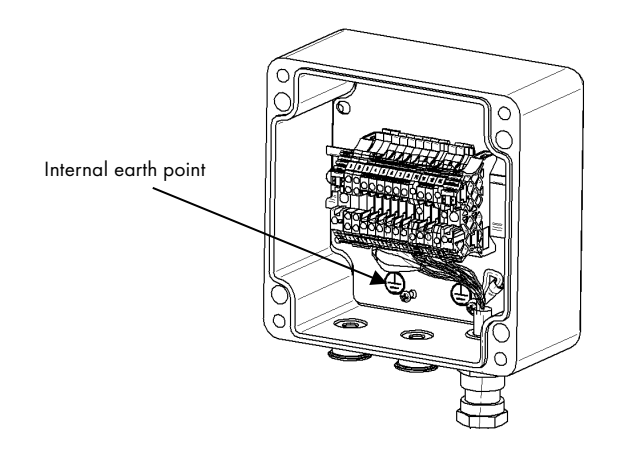

### <span id="page-17-0"></span>2.5.4 Performing loop test

After powering up the GD1 a test can be performed of the 4-20 mA wiring. The loop test is performed by the procedure below.

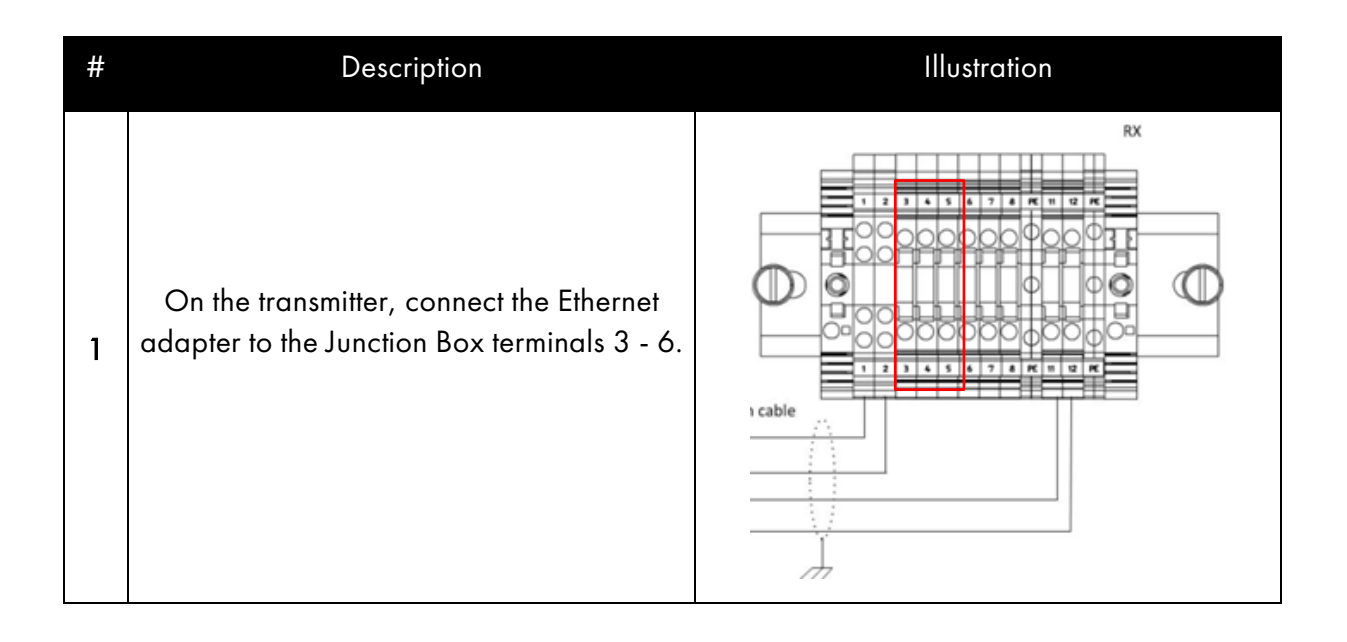

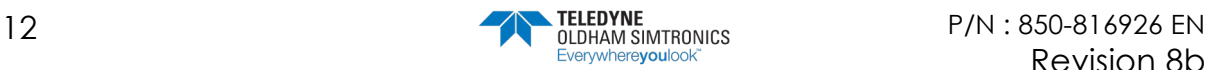

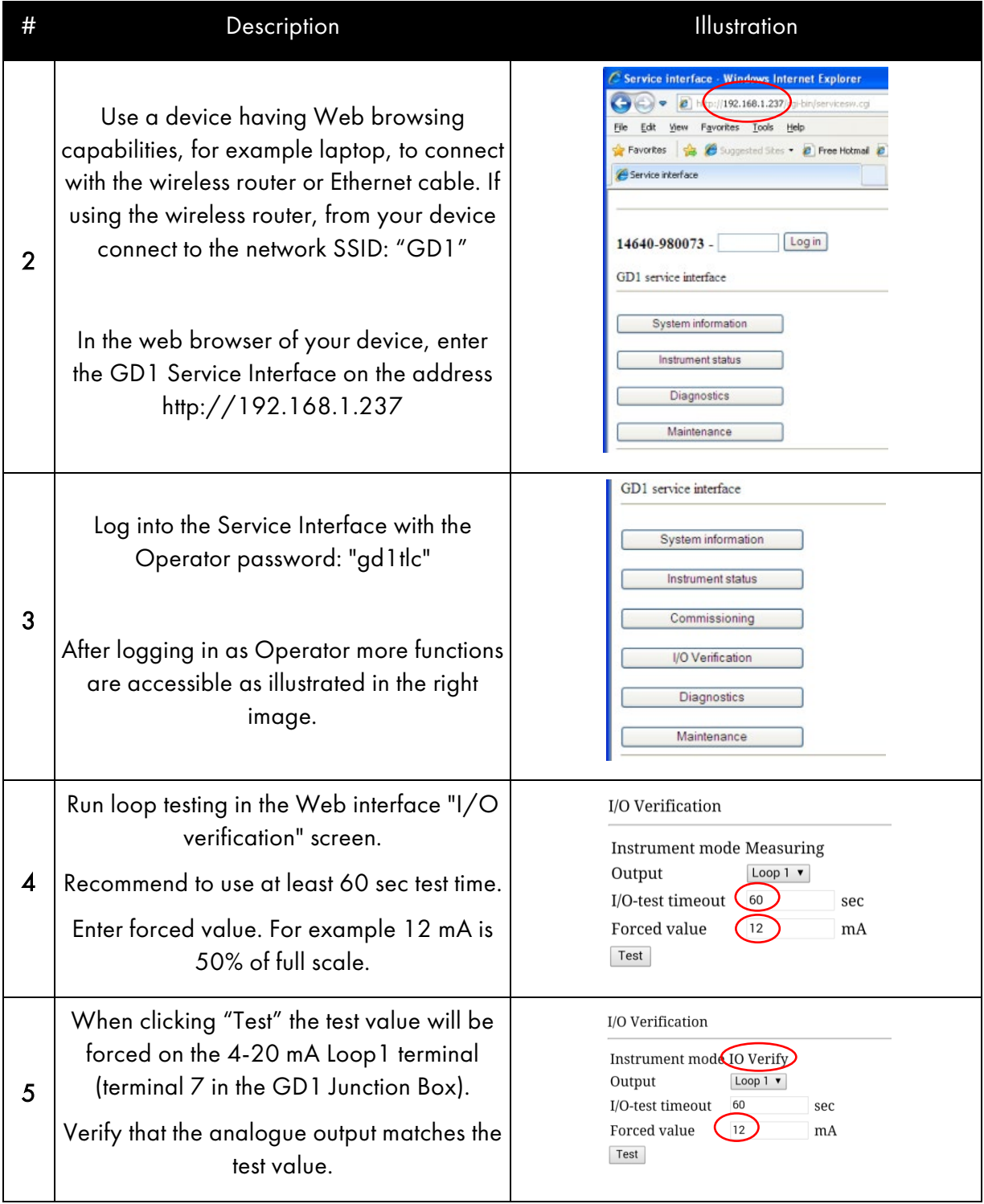

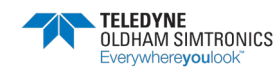

TOXIC OPEN PATH GAS DETECTOR USER MANUAL

### THIS PAGE LEFT INTENTIONALLY BLANK

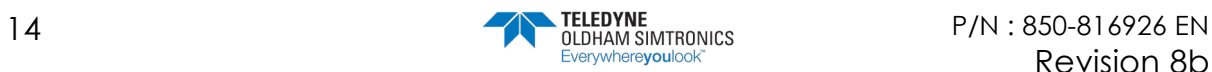

# <span id="page-20-0"></span>**3 Commissioning**

The commissioning of the GD1 consists of four steps:

- Section [3.1](#page-21-0) [Preparation.](#page-21-0)
- Section [3.2](#page-21-1) [Coarse alignment.](#page-21-1)
- Section [3.3](#page-23-0) [Fine tuning](#page-23-0)
- Section [3.4](#page-34-0) [Function test](#page-34-0)

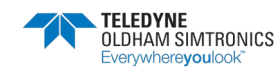

## <span id="page-21-0"></span>3.1 Preparation

Before commissioning check that the following points are fulfilled:

- Commissioning should be carried out in clear weather in order to allow for correct transmission settings.
- There is a free line of sight between the transmitter (TX) and receiver (RX).
- Check that optical surfaces on the detector and reflector are clean and dry.
- There should be no H2S gas present during commissioning.

Power up the GD1 system and let it warm up for 30 minutes before doing the final alignment in section [3.3.](#page-23-0)

# <span id="page-21-1"></span>3.2 Coarse alignment

The objective for the coarse alignment is to set an initial transmission level. This signal level is then used as a reference for further tuning, and a minimum signal level must be present before fine alignment can be performed.

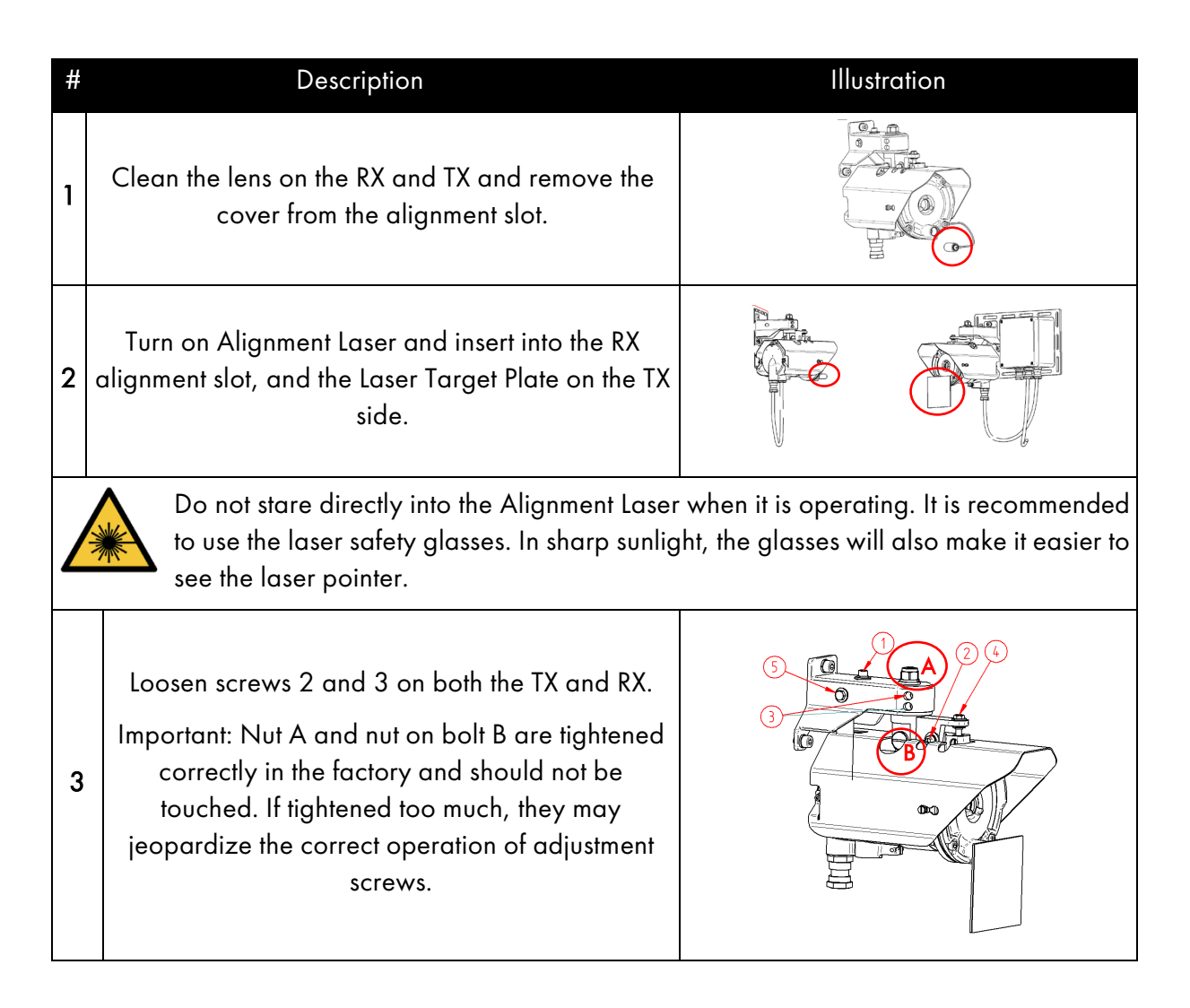

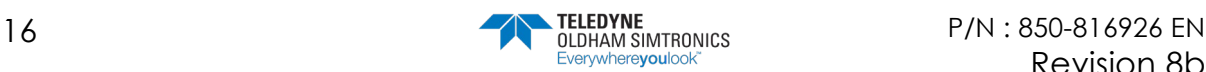

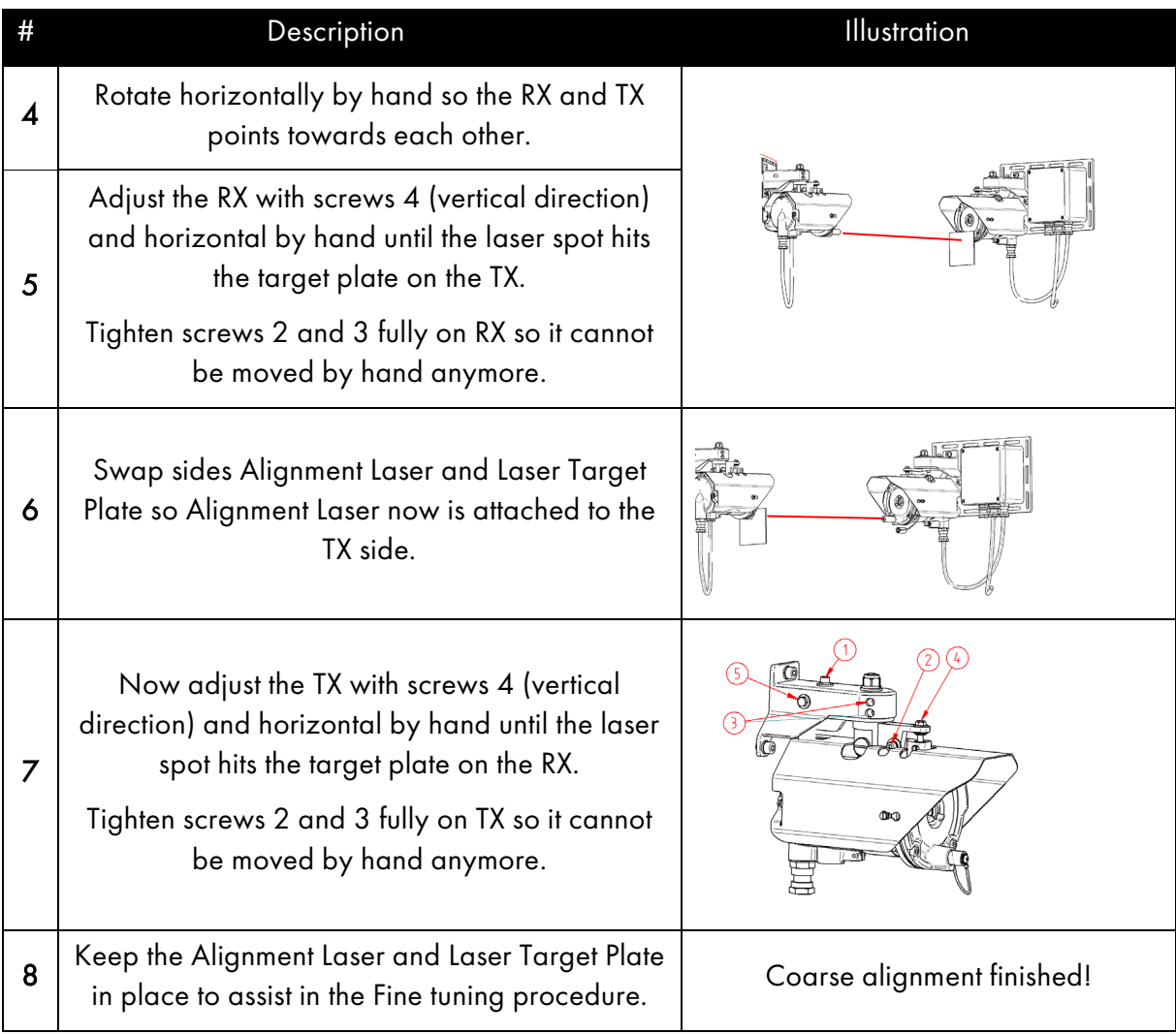

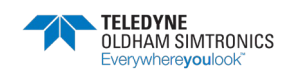

### <span id="page-23-0"></span>3.3 Fine tuning

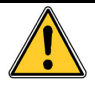

Please be aware that the GD1 4 - 20 mA output going to control system is set to 2 mA during alignment, 1 mA during during power up and after reset to measurement mode (Init).

Note! Poor alignment will reduce system performance. Use care to ensure good alignment. Be aware that the nature of the GD1 system's laser beam implies a smaller target area than with traditional open path systems, and higher alignment accuracy is needed to achieve sufficient optical transmission levels.

Tuning of signal strength (transmission tuning) can be performed with two different methods:

- Using a Web browser through an Ethernet connection. This is the preferred method.
- Using a HART® terminal connecting through the 4-20 mA current loop (Primary current loop) and a multimeter.

Both methods are explained in the two sections below.

### <span id="page-23-1"></span>3.3.1 Using a Web browser for tuning of signal strength

All functions for the GD1 Service Interface are described in section [10.5.](#page-68-0) The procedure for fine alignment and transmission tuning is as follows:

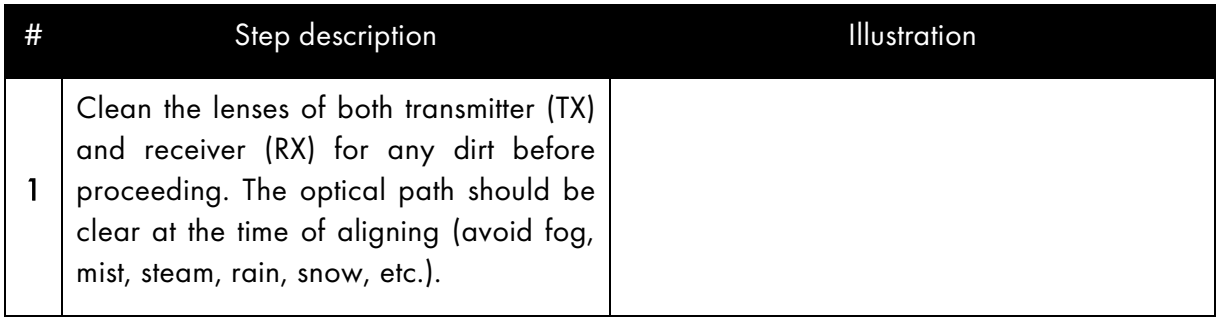

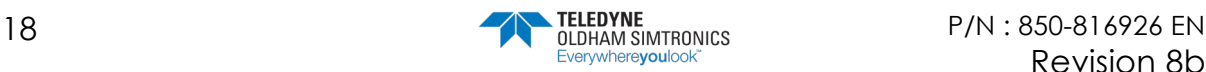

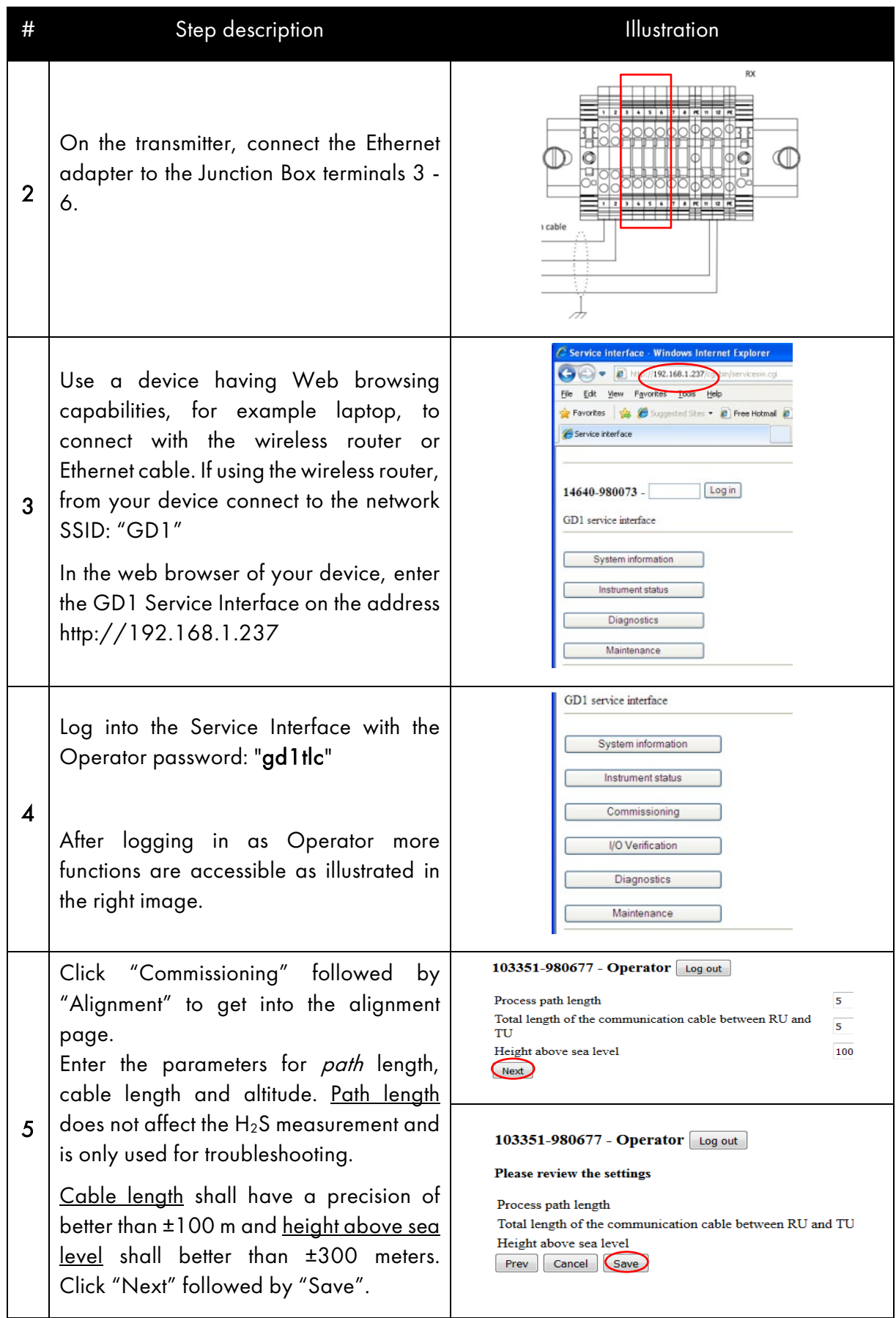

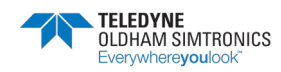

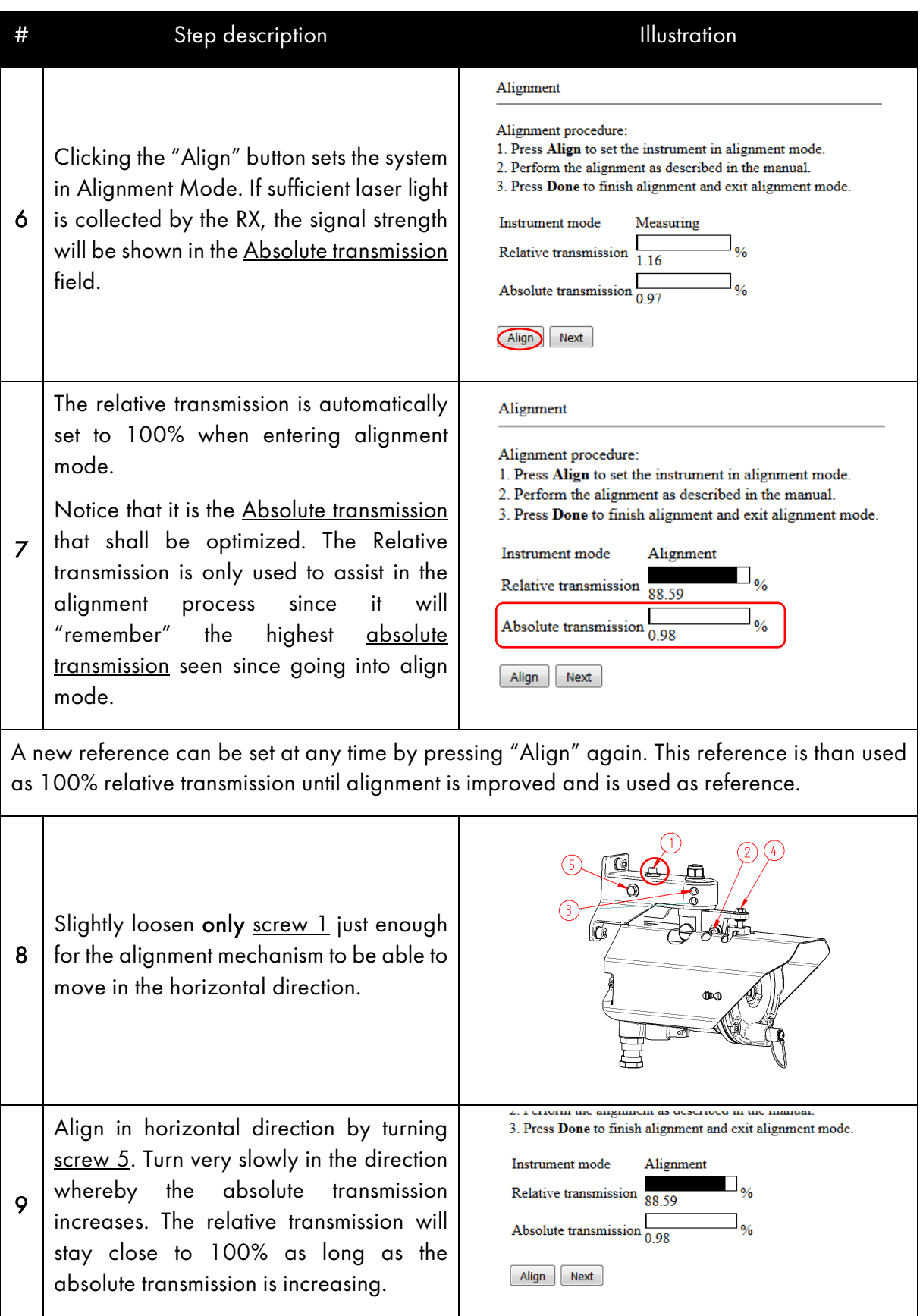

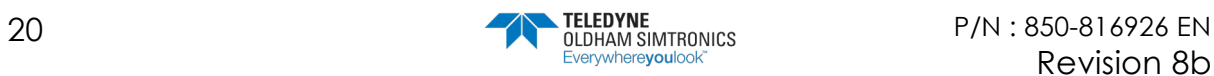

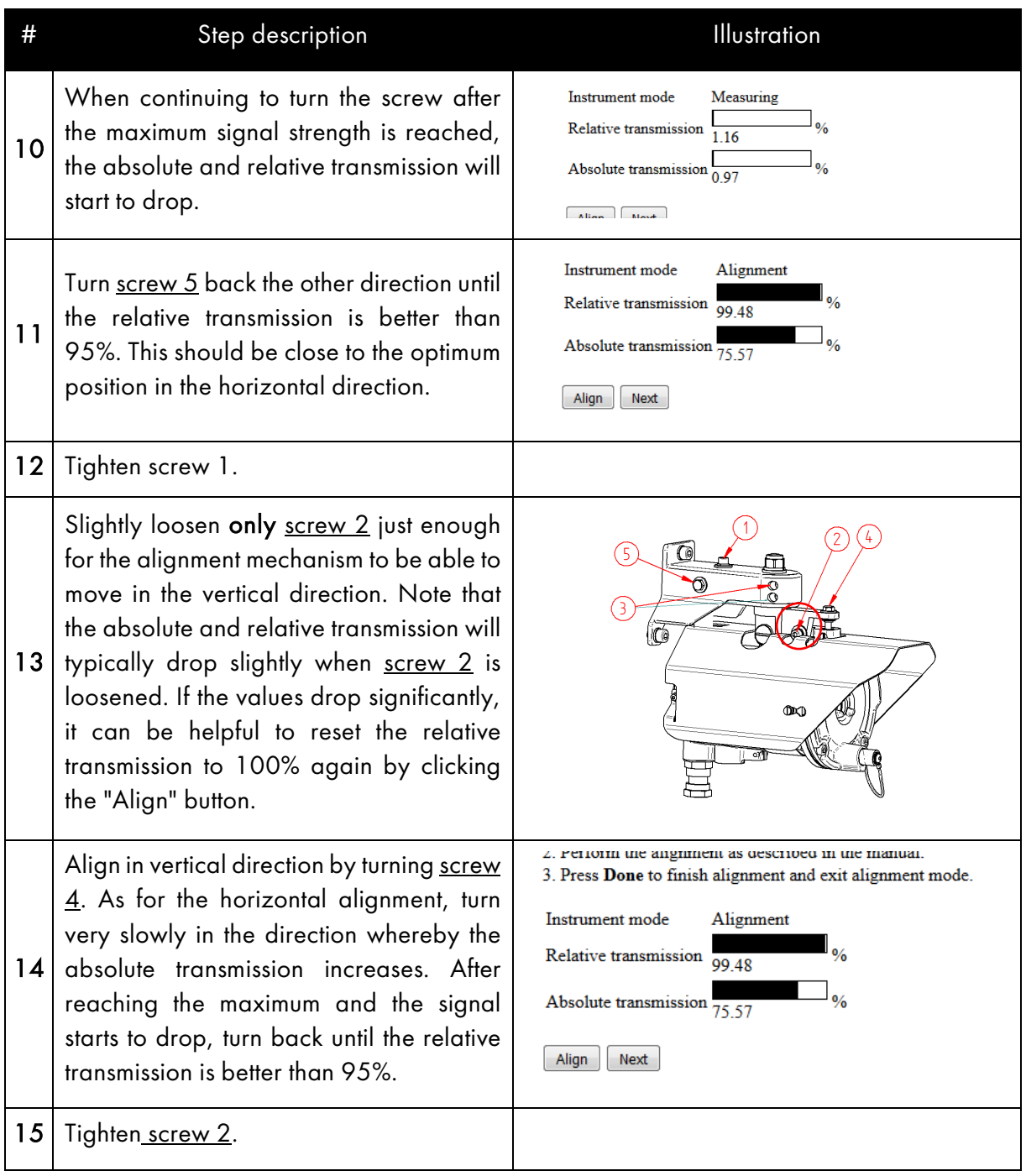

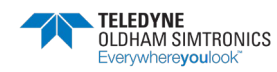

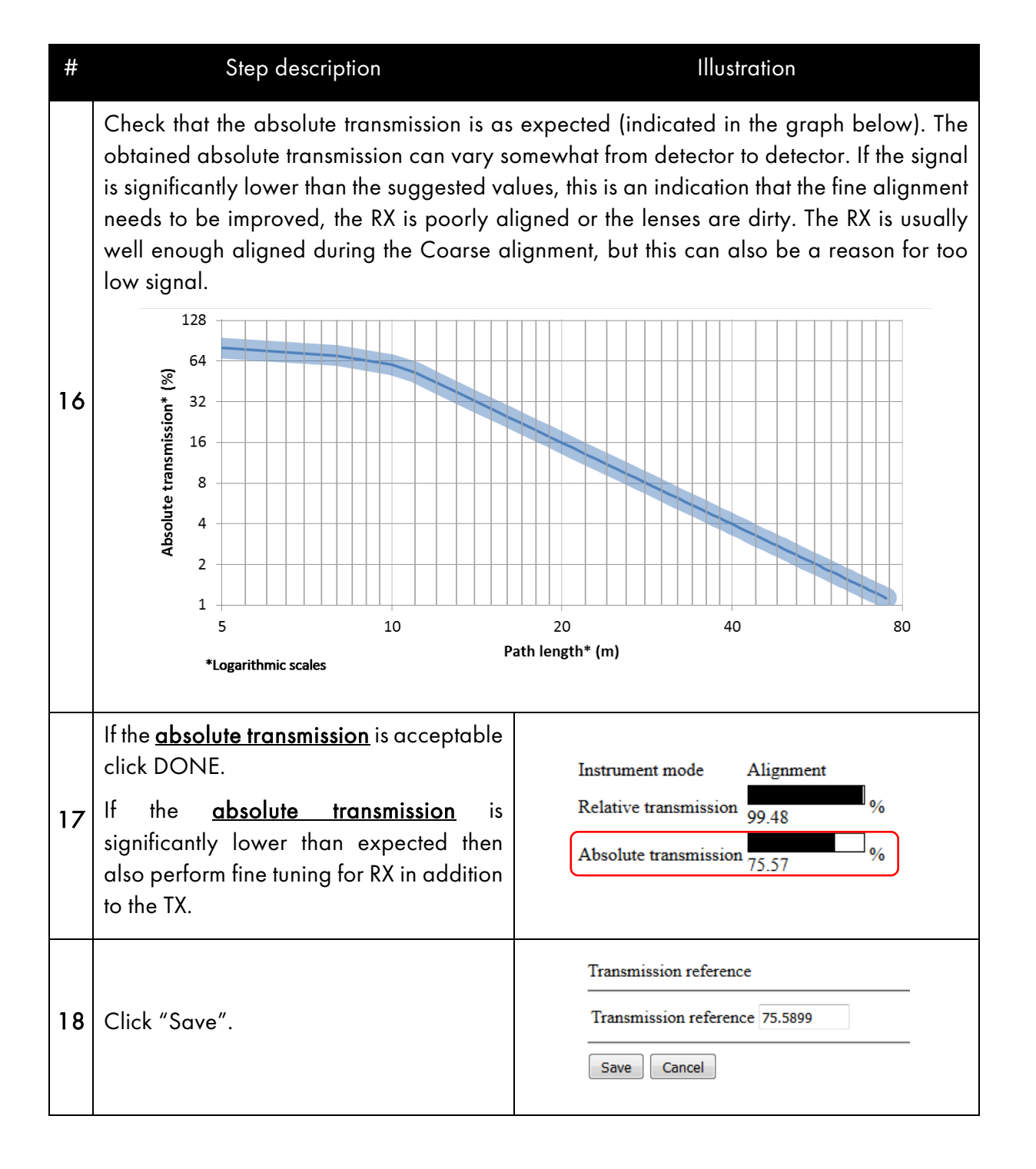

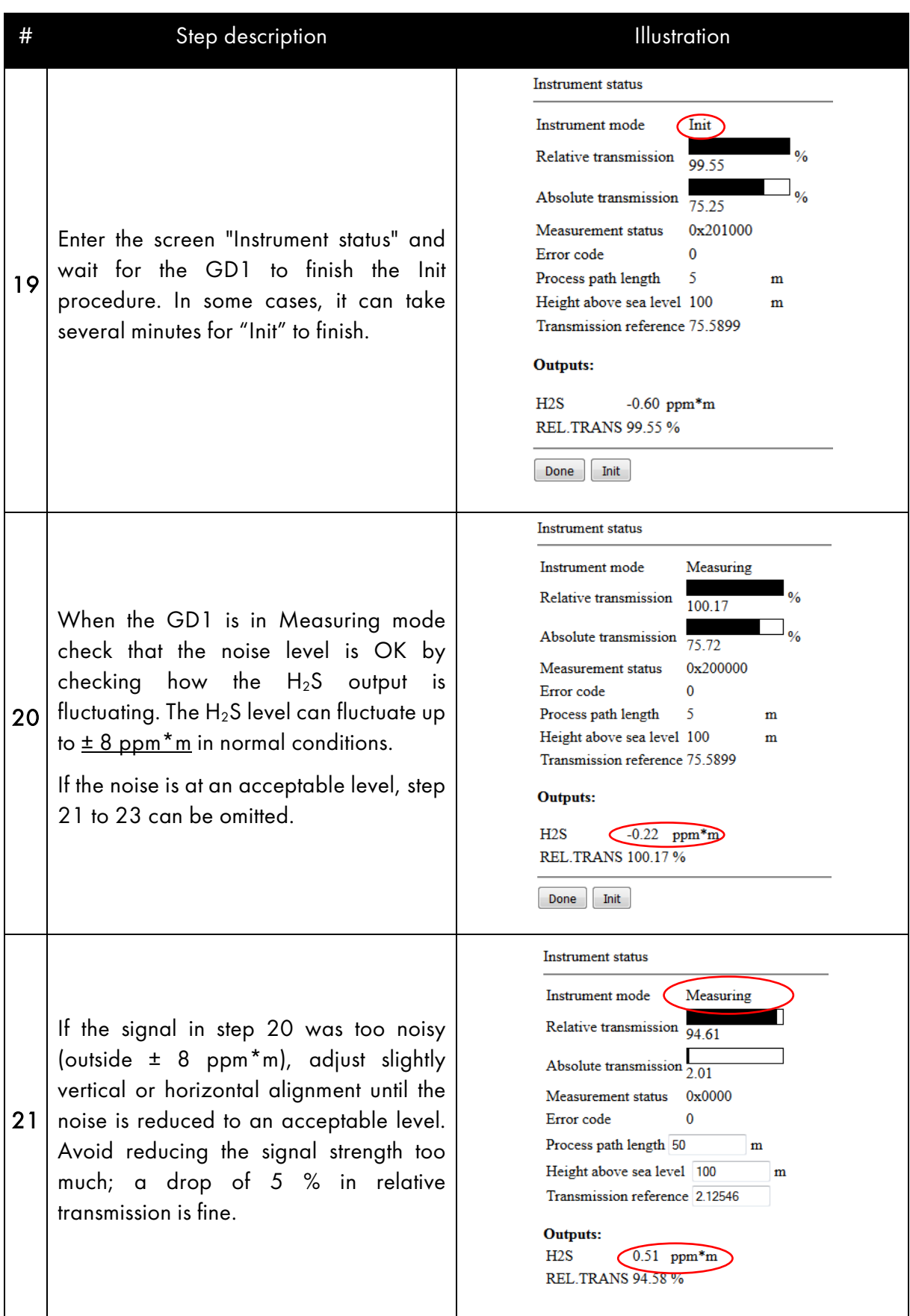

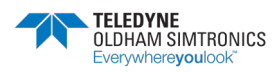

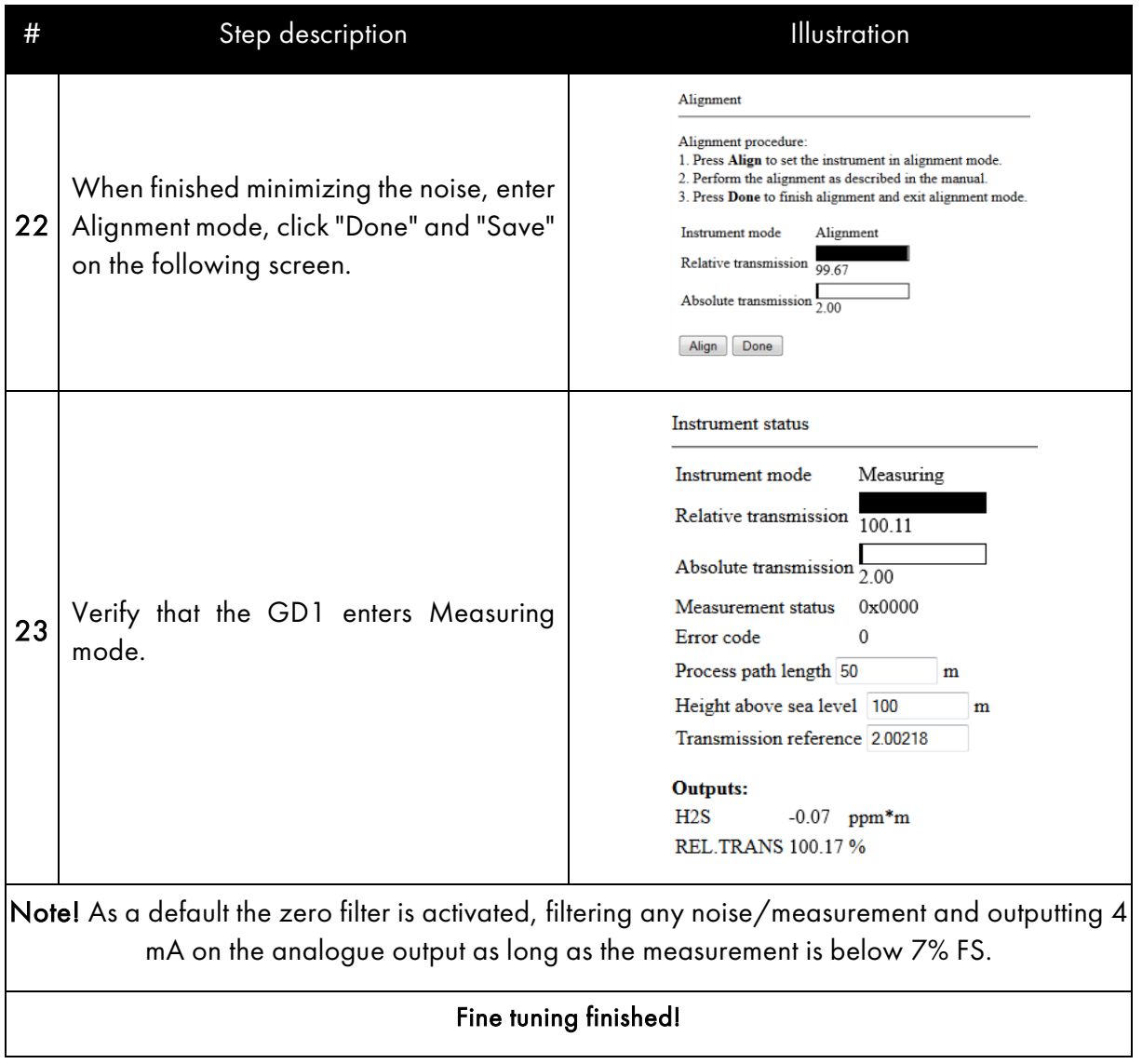

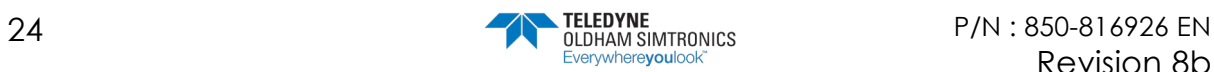

### <span id="page-30-0"></span>3.3.2 Using a HART® for tuning of signal strength

For tuning of signal strength and setting of transmission reference level, use the Alignment Interface Unit and a HART® terminal.

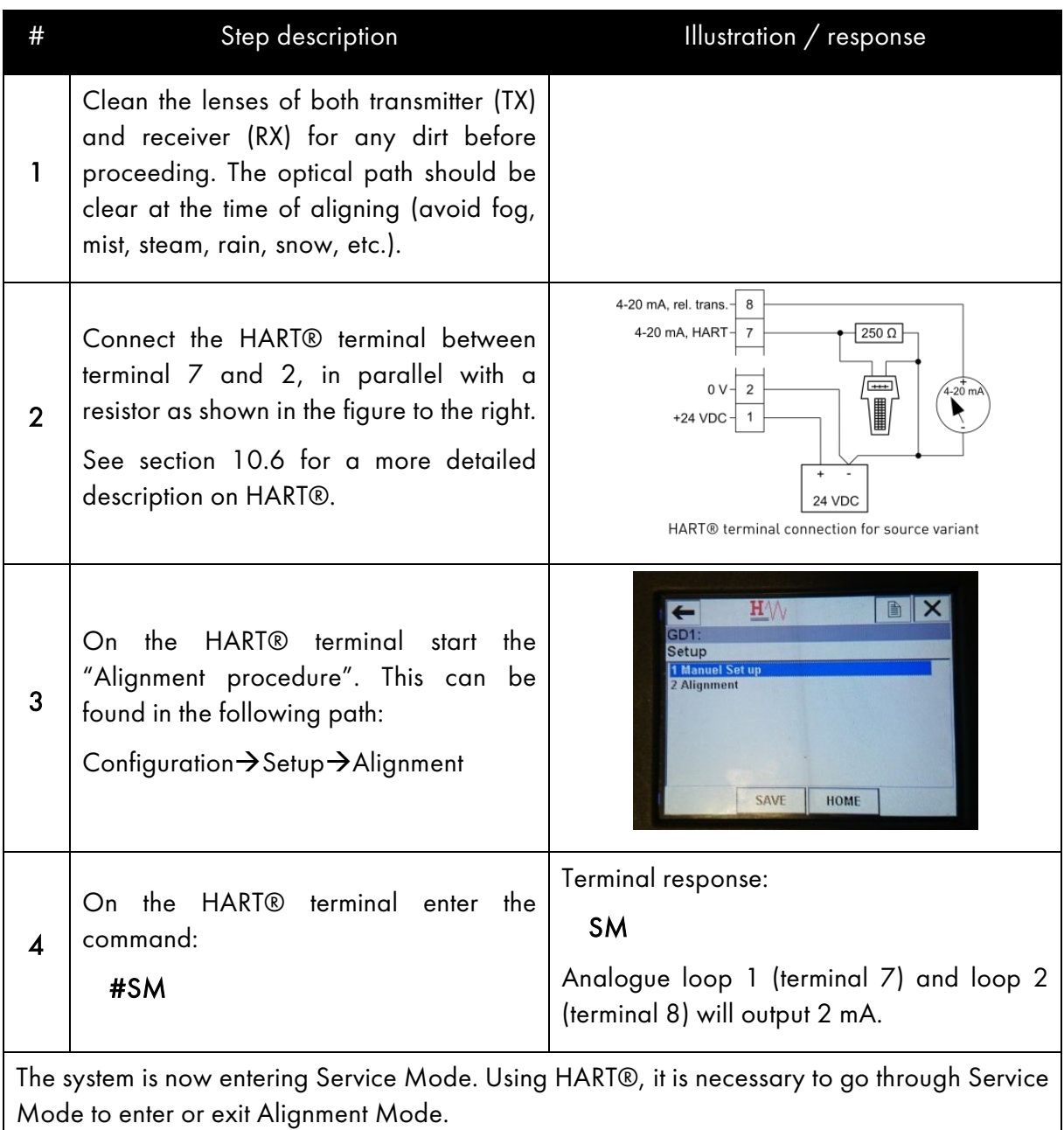

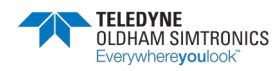

TOXIC OPEN PATH GAS DETECTOR USER MANUAL

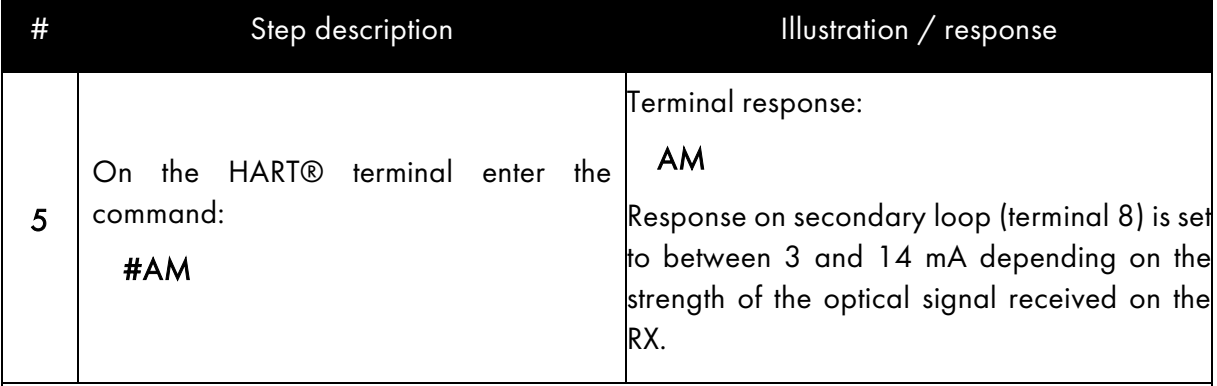

The system is now entering Alignment Mode (AM). If sufficient initial IR laser light is collected by the receiver, the mA meter will show a value near 14 mA. If too little laser light is received at the RX, the meter will show 3 mA. If this is the case, repeat coarse alignment until the mA meter shows a higher value.

By factory setting, 14mA represent the strongest optical signal received after entering AM. Any value lower than 14 mA means that the alignment between TX and RX is less optimized than the best position seen during AM. If the alignment is improved the signal strength is increasing and the value on the mA-meter will increase. If the signal strength is increased to above 14 mA, the scale will automatically be increased so the new best position again is 14 mA. By outputting this information it allows for a user to gradually narrow down to an optimal alignment position by manually sweeping the beam spot back and forth in each direction.

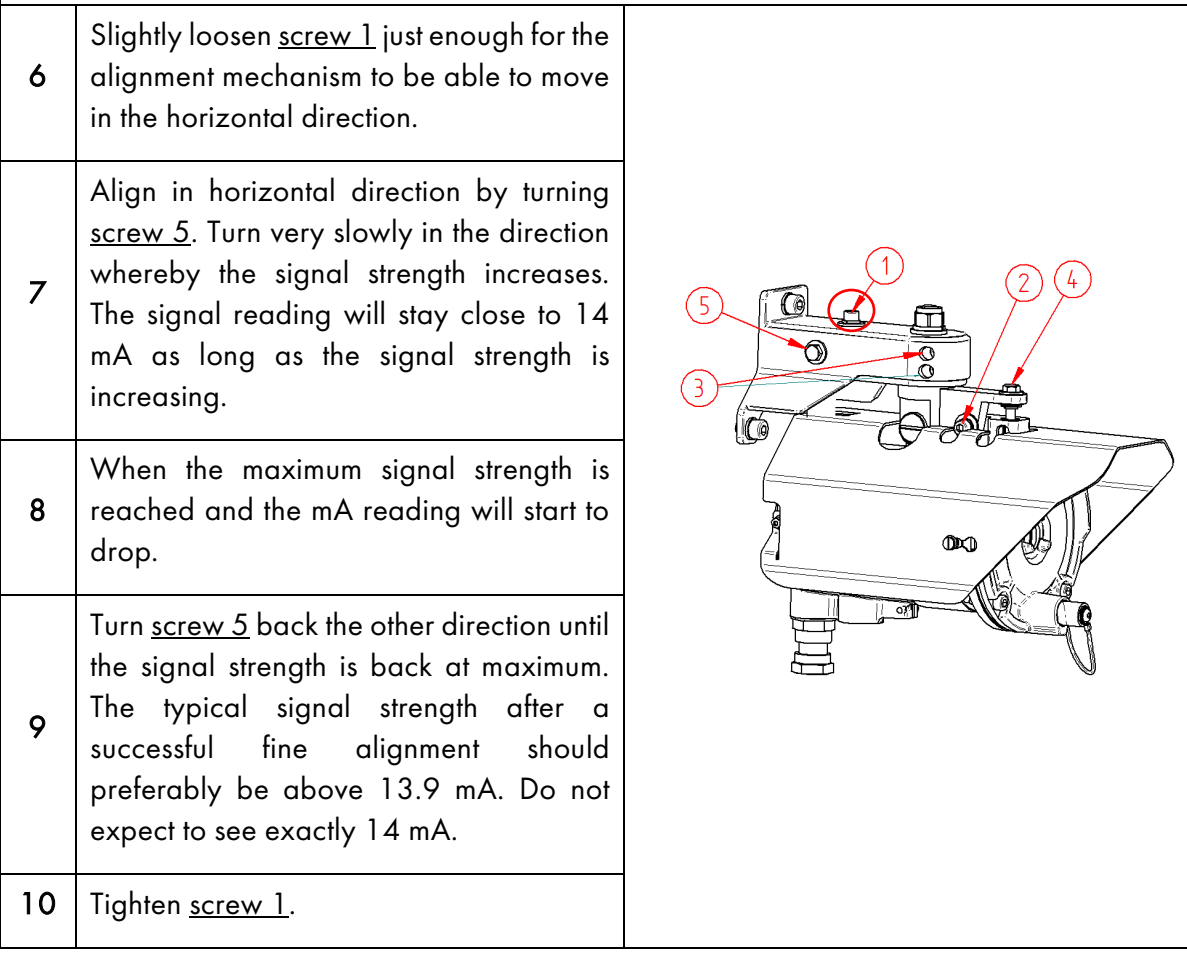

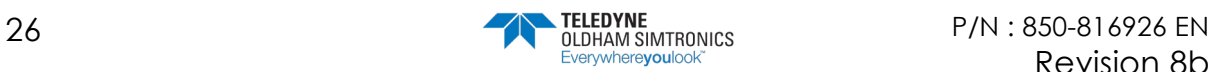

Revision 8b

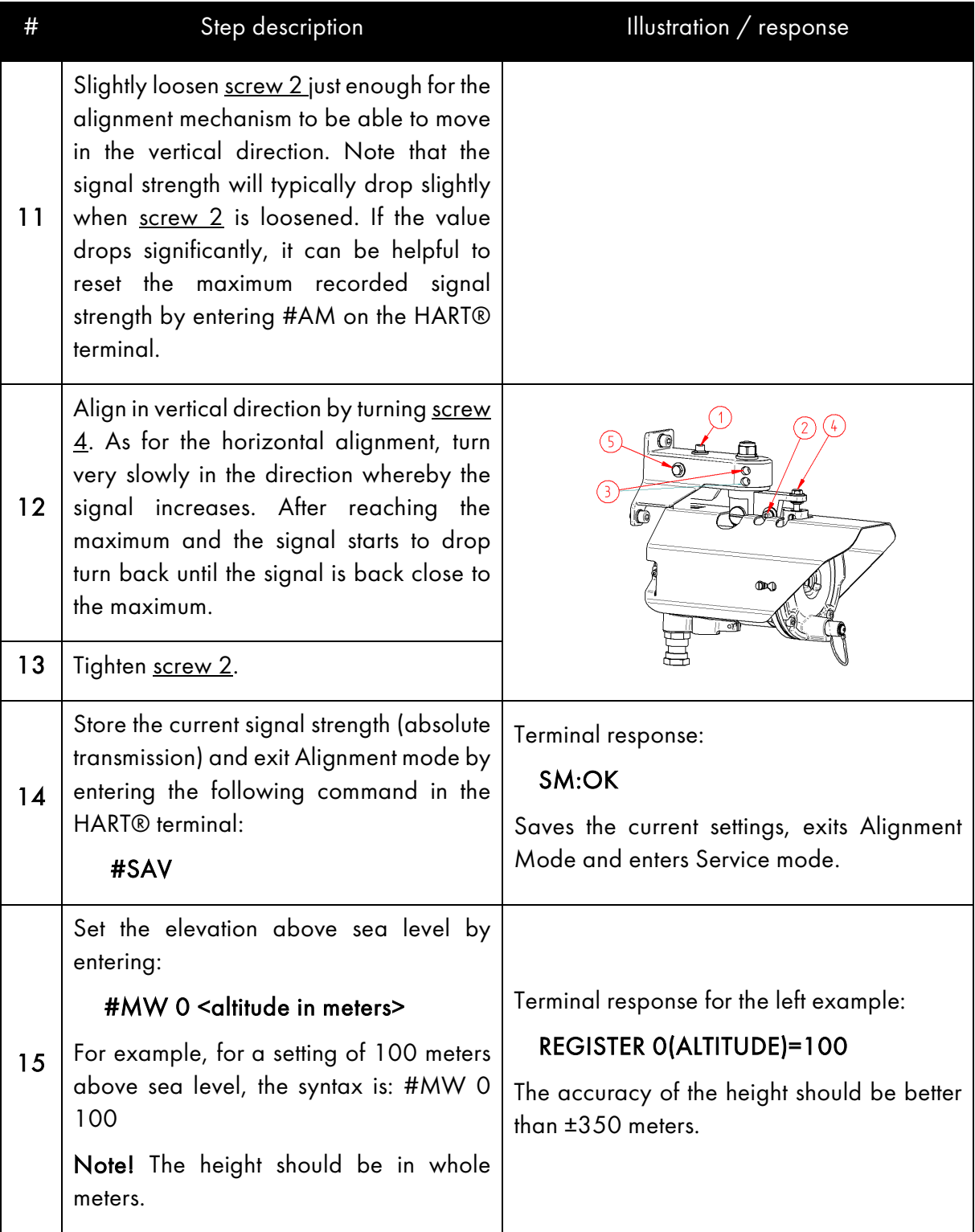

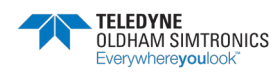

TOXIC OPEN PATH GAS DETECTOR USER MANUAL

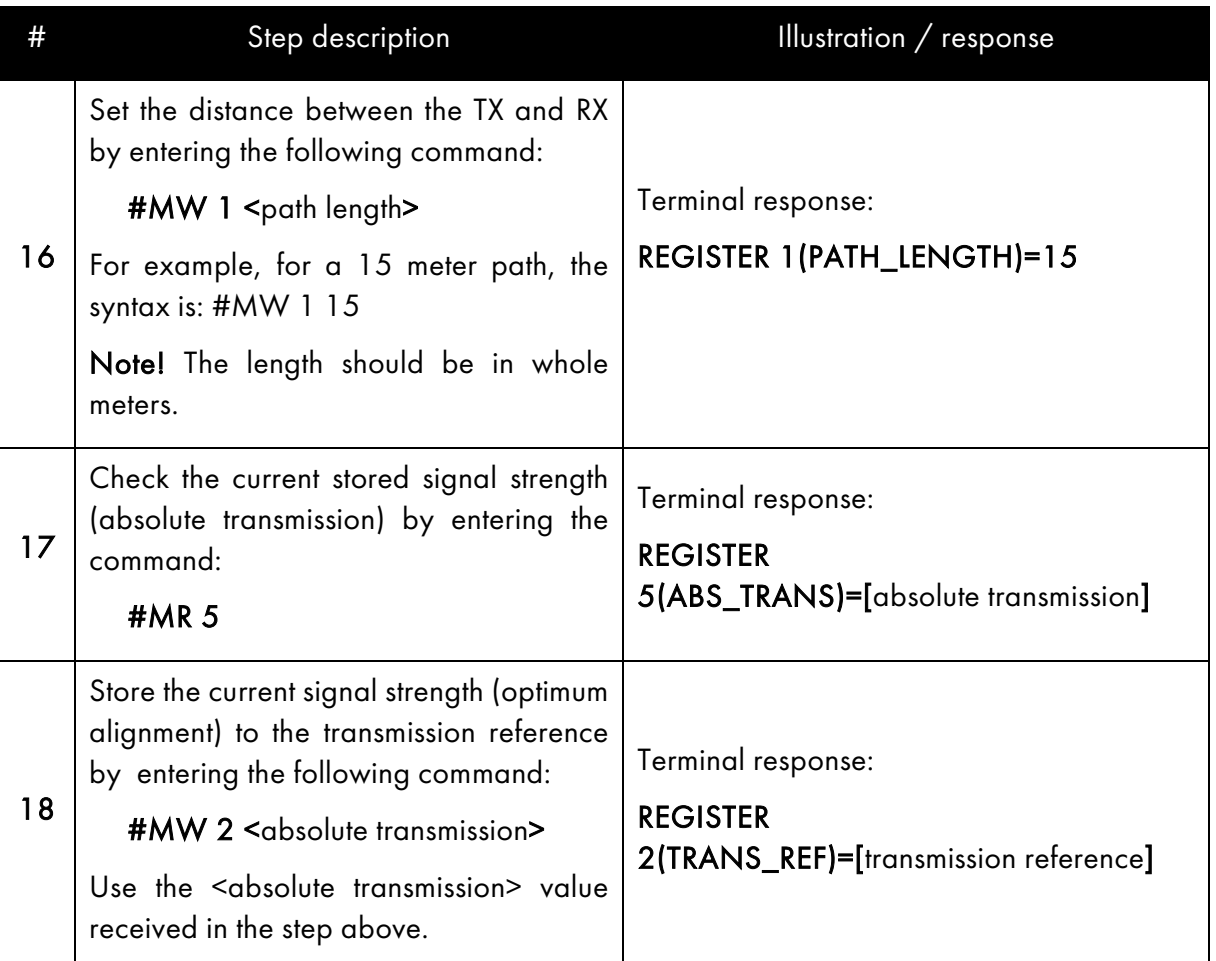

Check that the absolute transmission is as expected (indicated in the graph below). The obtained absolute transmission can vary somewhat from detector to detector. If the signal is significantly  $\parallel$ ower than the suggested values, this is an indication that the fine alignment needs to be improved, the RX is poorly aligned or the lenses are dirty. The RX is usually well enough aligned during the Coarse alignment, but this can also be a reason for too low signal.

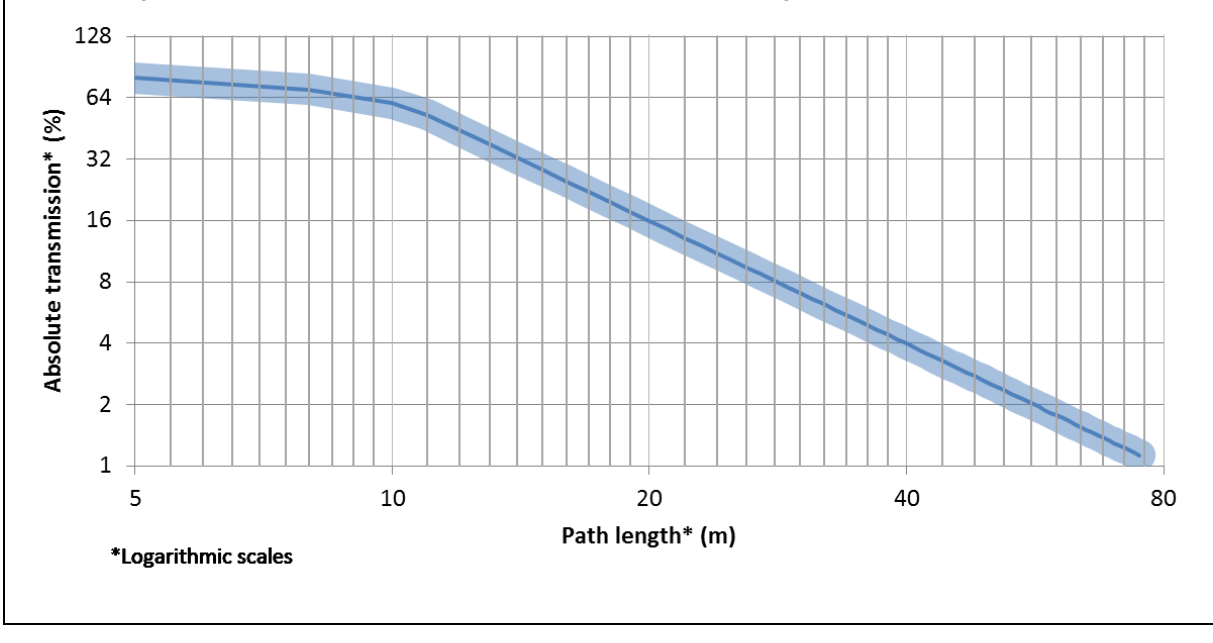

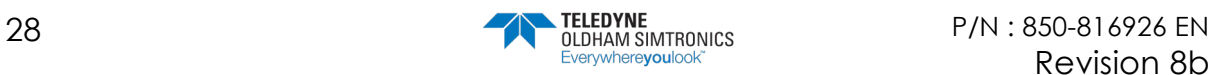

Revision 8b

TOXIC OPEN PATH GAS DETECTOR USER MANUAL

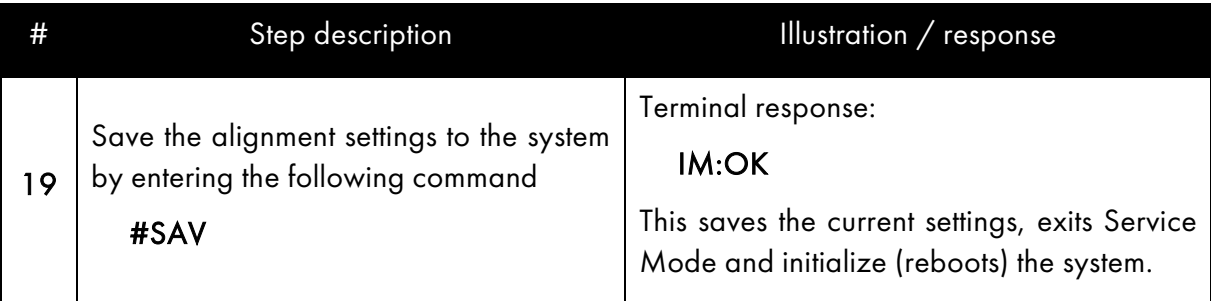

Note! After initializing has completed the GD1 will enter Measuring Mode (normal operational mode). The initialization can take up to 5 minutes.

Note! As a default the zero filter is activated. The zero filter removes any fluctuations below 14 ppm\*m (7% FS). So the analogue output will show 4 mA as long as the measurement is below 14 ppm\*m.

#### Fine tuning finished!

### <span id="page-34-0"></span>3.4 Function test

Warning! During the test, the GD1 4 - 20 mA output going to control system will be indicating gas when performing the procedure below.

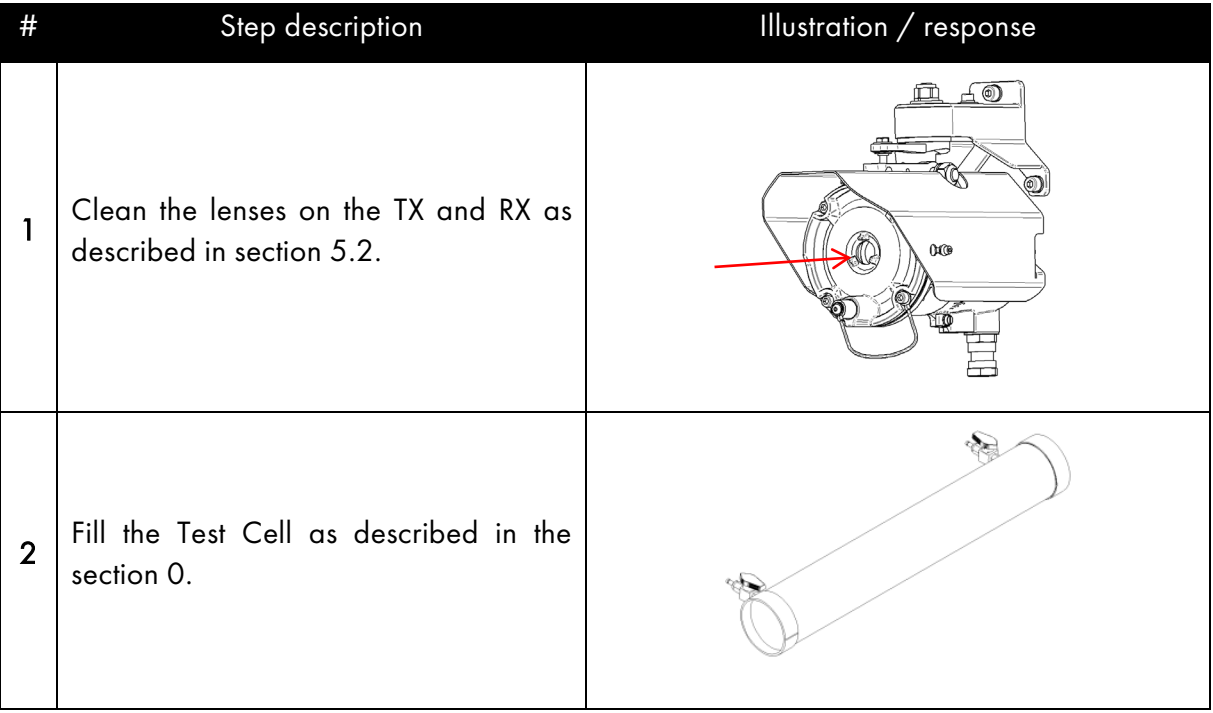

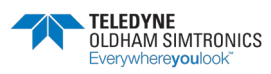

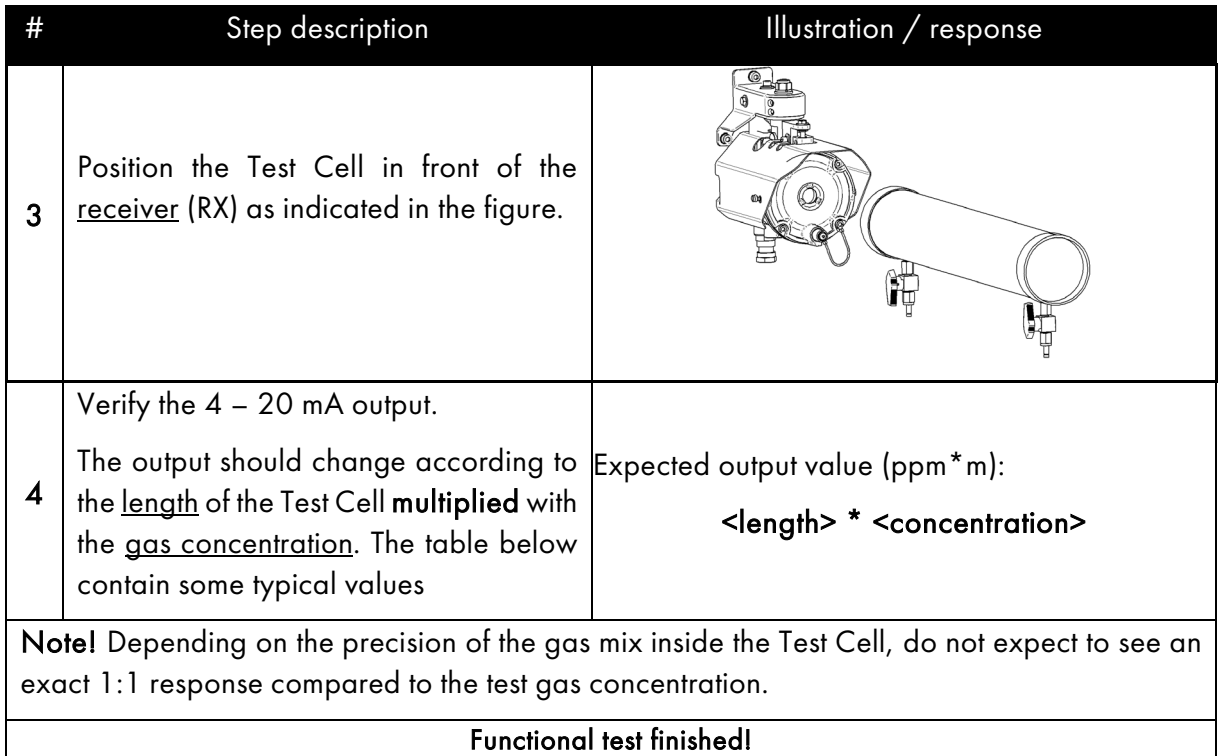

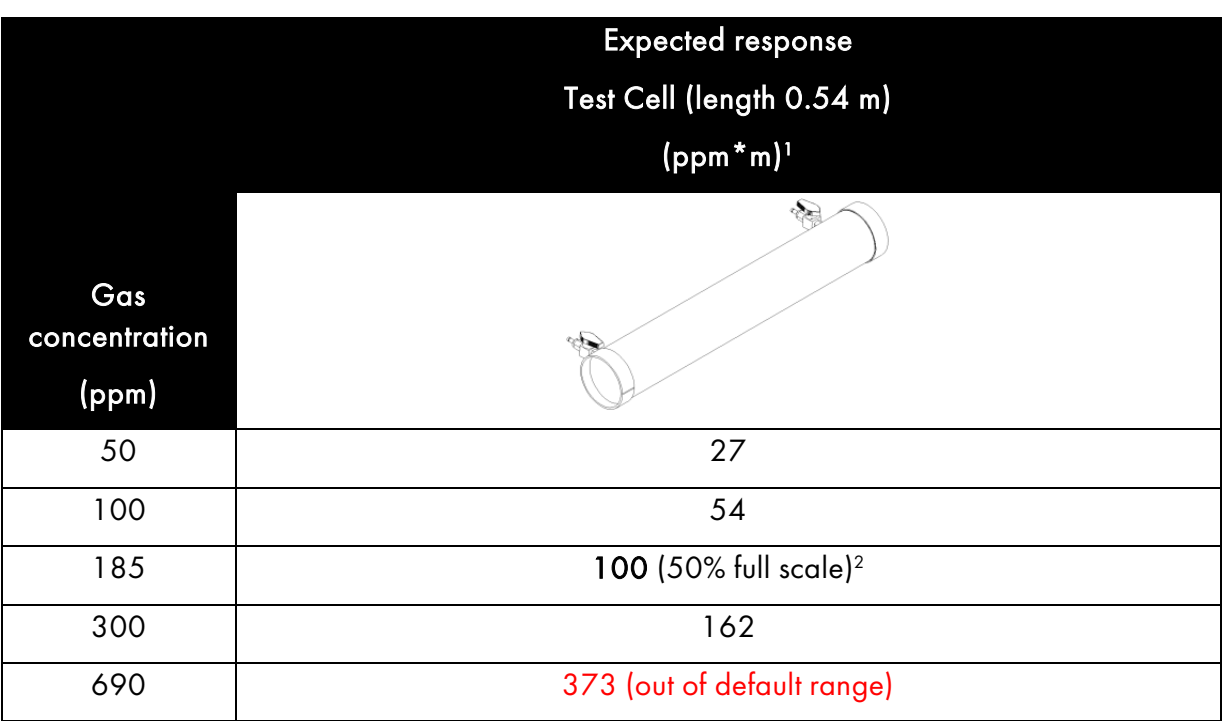

- 1. The expected response on the GD1 can be calculated from the following formula: Response\_GD1 = length\_test\_cell (meters) \* gas\_concentration (ppm) + noise where the noise normally varies at less than  $\pm$  8 ppm<sup>\*</sup>m.
- 2. \*\* A test gas with approximate 50% full scale response is good practice.

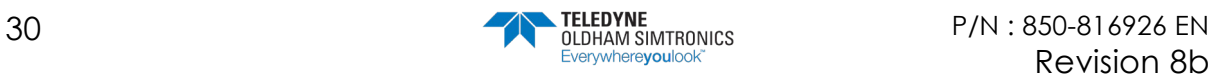
### $3.4.1$  Performing function test with  $CO<sub>2</sub>$  as a non-toxic alternative

As a non-toxic alternative to using  $H_2S$  for the functional test, the GD1 is also set up to look for a peak in the  $CO<sub>2</sub>$  wavelength. This response however, is only available using a Web terminal through the service interface. The  $CO<sub>2</sub>$  measurement is not available on the 4-20 mA analogue output.

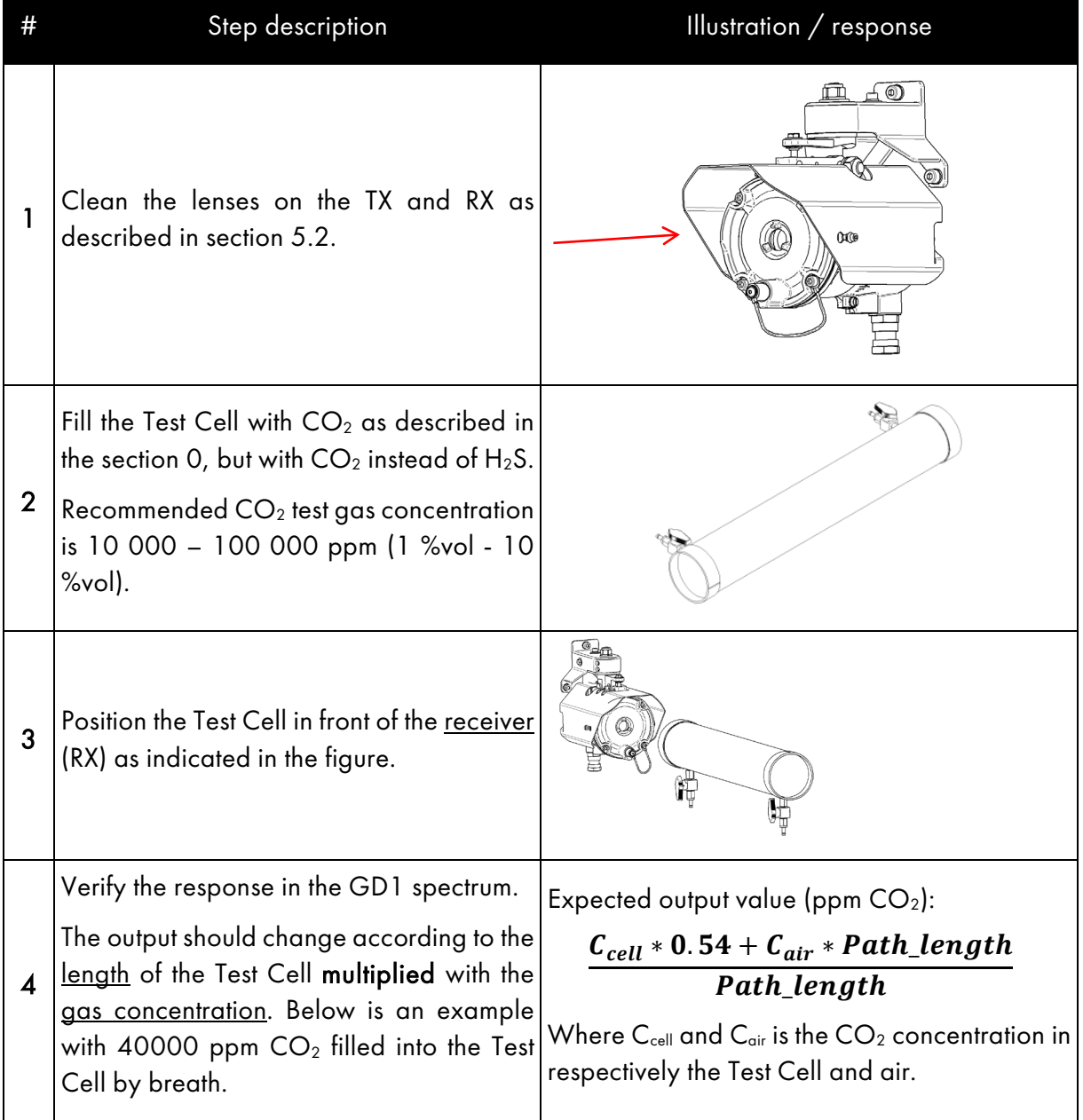

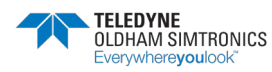

#### **GD1 MK3**  TOXIC OPEN PATH GAS DETECTOR USER MANUAL

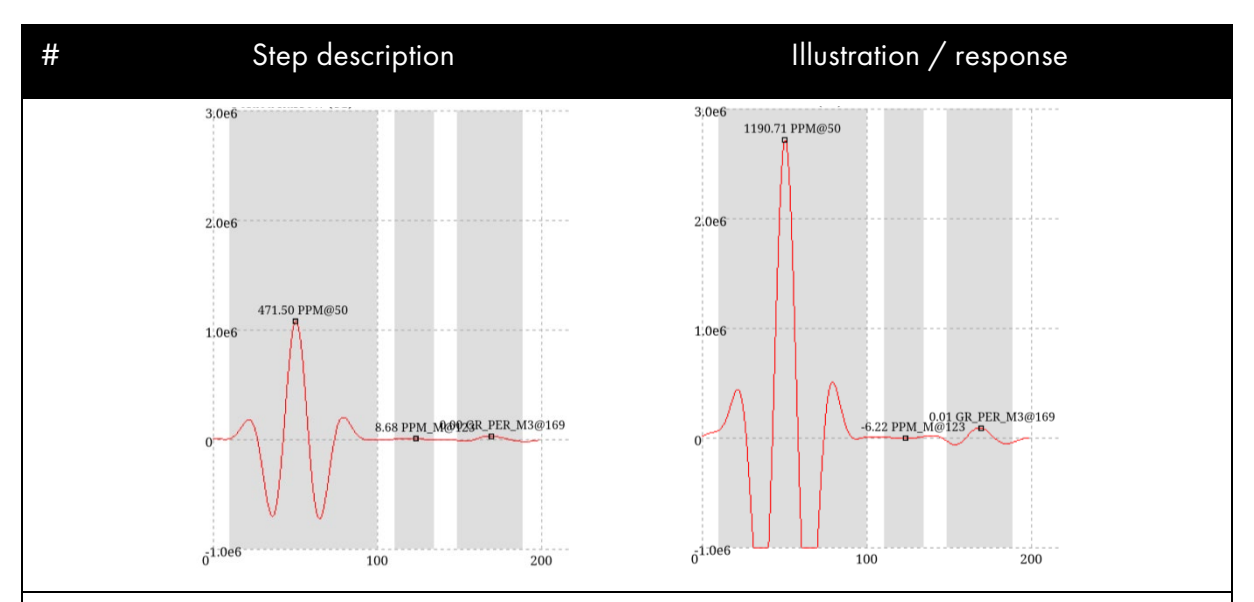

The above spectrum is found in GD1 Web interface. Spectrum to the left showing  $472$  ppm of CO<sub>2</sub> in the air. To the right a spectrum showing 1 191 ppm as a result of introducing the Test Cell filled with 40 000 ppm  $CO<sub>2</sub>$ . The value can be verified by using the formula in step 4.

Note! Depending on the precision of the gas mix inside the Test Cell, do not expect to see an exact 1:1 response compared to the test gas concentration.

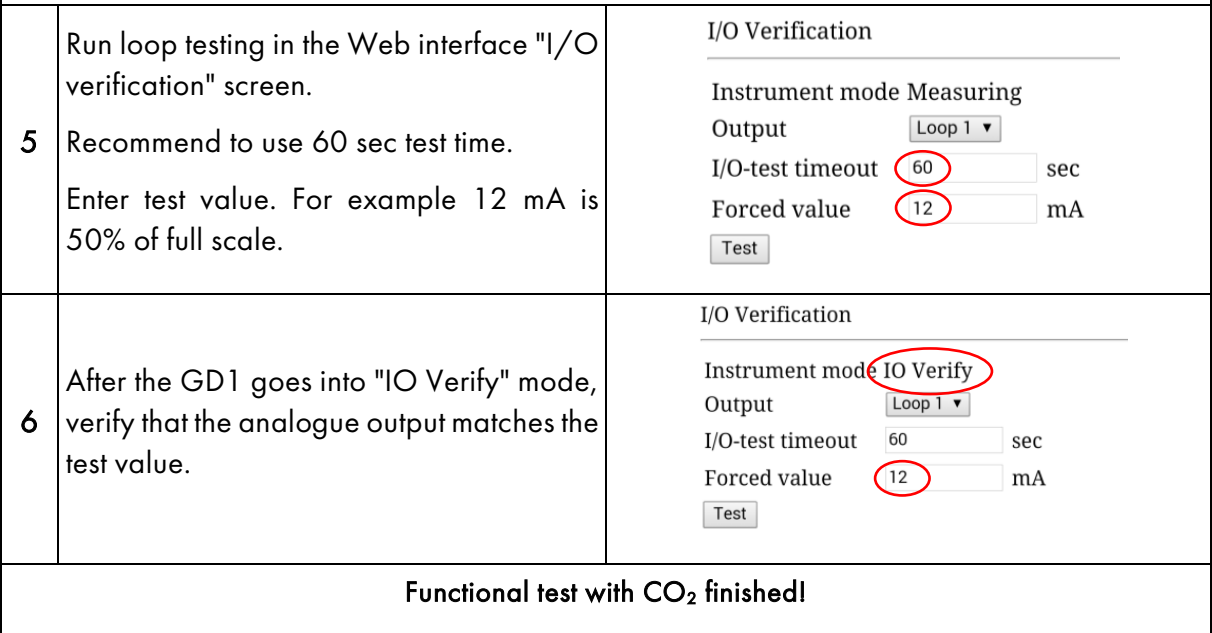

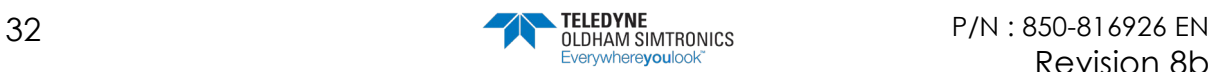

# **4 Operation**

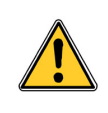

The GD1 has no user adjustable parts inside. Do not open the GD1 housing, as this will change the internal atmosphere, and the initial calibration could be affected. Opening the GD1 also voids all warranty offered at the time of sale

The GD1 has no user controls or adjustments (except for the specified HART® settings). Gas reading and fault signaling is given through the 4-20 mA current loop interface.

## 4.1 Analogue Output Protocol

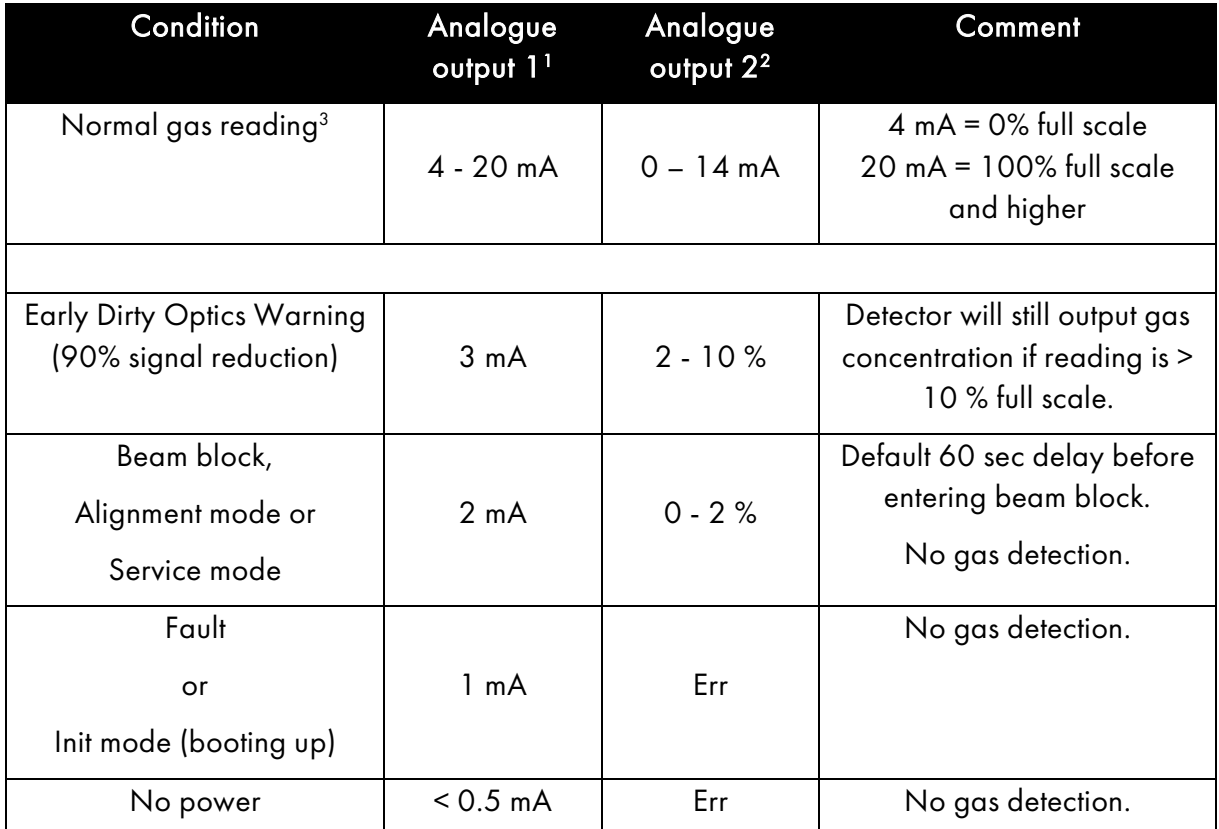

1. The gas reading is clipped at 3.75 mA and 20 mA and will not go outside this range as long as the GD1 is in Measurement mode.

2. Relative transmission.

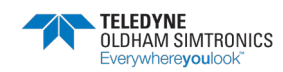

TOXIC OPEN PATH GAS DETECTOR USER MANUAL

> 3. As a default the zero filter is activated. The zero filter removes any fluctuations below 10 %FS. So the analogue output will show 4 mA as long as the measurement is below 10 %FS.

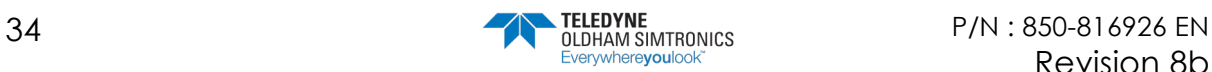

## <span id="page-40-0"></span>4.2 Test Cell filling and emptying instructions

When working with Hydrogen Sulphide (H<sub>2</sub>S) gas, observe the following:

- H2S is very toxic by inhalation
- Handle and use only in a well-ventilated space
- In case of accident or if you feel unwell, seek medical advice immediately.

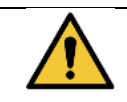

Read and understand the filling and discharging instructions before using the Test Cell.

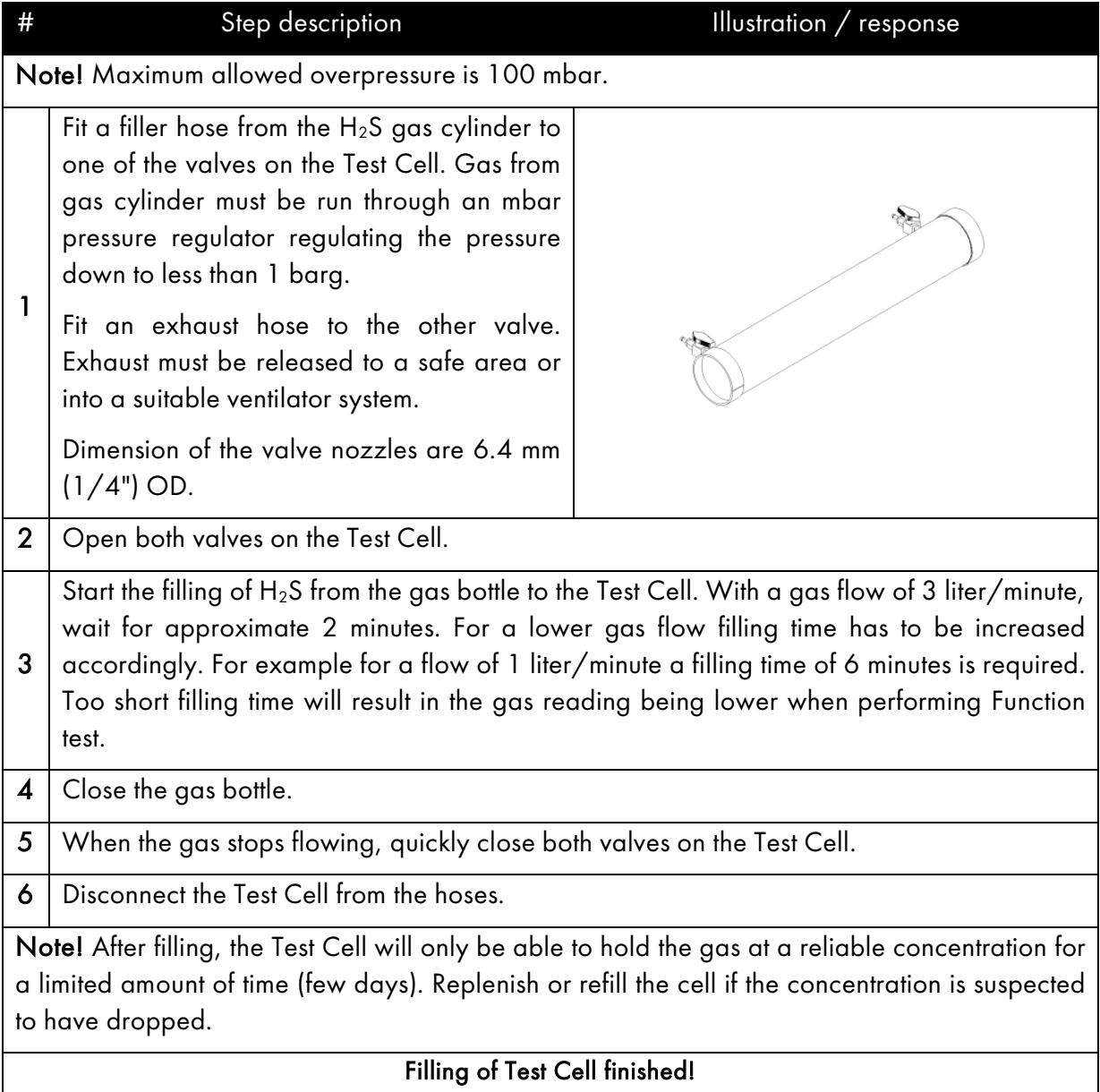

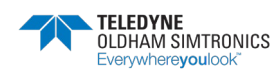

TOXIC OPEN PATH GAS DETECTOR USER MANUAL

### THIS PAGE LEFT INTENTIONALLY BLANK

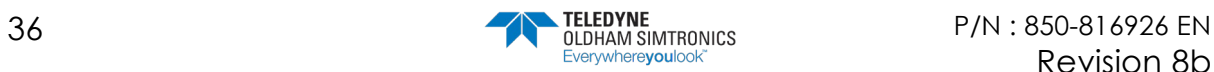

# **5 Maintenance**

### 5.1 Regular maintenance

The detector does not have any internal functions that require regular monitoring or maintenance. Regular maintenance consists only of cleaning the optics.

The GD1 has no user adjustable parts. Do not open the GD1. Opening the GD1 voids all warranty offered at the time of sale. The manufacturer shall do all repairs. Please refer to the general warnings in chapter 7.

# <span id="page-42-0"></span>5.2 Cleaning of optical surfaces

Take care not to scratch the lenses and optical coating while cleaning.

- 1) First remove dust, sand, or other hard minerals using a soft brush or cloth, bulb blower or dry and clean compressed gas or air. If using a compressed air gun or a cloth, use it very lightly.
- 2) Spray the lens with a dilute solution of mild (dishwasher) detergent and water. It is a good idea to first spray richly and let the cleaner dissolve some dirt and let it drip off naturally. Repeat if necessary. If the dirt is still sticking a stronger solvent might be required, a 1:1 mix of isopropyl alcohol and water can be used.
- 3) Wipe the lens lightly and carefully with a clean microfiber cloth or a lens cloth, repeating step 2) and 3) until the surface is clean. Cotton swabs / Q-tips can be used as an alternative.
- 4) Rinse with water and wipe dry.
- 5) Do not touch the lenses with your fingers.

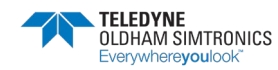

TOXIC OPEN PATH GAS DETECTOR USER MANUAL

### THIS PAGE LEFT INTENTIONALLY BLANK

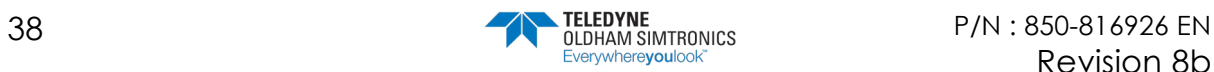

# **6 Troubleshooting**

TELEDYNE OLDHAM SIMTRONICS shall do all service and repairs. Troubleshooting should be performed by the used as described below.

The detector can also give fault messages if the mounting brackets are not sufficiently stable over time, for example with temperature changes or passing trucks resulting in the GD1 coming temporarily out of alignment. Before troubleshooting is commenced the rigidity of the mounting structure should be checked.

The most common issues are the following:

- Misinterpretation of ppm<sup>\*</sup>m as ppm. Described in section [10.4.](#page-67-0)
- Poor alignment. Please be aware that it is the absolute transmission that should be optimized, not the relative transmission (sectio[n3.3\)](#page-23-0).
- Interference from a second transmitter as described in section [6.3.](#page-49-0)

Troubleshooting should always start by inspecting the detector's lenses for contamination and/or defects. The following list may be helpful:

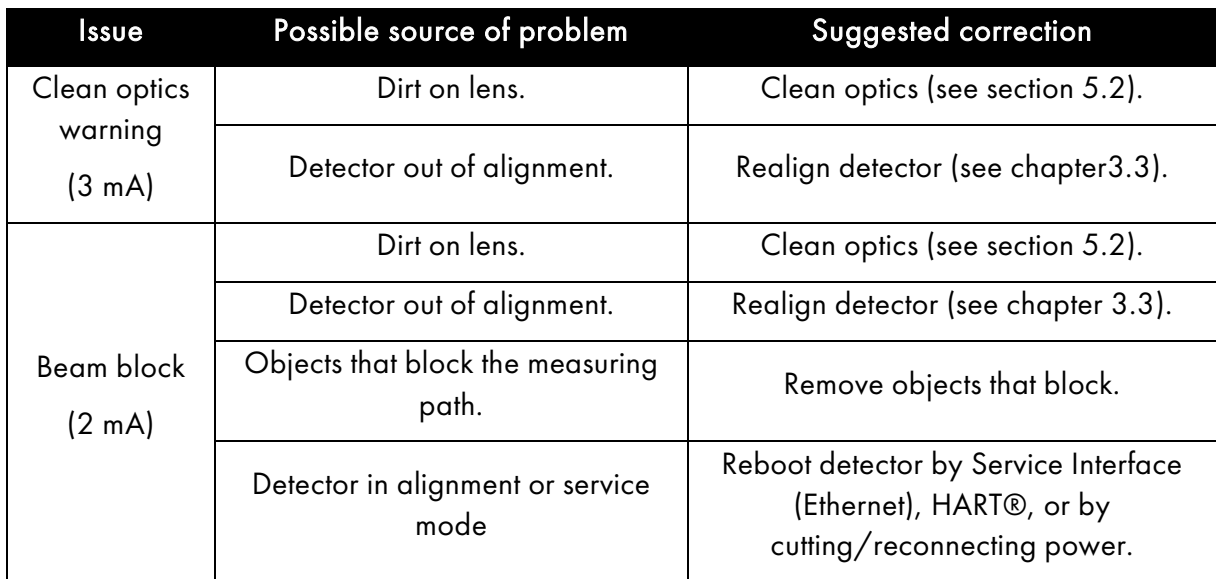

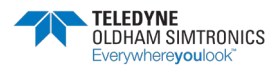

TOXIC OPEN PATH GAS DETECTOR USER MANUAL

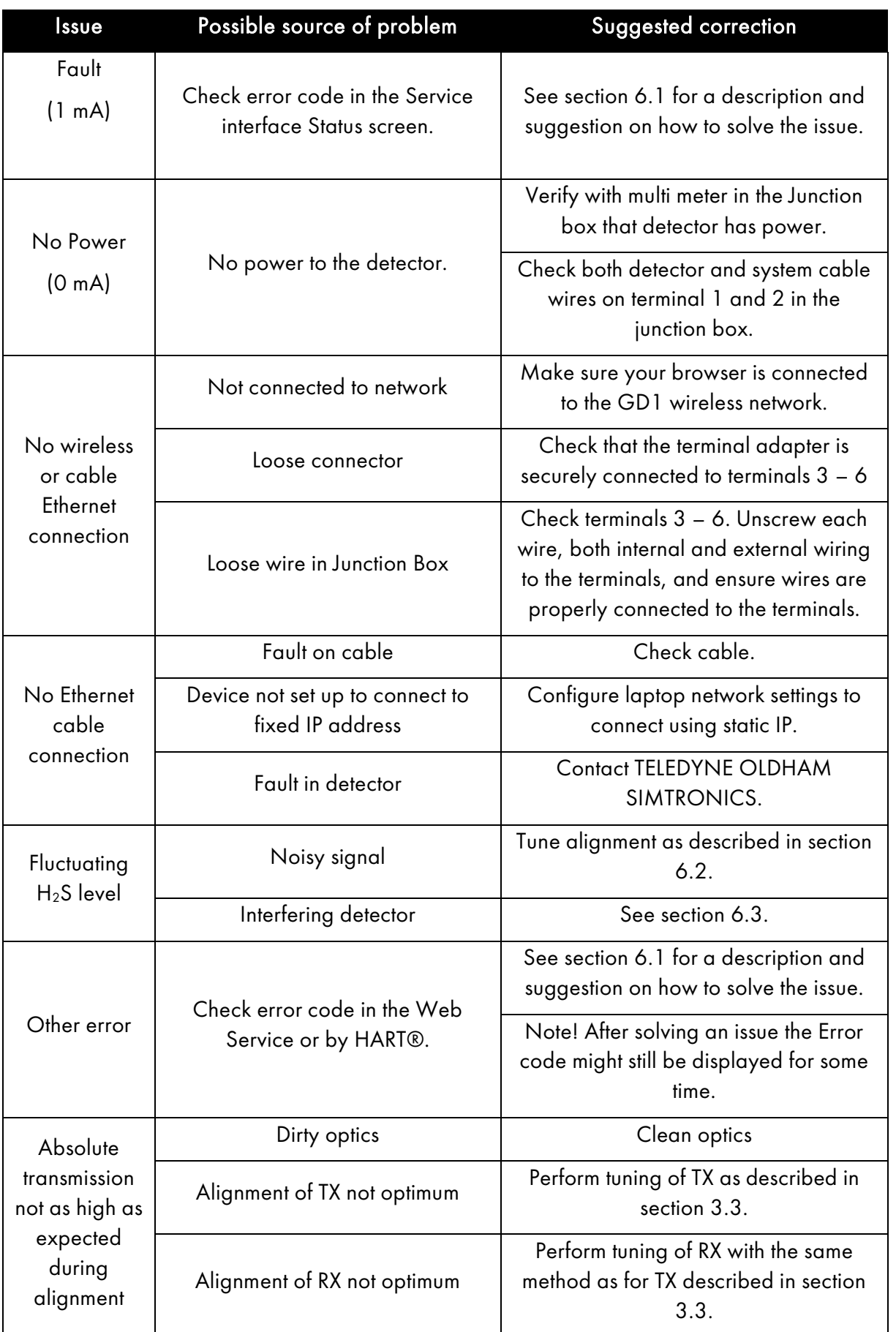

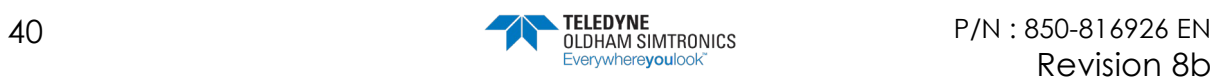

#### **GD1 MK3** TOXIC OPEN PATH GAS DETECTOR USER MANUAL

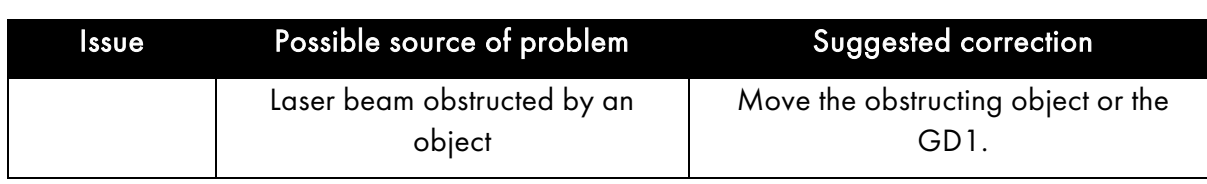

# <span id="page-46-0"></span>6.1 Error codes

Error codes are obtained by entering the Status screen through the Service Interface. After an error has been corrected, it can still be displayed in the Status screen in the Service interface.

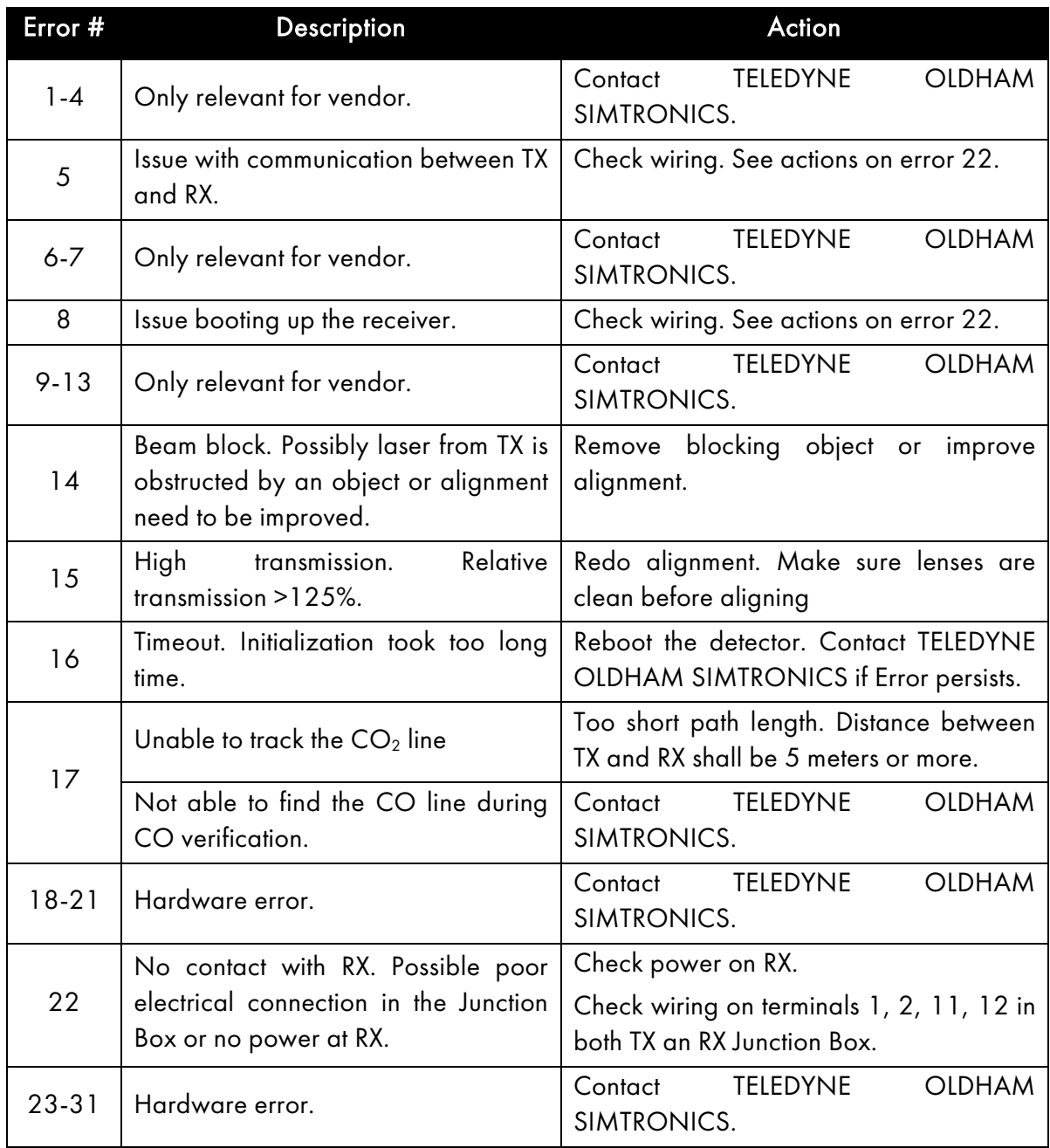

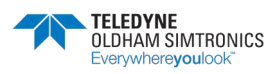

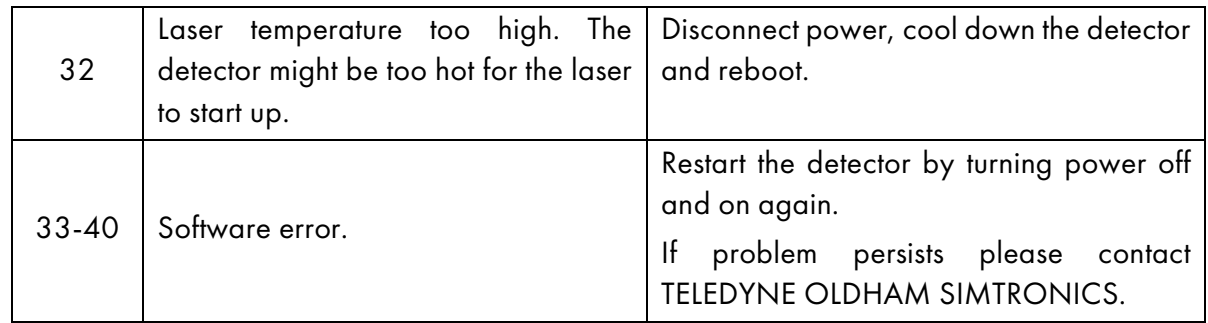

## <span id="page-47-0"></span>6.2 Tuning detector for less noise

It is normal to see fluctuations of the H<sub>2</sub>S signal below  $\pm$  8 ppm<sup>\*</sup>m. This is due to noise in the measurement. Several effects can influence the noise in the H2S measurement such as: Alignment between RX and TX, dirt on lenses, rain, sandstorm, snow, reflections and interference from other detectors. The interference from another detector will typically be observed as sudden high values of H2S, and is described in section [6.3.](#page-49-0)

To tune for less noise on the GD1 the alignment can be adjusted slightly, as described in the procedure below:

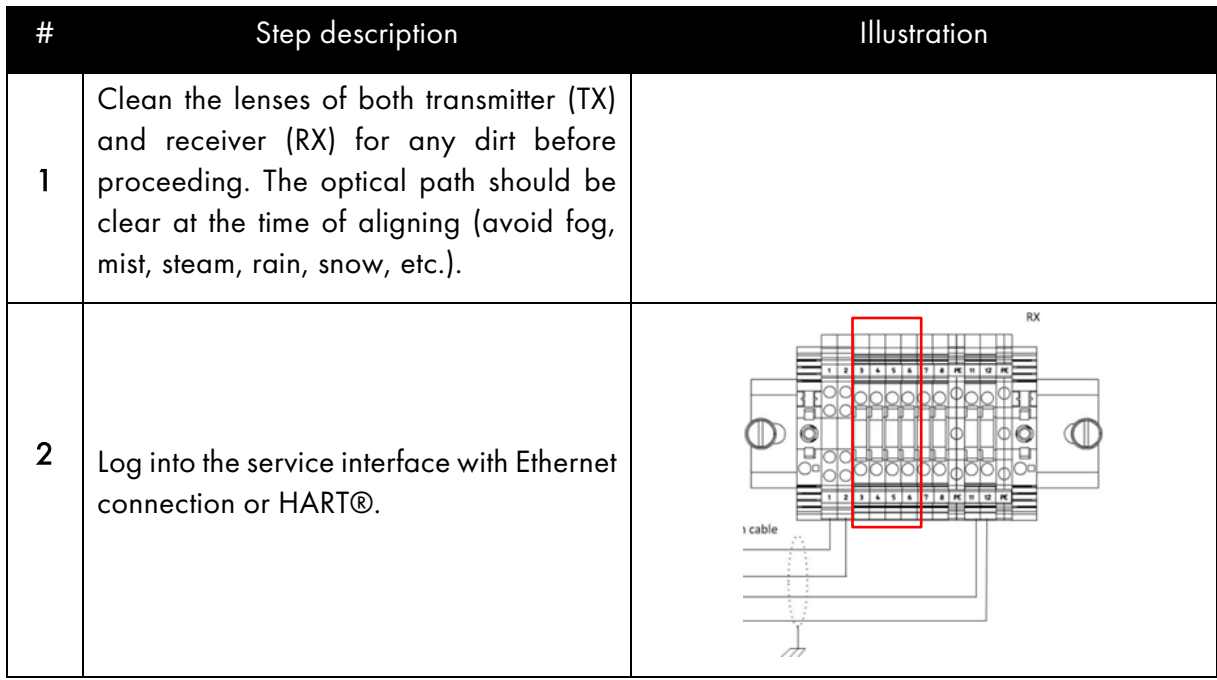

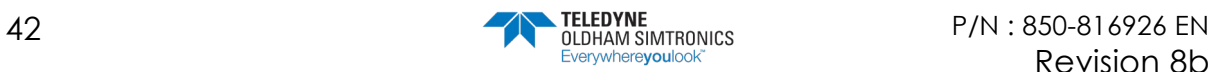

TOXIC OPEN PATH GAS DETECTOR USER MANUAL

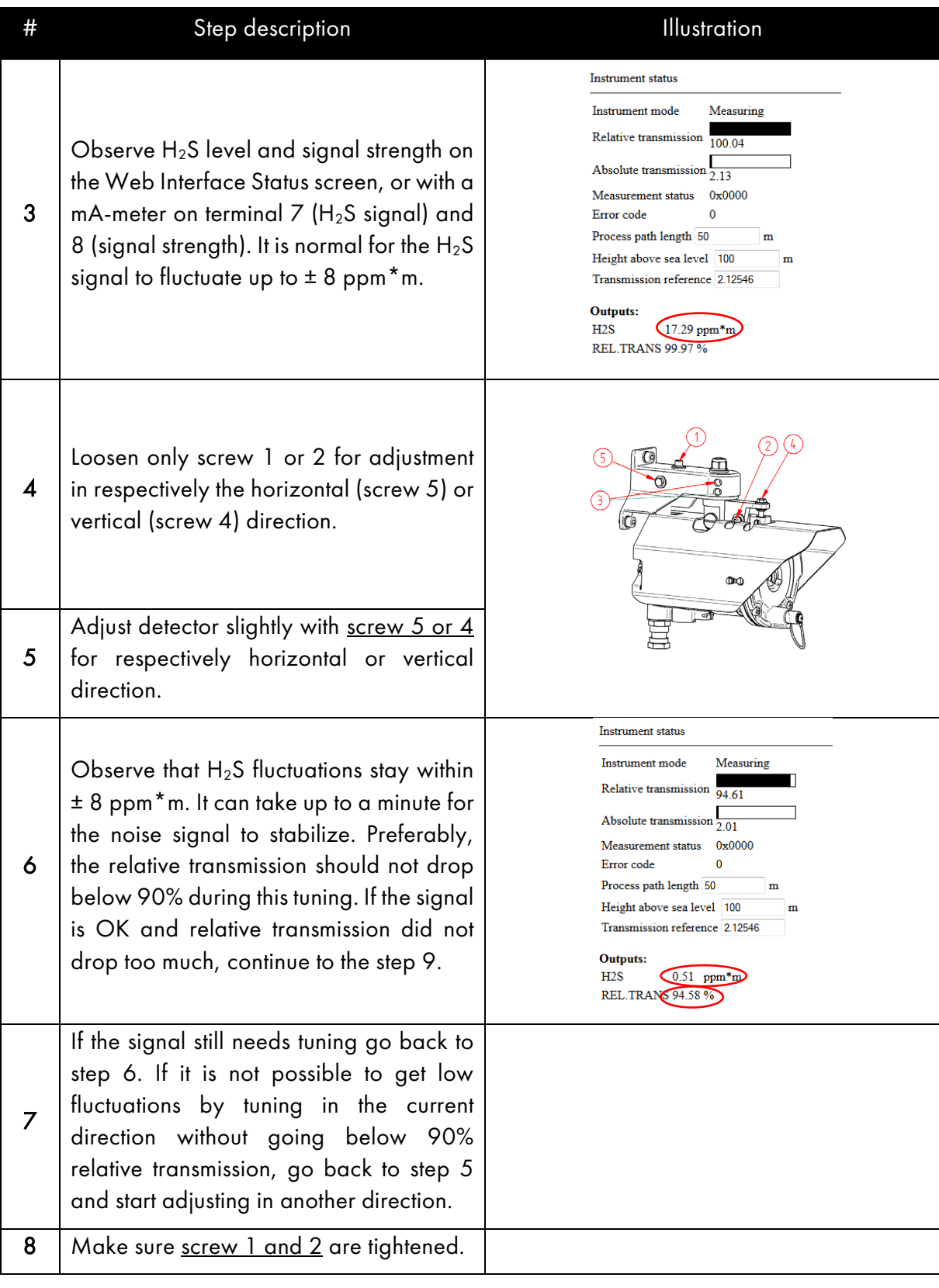

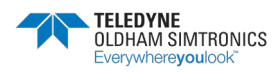

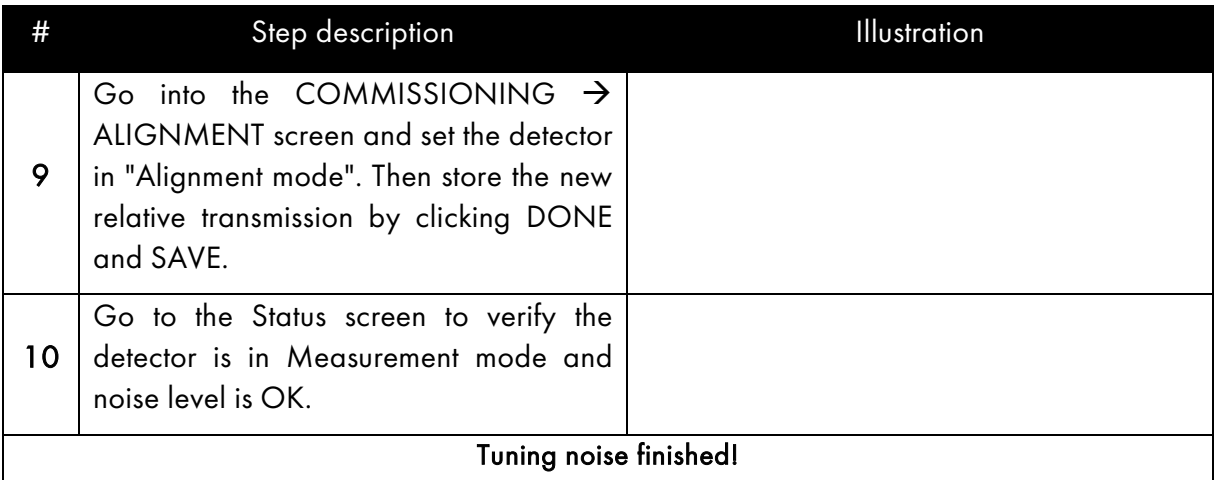

# <span id="page-49-0"></span>6.3 Interference from another GD1

Interference from other detectors is observed as sudden very high values of  $H_2S$ . This can occur if the laser from more than one transmitter is picked up by the same receiver. In the image below this effect is illustrated where two transmitters are emitting into one receiver.

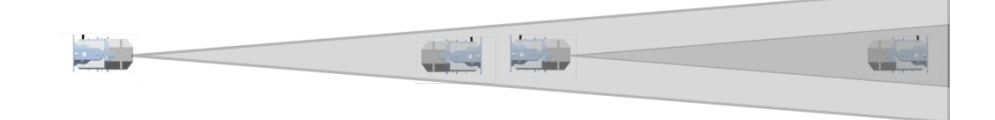

Below is a simple solution to prevent interference from another transmitter. The position of transmitter and receiver is swapped so the laser beams are going in opposite directions. This solution will not work if there are many GD1's positioned in a line.

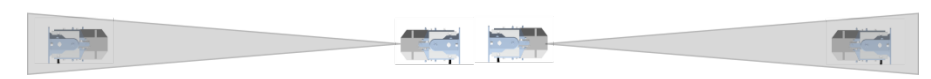

Below a second possible solution is illustrated. In this example several GD1's are positioned so the laser beam does not affect other detectors.

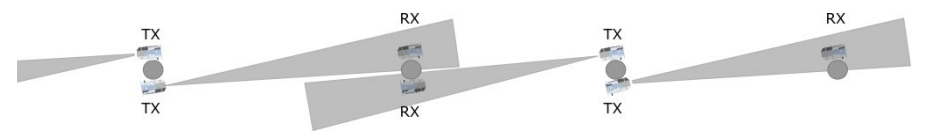

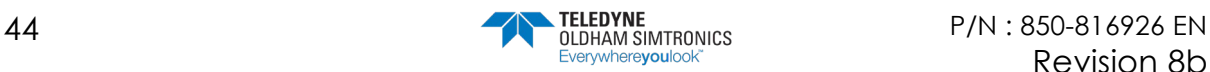

If it is not possible to organize the detectors so they will not interfere, there is a third solution as illustrated below. A sufficiently large physical barrier, here in form of a small plate, between the GD1's so that they cannot interfere with each other.

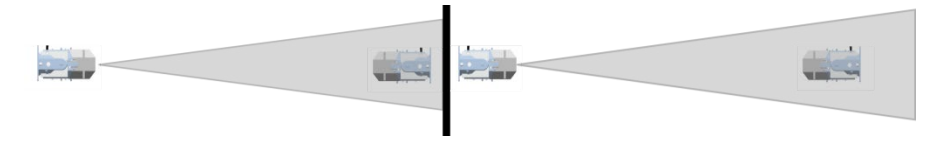

NOTE : In some rare cases, even though the interfering transmitter is mounted behind the receiver from the noisy detector, the laser can be reflected back into the detector by a reflective surface (e.g. sign, structural plate metal).

# 6.4 Download the Diagnostics file

A diagnostics file is required when contacting TELEDYNE OLDHAM SIMTRONICS or its authorized distributors for support. The diagnostics file contains information concerning serial number, the present settings and errors in the instrument. Follow the instructions to download a diagnostics file:

- 1. Connect to the GD1 with the Ethernet or wireless connection and use a Web browser to log into the GD1 Service Interface on [http://192.168.1.237](http://192.168.1.237/).
- 2. Enter the Diagnostics page.
- 3. Right Click "Download diagnostics file" and select "Save Target As…" or "Save Link As", depending on what type of browser being used.
- 4. Store the file to a disc. In the file name please use the site detector ID tag number.
- 5. Click Done to return to main menu
- 6. Send the diagnostics file to TELEDYNE OLDHAM SIMTRONICS support.

# 6.5 Uploading a Configuration file

TELEDYNE OLDHAM SIMTRONICS can create an encrypted settings file that on upload to the GD1 can change critical detector settings. This can be used in situations where the customer requests a settings change, for example changing the span of the detector. The file is encrypted to avoid non authorized persons changing critical settings. It is important to ensure that the Configuration file belongs to the actual instrument at hand. Follow the procedure below to upload a settings file:

NOTE : It is recommended to back up the initial Configuration file, by downloading it from the instrument. If needed, this file can later be used to reset the GD1 back to the original state. The Configuration file is downloaded on the Diagnostics page in the Service interface.

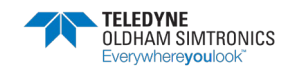

TOXIC OPEN PATH GAS DETECTOR USER MANUAL

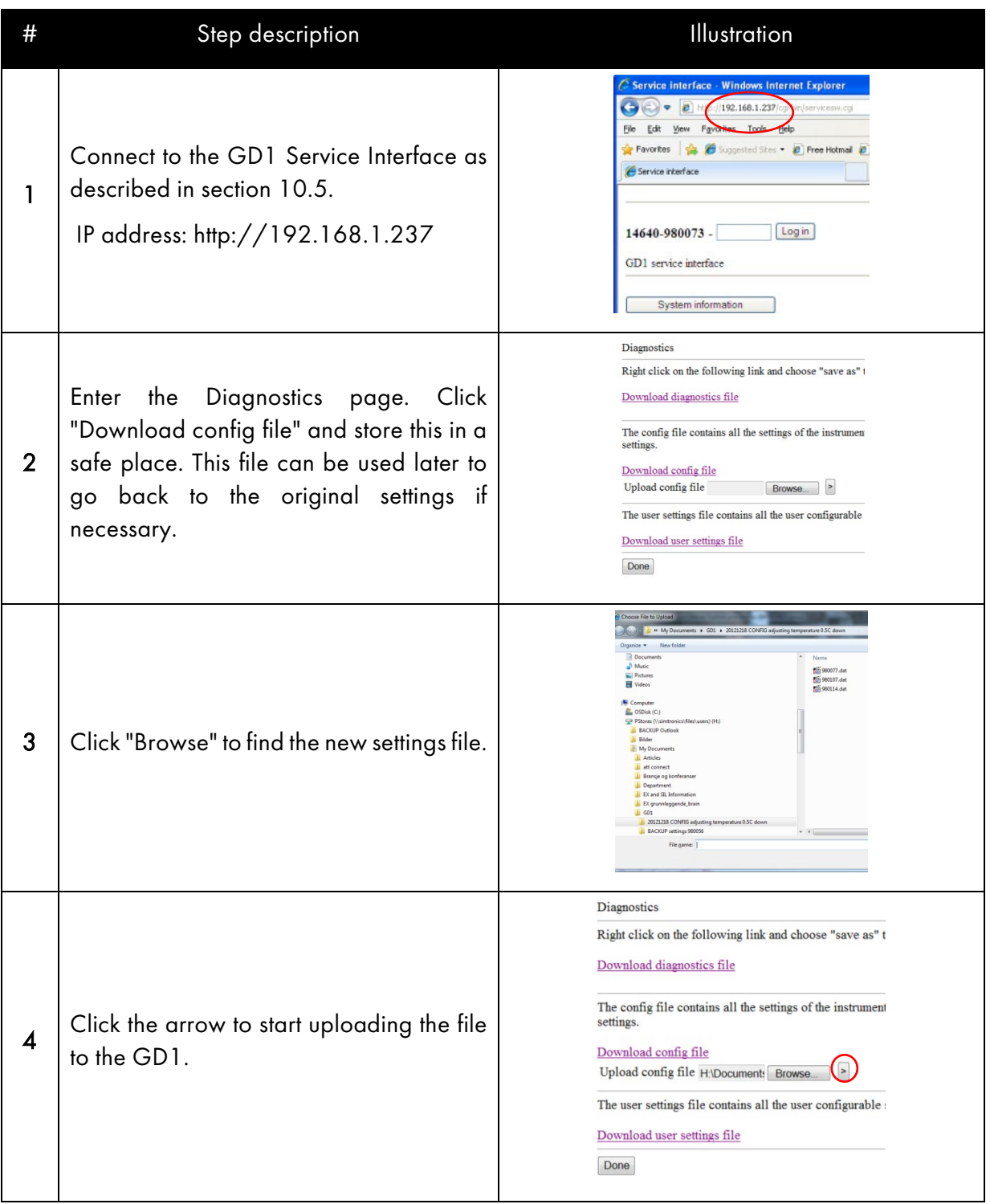

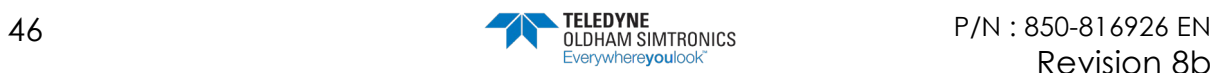

#### **GD1 MK3** TOXIC OPEN PATH GAS DETECTOR

USER MANUAL

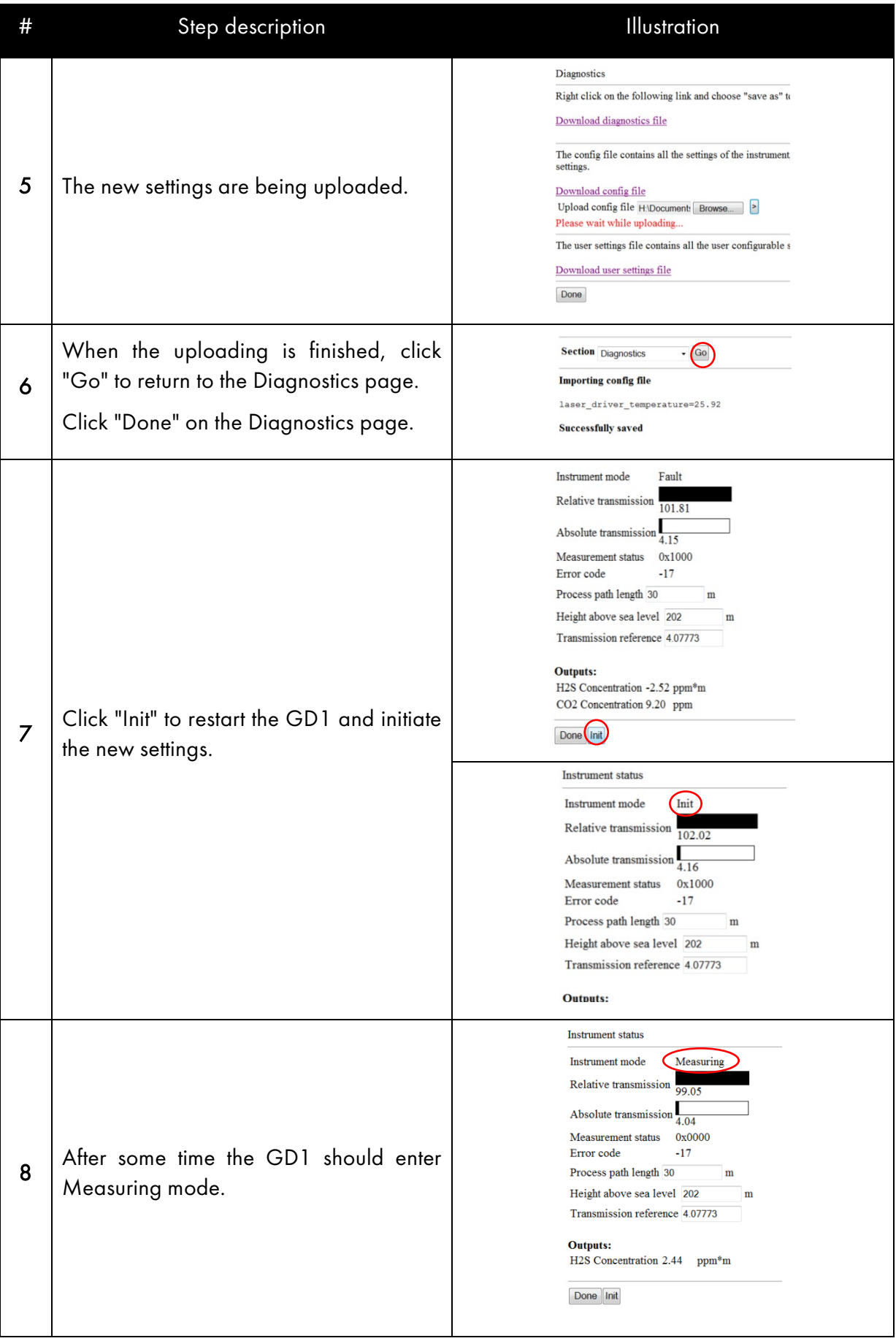

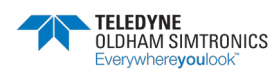

TOXIC OPEN PATH GAS DETECTOR USER MANUAL

# Step description **Illustration** 

Configuration upload finished!

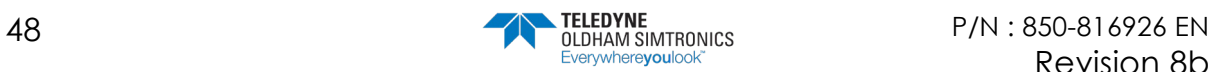

# **7 Certifications and standards**

# 7.1 Certification

The GD1 gas detectors comply with the requirements of:

- European Directive ATEX. See UE Declaration
- UK ATEX: SI . See UK Declaration

relating to gas explosive atmospheres.

## 7.2 Marking

The GD1 product identification labels are shown in the figure below. The composition of the labels is in accordance with ATEX Directive.

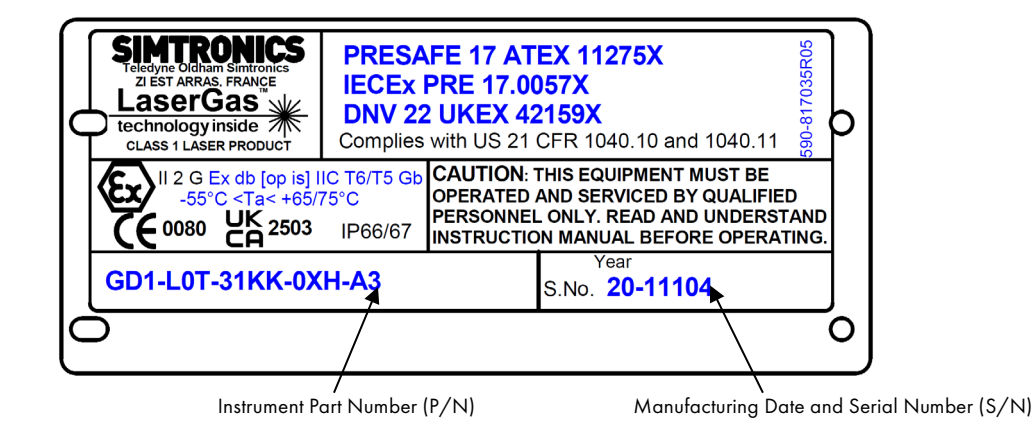

NB! Please refer to full serial number (2+5 digits) for factory enquiries, service or support.

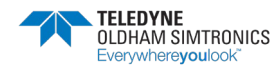

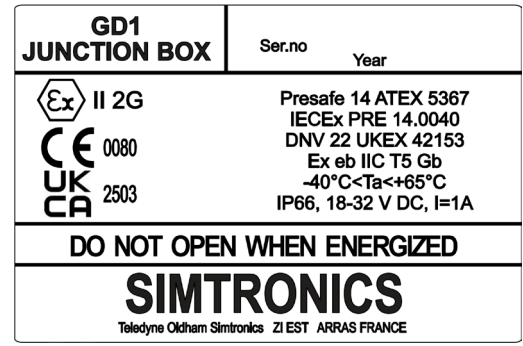

The GD1 JB product identification labels are shown in the figure below.

## 7.3 Specific condition for use in Explosive Atmosphere "X"

"X"- Flameproof joints have values different from those specified in the tables of standard EN 60079-1. TELEDYNE OLDHAM SIMTRONICS does not allow repairs and disclaims any responsibility for material modifications.

The threaded joints may be lubricated to maintain flameproof protection. Only non-hardening lubricants or non-corrosive agents having no volatile solvents may be used.

"X"-The fasteners used on the Ex-d enclosure must be of the type specified by the manufacturer M6x10, yield stress min. 500MPa.

"X"-The Cable gland may not provide sufficient clamping. User shall provide additional clamping of the cable to ensure that pulling and twisting is not transmitted to the terminations.

For use in explosive atmosphere, cable glands and blanking plugs shall be ATEX and IECEx certified « db ».

"X"-The measuring function according to Annex II paragraph 1.5.5 of the Directive is not covered by this EU-type examination. It shall comply with the requirements from the relevant European harmonized standards which provide guidance on the performance of gas detection equipment and safety devices.

This device is not intended to be used for safety purpose against explosion hazard.

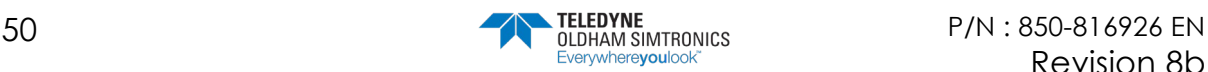

# **8 Accessories and spare parts**

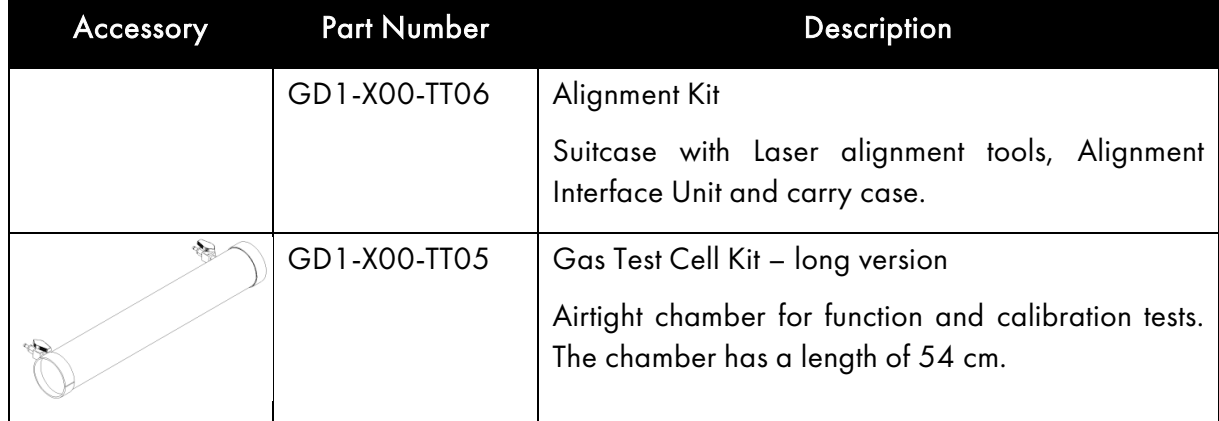

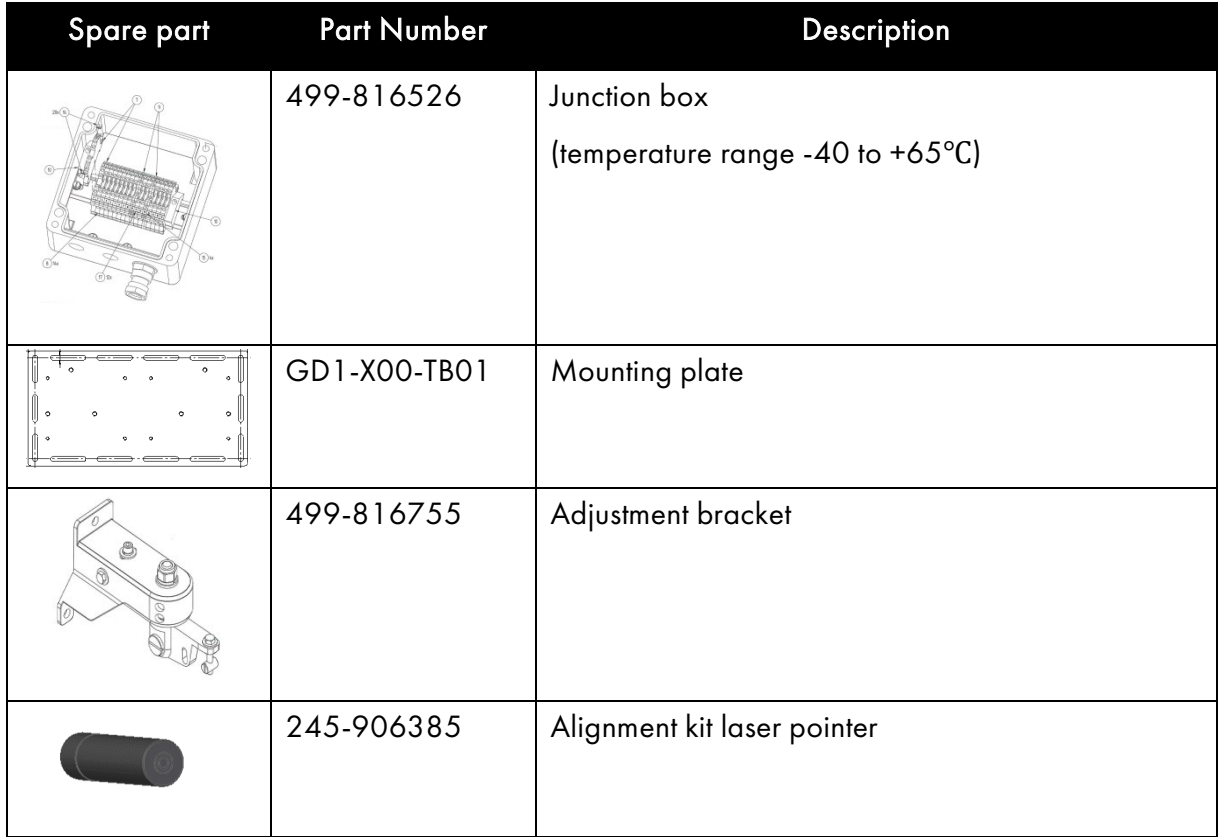

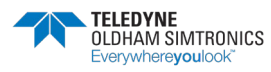

TOXIC OPEN PATH GAS DETECTOR USER MANUAL

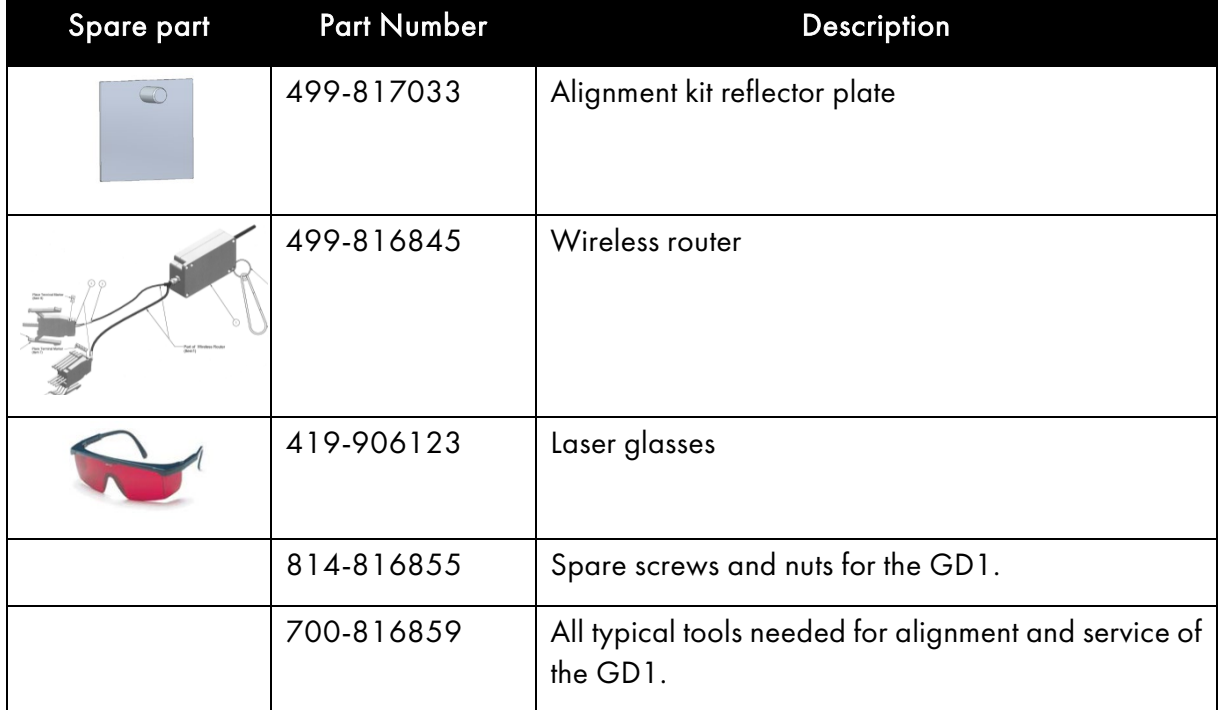

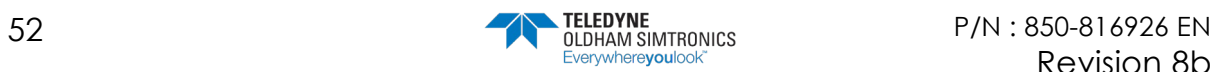

# 8.1 Ordering information for the GD1

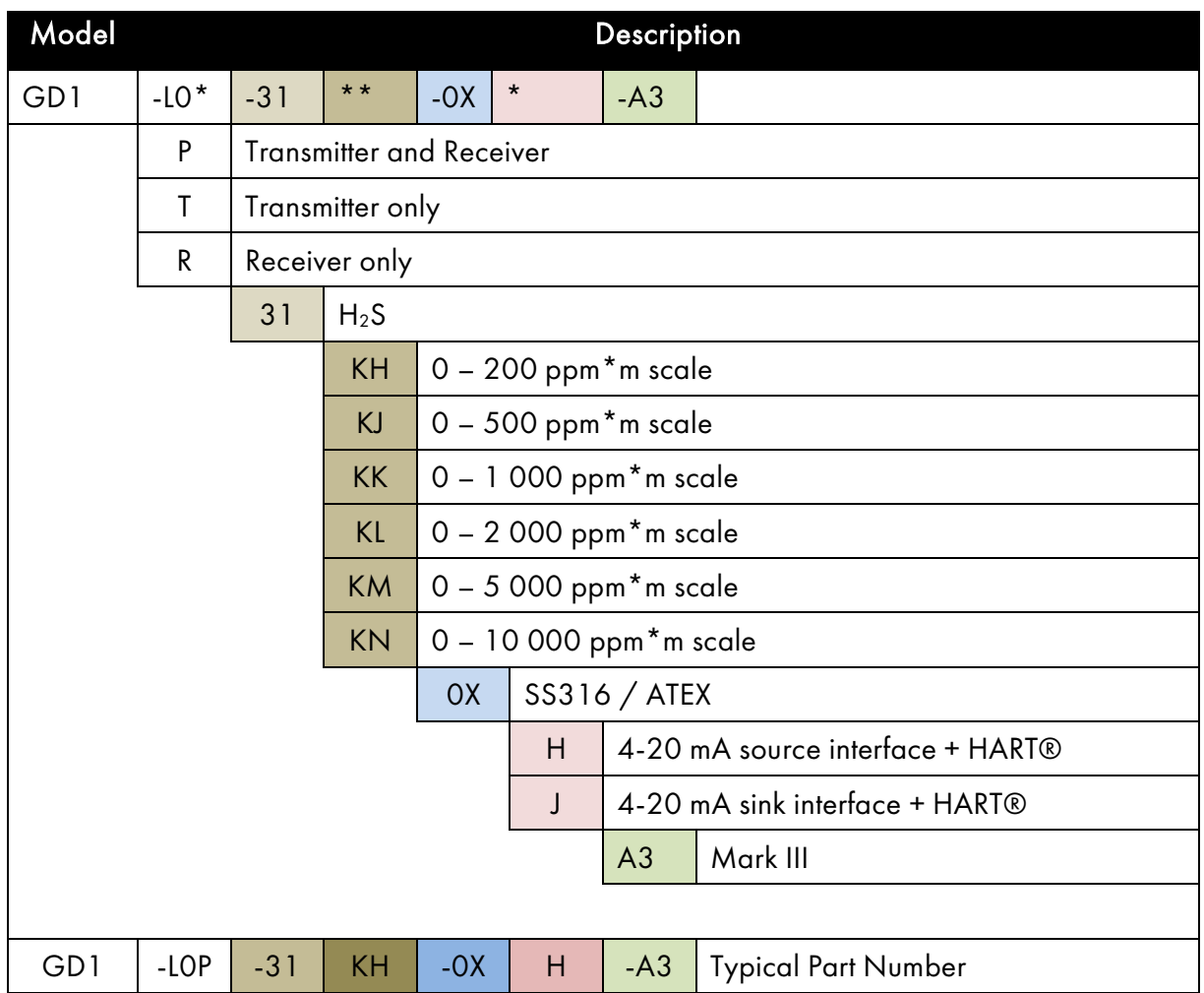

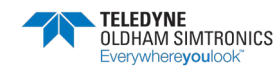

TOXIC OPEN PATH GAS DETECTOR USER MANUAL

### THIS PAGE LEFT INTENTIONALLY BLANK

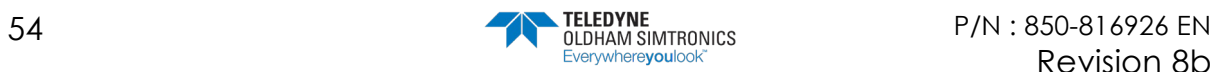

#### **GD1 MK3** TOXIC OPEN PATH GAS DETECTOR USER MANUAL

# **9 Technical Specifications**

#### GENERAL

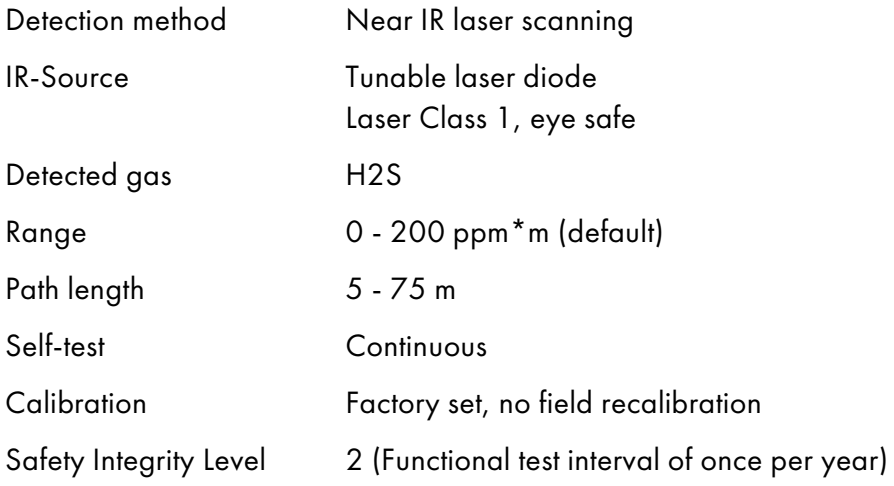

#### **PERFORMANCE**

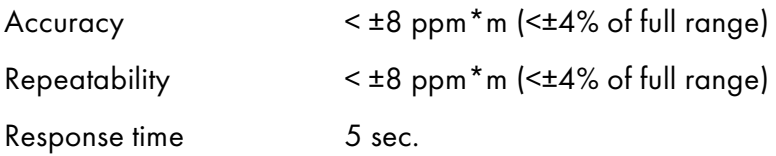

#### **OPTICS**

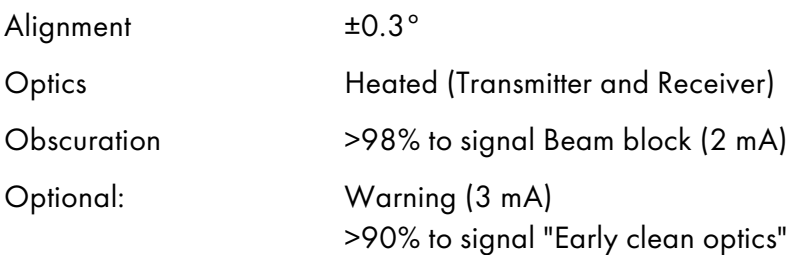

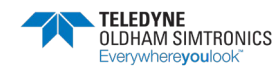

TOXIC OPEN PATH GAS DETECTOR USER MANUAL

#### **OUTPUT SIGNAL**

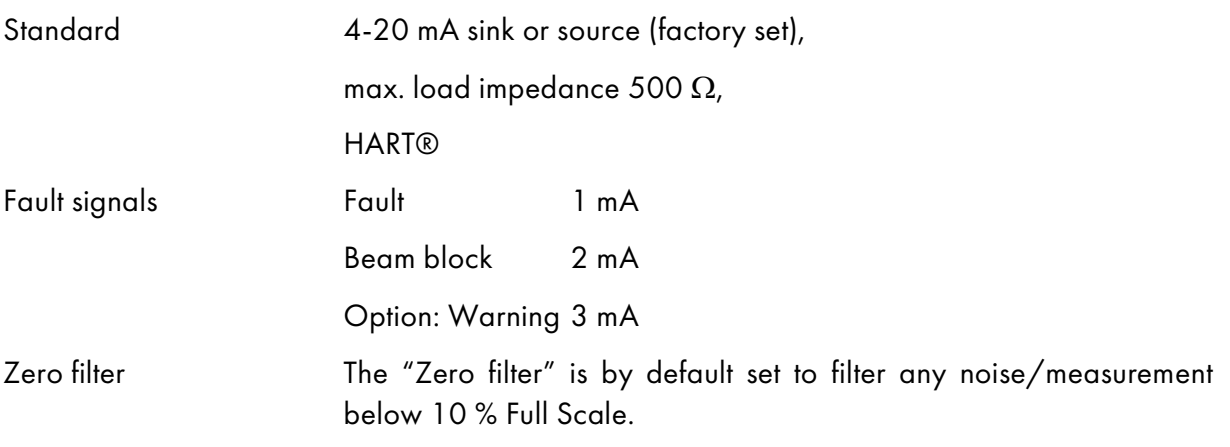

#### **ELECTRICAL**

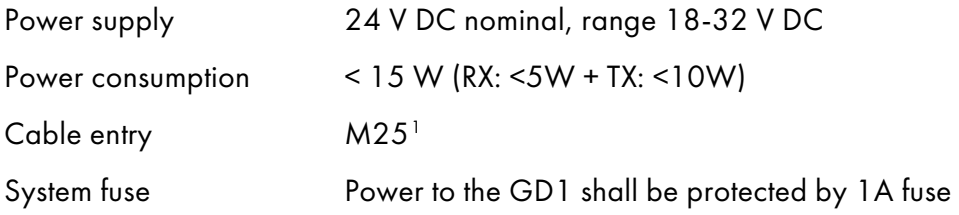

#### TEMPERATURE RANGE

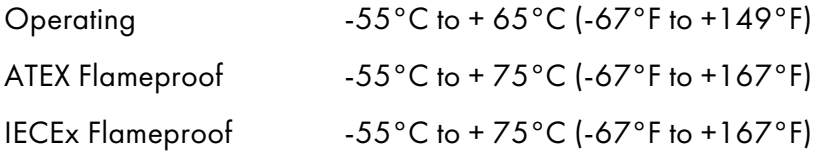

#### **ENVIRONMENTAL**

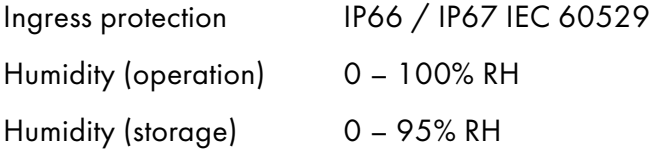

<span id="page-61-0"></span><sup>1</sup> Junction box is supplied with two M25 plugs. The supply of M25 cable glands for wiring is the responsibility of the customer

#### **MECHANICAL**

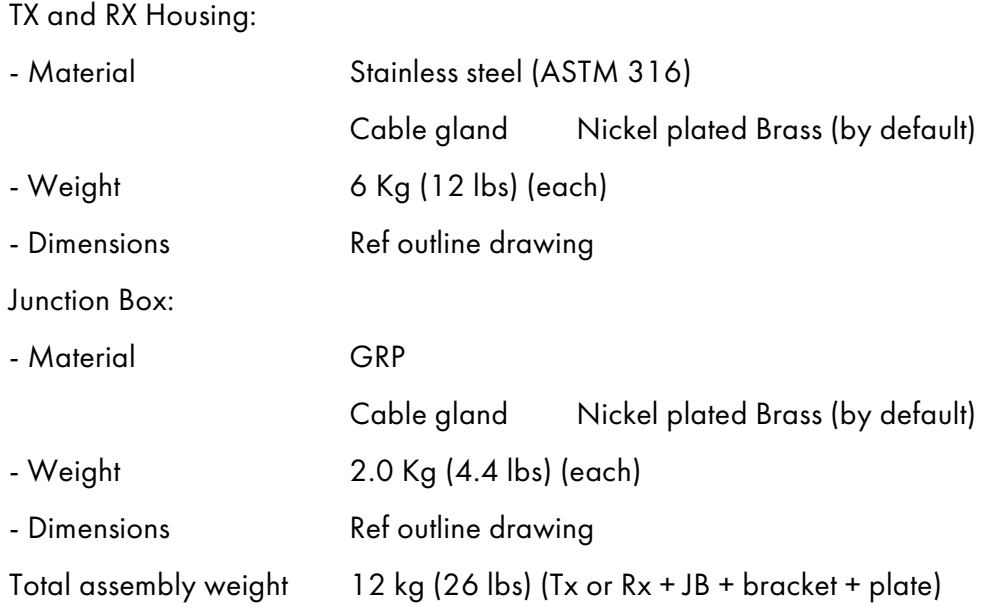

#### **OUTLINE DIMENSIONS**

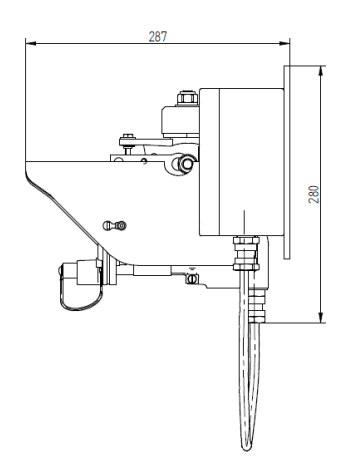

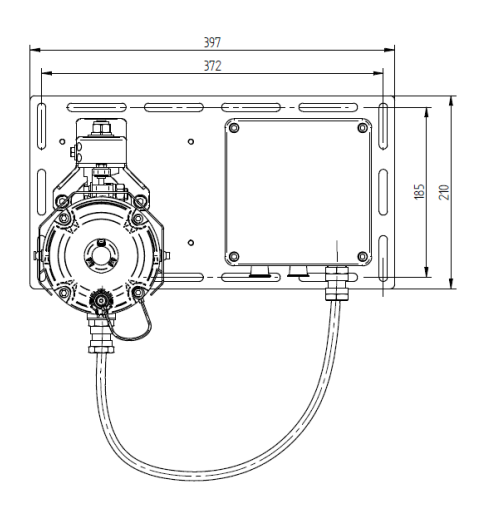

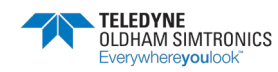

TOXIC OPEN PATH GAS DETECTOR USER MANUAL

### THIS PAGE LEFT INTENTIONALLY BLANK

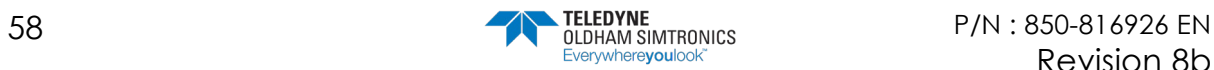

# **10 System description**

The SIMTRONICS GD1 sets a new standard for toxic gas detection. Using a tunable laser diode, the GD1 delivers enhanced coverage and fail safe detection. The performance improvement marks a major step for safety systems and life cycle cost savings.

The GD1 has been designed with features that provide an effective response to the detection of gas hazards in a wide range of industrial environments from offshore production facilities to wastewater treatment plants.

At the heart of the detector is a tunable laser diode that eliminates environmental effects from sun, rain and fog. The laser scans single absorption lines where there is no cross-interference from other gases. The laser operates in the near infrared wavelength region, and is invisible to the naked eye. The GD1 laser is eye safe, and does not present any danger even if looked straight into.

Unlike traditional methods for detecting H2S, MOS or EC cell, the GD1 needs no recalibration and can replace multiple standard detectors to cover the same potential leak area.

The measurement technique used in the GD1 is intrinsically a baseline-free technique. Therefore, a calibration of the zero level is never done. The complete optomechanical design and construction is so stable that an ultra-fast speed of response can be achieved whilst providing unparalleled service life and detector stability, thus saving on maintenance and service costs.

# 10.1 System

The GD1 is an optical open path Gas Detector with a separate transmitter (TX) and receiver (RX). The transmitter emits infrared laser light which is detected by the receiver. The detection principle is based on measuring the absorption of light by the free gas molecules present in the measuring path.

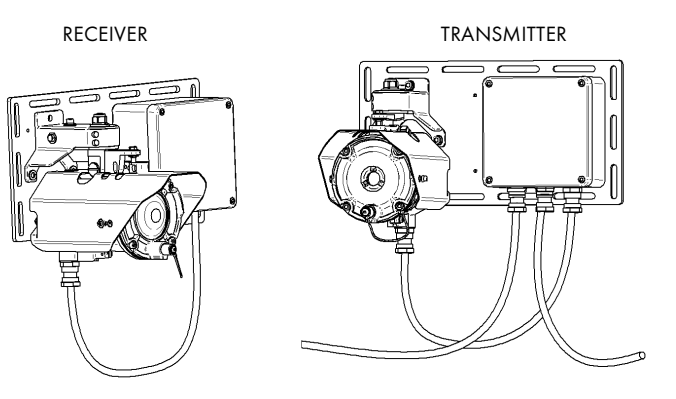

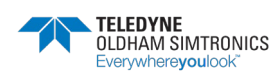

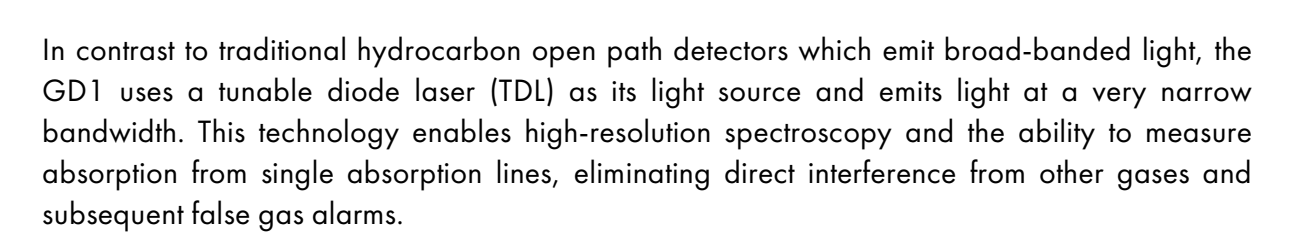

The laser diode has a very long service life and requires no recalibration or replacement.

The GD1 technology enables ultra-fast detection to single gas species at low concentrations. The laser diode is tuned in wavelength and temperature to match the absorption line to be measured. The laser is then scanned across the absorption line. The line itself is carefully selected to ensure there is no interfering absorption in the scan area.

The GD1 continuously monitors the measuring path and the optical and electronic functions. The detector will always show correct gas concentration as long as there are no error messages.

The transmitter and receiver optics are heated to keep the optical surfaces free from dew, snow and ice.

Maintenance will normally only consist of cleaning the optics. The detector gives an error message if cleaning is required.

The GD1 offers digital communication capabilities along with standard 4-20 mA analogue current loops, to aid installation, setup, configuration and servicing.

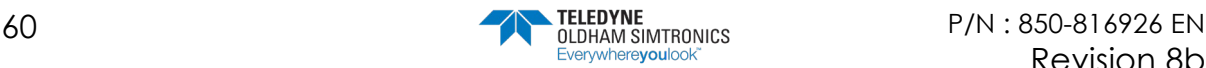

# 10.2 Application areas

Area monitoring of:

- Oil and gas installations onshore and offshore
- Petrochemical plants
- Chemical plants
- Refineries
- Pipelines
- Marine
- Waste disposal plants
- Process water facilities
- General industry

## 10.3 Positioning considerations

Open path detectors are more susceptible to external interference compared to point detectors. To avoid performance reduction and downtime, the following should be taken into consideration when choosing mounting location.

The detector should be attached to a mechanically rigid structure to help keep the unit in alignment due to influences such as:

- Thermal movement due to the effects of the sun and temperature changes
- The effects of strong wind, vibration from equipment such as pumps, turbines and cranes, high-pressure flushing of the detector etc.
- Other mechanical effects, particularly in high-traffic areas.

The measuring path should be horizontal to minimize environmental effects such as rain and snow. Other factors to be taken into account could be temporary scaffolding, large vehicles etc.

### 10.3.1 General positioning considerations regarding a gas cloud

The concentration of a gas cloud rapidly reduces as the distance from the leak source increases. The detector should therefore be placed as close as possible to potential leakage sources. Normally prevailing wind directions must be taken into account when positioning the detector.

Positioning height of the detector should also be taken into consideration.  $H_2S$  is heavier than air and has a tendency to accumulate in low areas. Due to the  $H_2S$  being heavier than air the detector should normally be positioned at low heights.

In places where there can be thick fog or heavy snowdrifts it is recommended to keep the measuring path as short as possible.

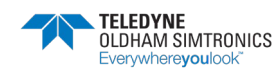

TOXIC OPEN PATH GAS DETECTOR USER MANUAL

Even if GD1 is practically solar blind, positioning the measuring path in a North – South direction is preferable to avoid direct sunlight.

The performance of an Open Path gas detector is influenced by:

- Distance from leak source
- Weather and environmental conditions
- Temporary or permanent path obstruction
- Leakage characteristic (pressure, size, fluid, temperature)
- Gas density (heavier or lighter than air)
- Vibration and stability of mounting structure
- Exhaust or steam discharges hitting the optics.

The detector should be placed according to a gas dispersion analysis taking into account all the factors above.

# <span id="page-67-0"></span>10.4 Detection principles

Unlike a point detector, the GD1 Open Path Detector will not measure the concentration of the gas in the path between transmitter and receiver. The GD1 measures the total amount of  $H_2S$  in the path and the value returned by the GD1 is in ppm\*m. Below are three examples with calculations on what value is expected on the GD1 for different gas clouds.

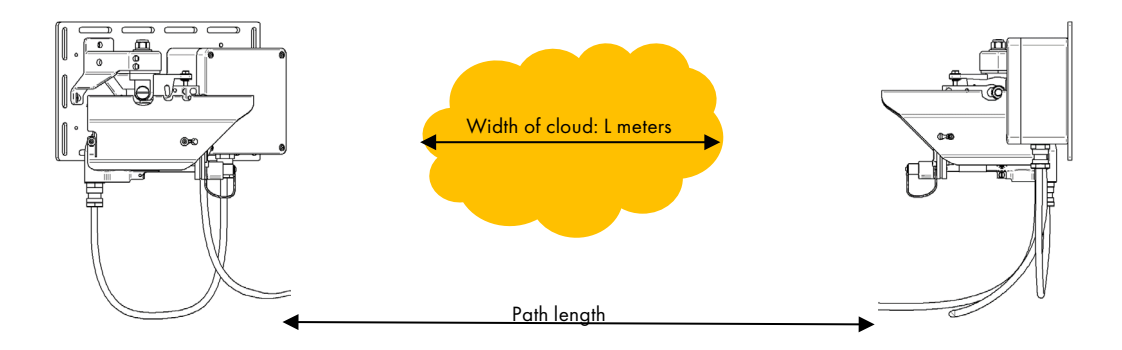

The drawing above illustrates a GD1 positioned with a gas cloud from a  $H_2S$  drifting into the laser beam of the GD1. The average concentration of the gas cloud is C ppm  $H_2S$ . The width of the gas cloud is L meters where the beam is crossing. If the path length is smaller than the gas cloud, the distance L will be equal to the path length. For the gas cloud in this example, we would expect the following signals from the GD1:

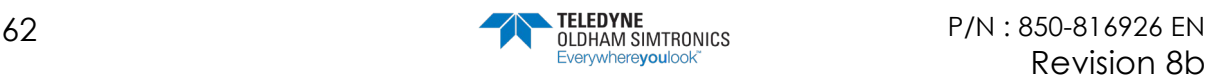

Example 1 - gas cloud characteristics:  $C = 5$  ppm;  $L = 15$  meters

Expected measurement of the GD1 =  $C * L = 5$  ppm  $* 15 m = 75$  ppm $* m$ 

Example 2 - gas cloud characteristics:  $C = 10$  ppm;  $L = 15$  meters Expected measurement of the GD1 =  $C * L = 10$  ppm  $* 15$  m = 150 ppm  $* m$ 

Example 3 - gas cloud characteristics:  $C = 150$  ppm;  $L = 1$  meters

Expected measurement of the GD1 =  $C * L = 10$  ppm  $* 15$  m = 150 ppm  $* m$ 

Observation 1! Same cloud size will give same measurement irrespective of path length (this provided that the gas cloud is smaller than the path length).

Observation 2! If cloud size is known, the average cloud concentration can be calculated by dividing the ppm\*m measurement with path length. This can typically be done only if a spreading analysis shows that the cloud always will cover the whole path length between the TX and RX, for example if the GD1 is placed sufficiently far from the leak point.

Observation 3! Example 3 shows that different cloud can give same measured value. Therefore the GD1 is typically used as a "safe fence" around an installation to signal if there is an abnormal and potentially unsafe situation, and not to measure the actual concentration of the gas.

### <span id="page-68-0"></span>10.5 How to connect to the web interface with the Ethernet cable

In some circumstances it might be requested by the user to be able to connect with cable and not the Wireless router. Below is a description on how to connect to the GD1 Service Interface with a web browser:

Note! When connecting with the Ethernet cable, it is necessary to configure the network interface card to static IP and the following settings:

IP address 192.168.1.236 Subnet mask 255.255.255.0 Default gateway 192.168.1.253

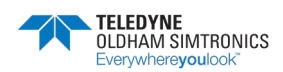

#### **GD1 MK3**  TOXIC OPEN PATH GAS DETECTOR USER MANUAL

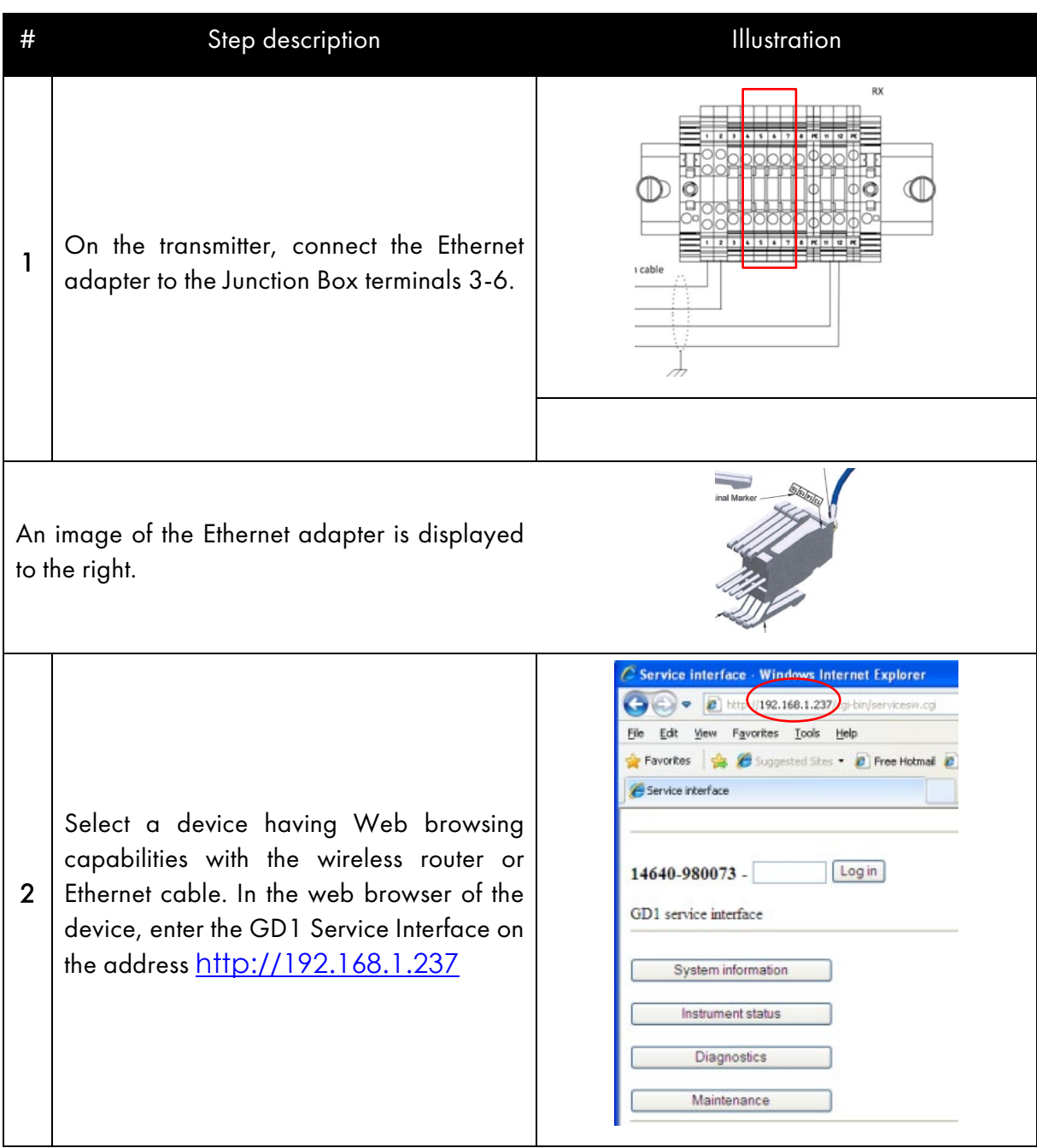

TOXIC OPEN PATH GAS DETECTOR USER MANUAL

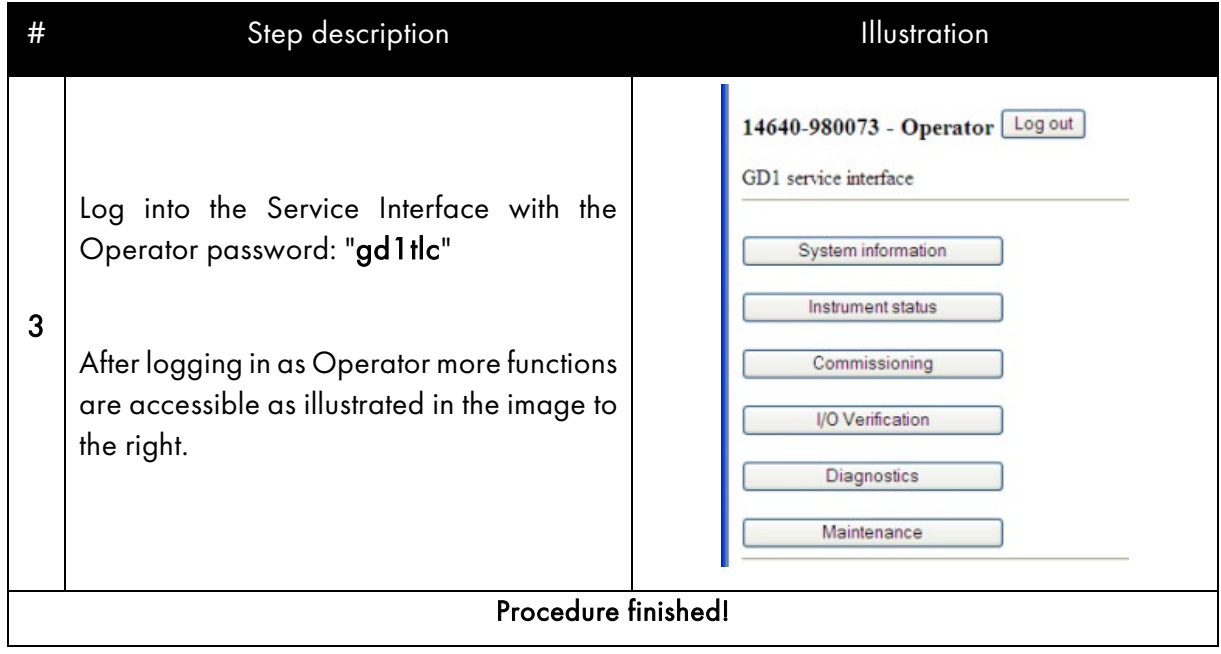

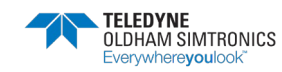

TOXIC OPEN PATH GAS DETECTOR USER MANUAL

## 10.6 HART® Interface

GD1 detector supports generic HART®. For access to the detectors HART® features, connect an industry standard HART® communicator as shown in the following figures depending on the type of analogue interface (source or sink).

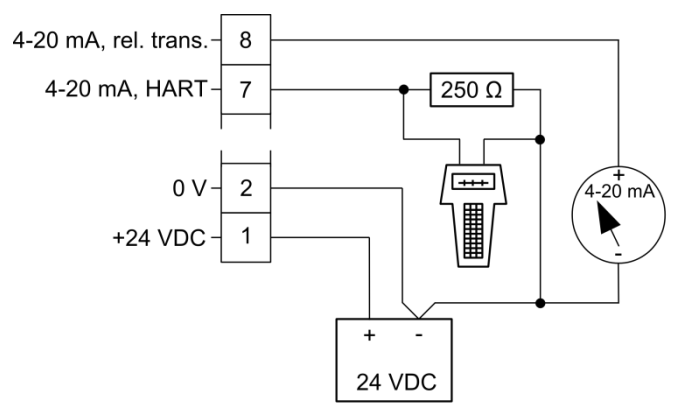

HART<sup>®</sup> terminal connection for source variant

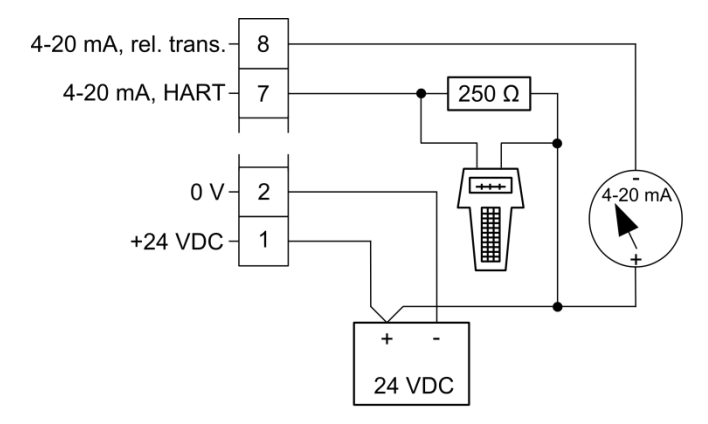

HART® terminal connection for sink variant

HART® commands for alignment and commissioning are described in section [3.3.2.](#page-30-0) The following sections describe some of the HART® commands/functions supported by the GD1:

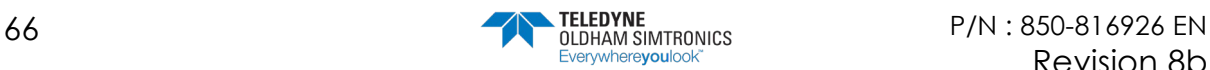
## 10.6.1 Overview HART® menu

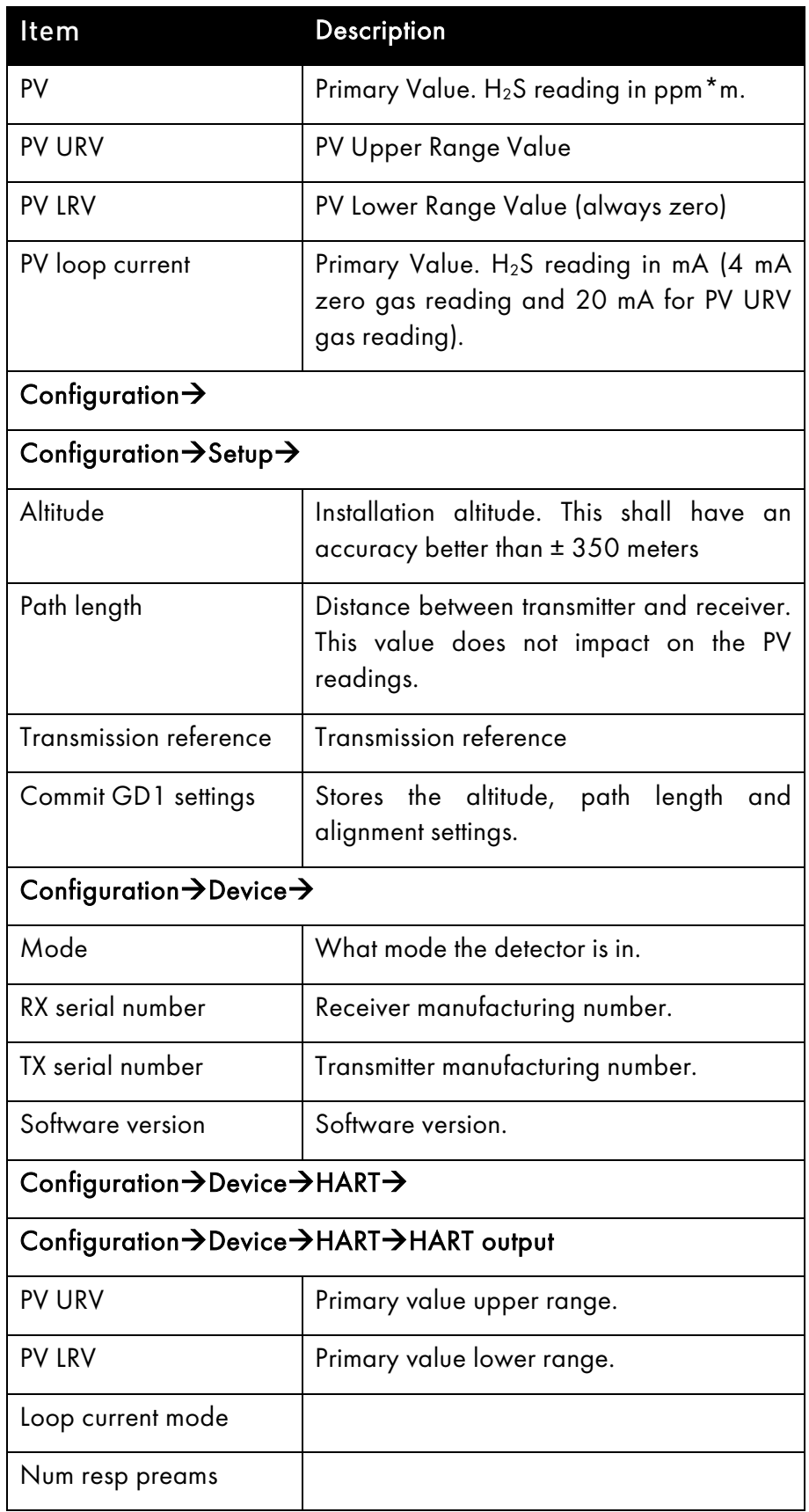

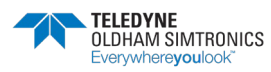

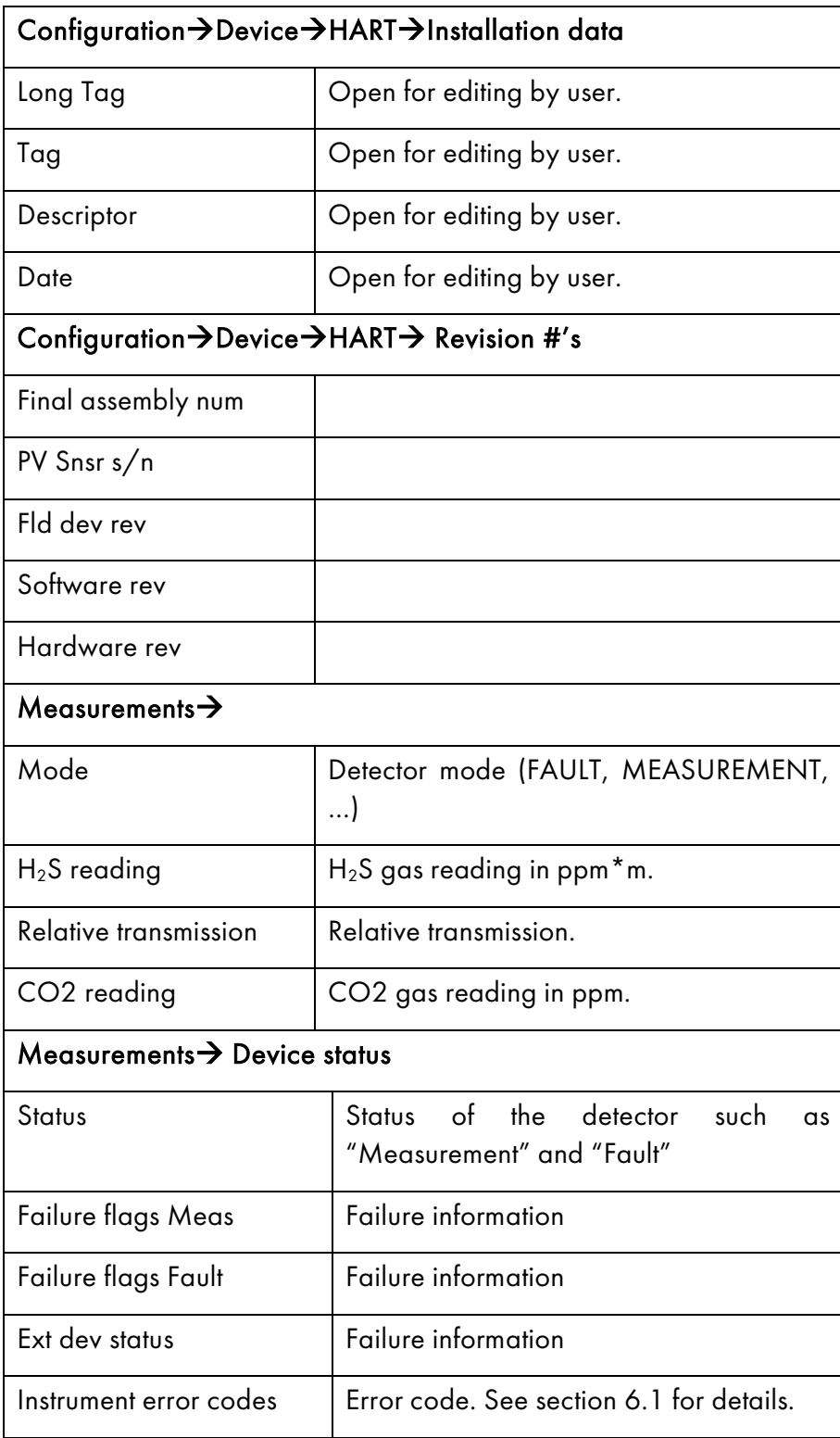

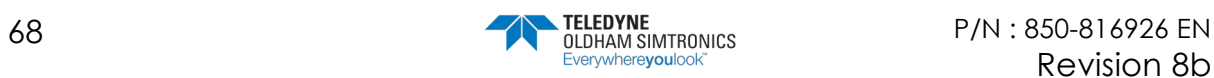

## 10.7 Data logging functionality

The GD1 has 24 MB of space reserved for storage of data chosen by the user. The user can specify at what interval the data shall be recorded and stored. The data log can be downloaded for review of for example gas releases recorded during the latest months. The GD1 can typically store several years of data logging before it is starting to overwrite the oldest data entries.

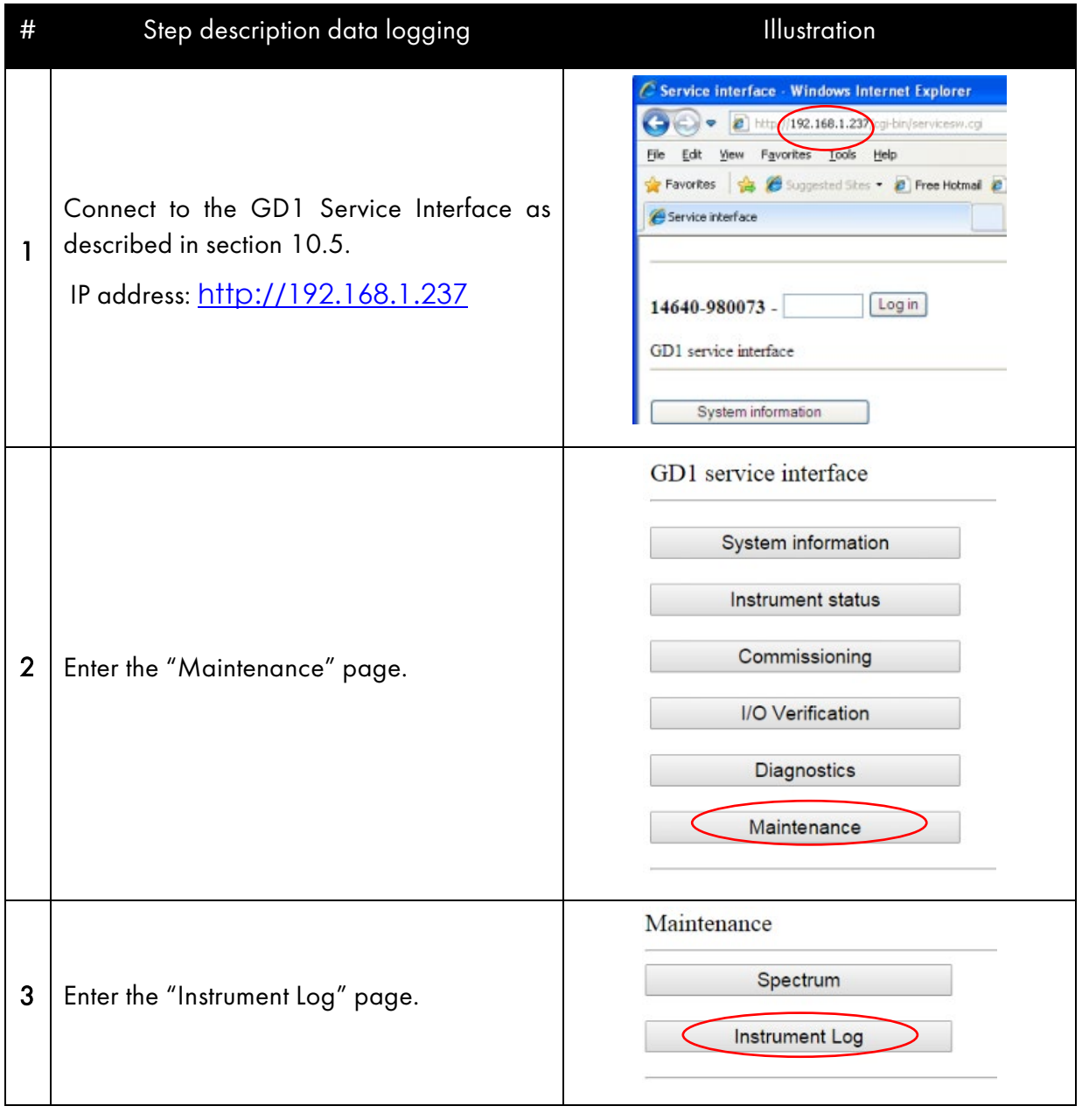

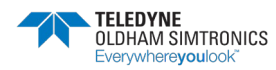

TOXIC OPEN PATH GAS DETECTOR USER MANUAL

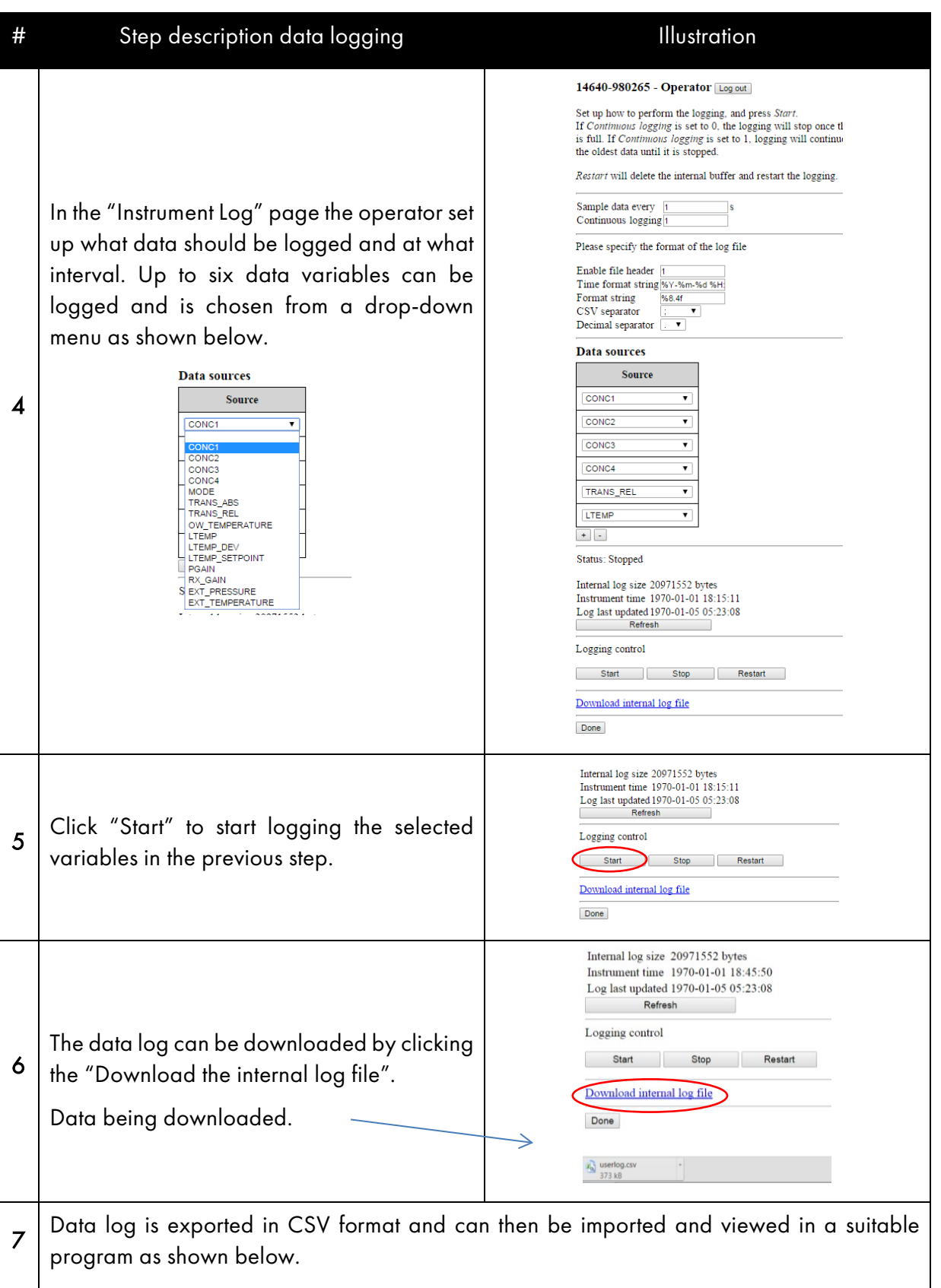

TOXIC OPEN PATH GAS DETECTOR

USER MANUAL

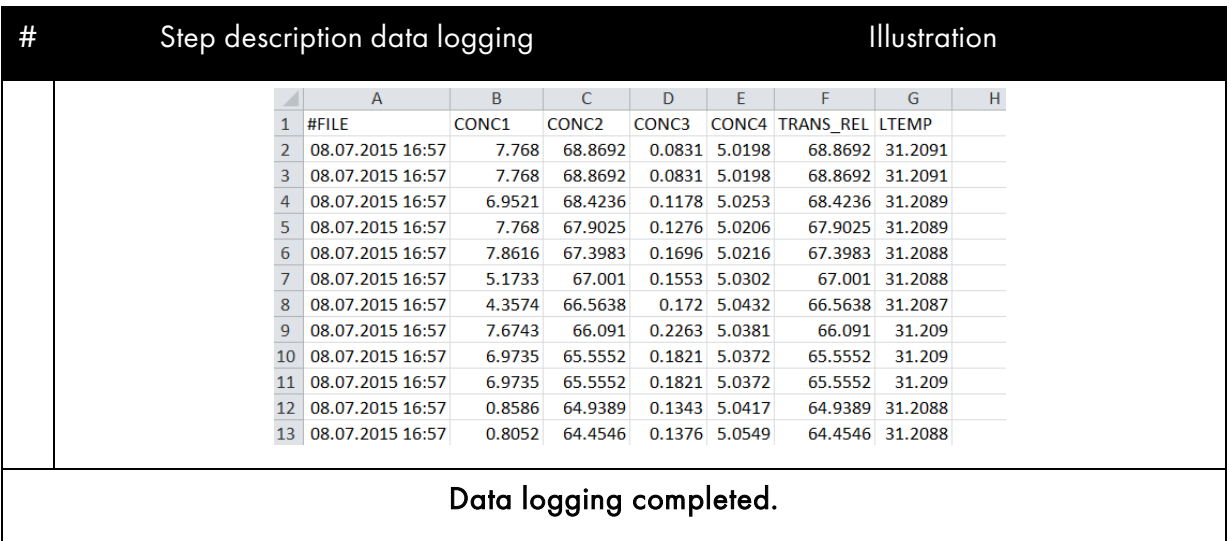

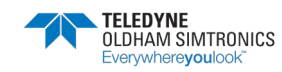

TOXIC OPEN PATH GAS DETECTOR USER MANUAL

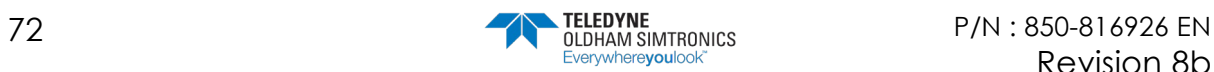

# **11 Support and contact details**

You will find sales and technical information on our website at [www.teledynegasandflamedetection.com](http://www.teledynegasandflamedetection.com/)

Email address for general enquiries: [gasandflamedetection@teledyne.com](mailto:gasandflamedetection@teledyne.com) Phone: +33 (0)3 21 60 80 80

## 11.1 Shipping instruction sending units to support

In case of shipping a GD1 to support please follow the procedure below:

- 1. Download and save the Diagnostics file as described in section [6.4.](#page-50-0)
- 2. Prepare an e-mail with additional important information collected during the troubleshooting and the following information:
	- Unit serial number
	- If available, support reference number
	- Short description of the error or problem
	- A list of all items to be packed in the box
	- Contact information with telephone number and e-mail address
- 3. Attach the Diagnostics file to the e-mail.
- 4. Send the e-mail to support.
- 5. Print the e-mail.
- 6. Turn off the power of the instrument.
- 7. Dismount the instrument. Do NOT remove the optical housing or the junction box from the mounting plate.
- 8. Put the complete GD1 with mounting plate in a protected packing box.
- 9. Put the printed e-mail in the packing box.
- 10.Mark the packing box with the following information:
	- Unit serial number
	- Sender
- 11.Ship the transmitter unit package to support at:

TELEDYNE OLDHAM SIMTRONICS R2 Repair Department ZI Est - Rue Orfila 62027 ARRAS Cédex FRANCE

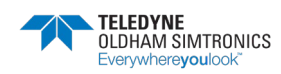

TOXIC OPEN PATH GAS DETECTOR USER MANUAL

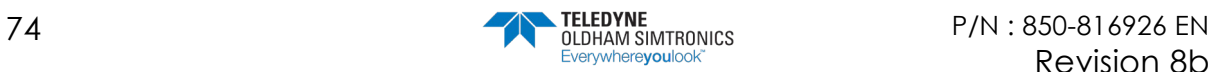

TOXIC OPEN PATH GAS DETECTOR USER MANUAL

# **12 Declaration of conformity**

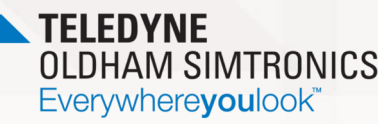

## **DECLARATION UE DE CONFORMITÉ**

**EU CONFORMITY DECLARATION** 

Réf: UE\_GD1\_rev6a.doc

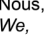

Teledyne Oldham Simtronics S.A.S., ZI Est, 62000 Arras France

Déclarons, sous notre seule responsabilité, que le matériel suivant : Declare, under our sole responsibility that the following equipment :

#### **Toxic Open Path Detector GD1** Barrière linéaire pour gaz toxiques GD1

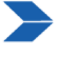

Est conçu et fabriqué en conformité avec les Directives et normes applicables suivantes : Is designed and manufactured in compliance with the following applicable Directives and standards:

EN 60079-0:2018

EN 60079-1:2014 EN 60079-28:2015

I) Directive ATEX 2014/34/UE dated from 26/02/14: Explosive Atmospheres Directive Européenne ATEX 2014/34/UE du 26/02/14: Atmosphères Explosives

Harmonized applied Standards Normes harmonisées appliquées

EU type examination certificate: Attestation UE de Type du matériel

Category (catégorie) / Marking (marquage):

GD1 detector (modèle GD1)

.x)  $\overline{\phantom{a}}$  II 2 G Ex db [op is] IIC T6/T5 Gb -55°C≤Ta≤+65/75°C

**INERIS 00ATEXO403** 

Presafe 17 ATEX 11275 X

Production Quality Assurance Notification: Notification Assurance Qualité de Production

Issued by the Notified Body n°0080: Délivré par l'Organisme notifié numéro 0080 **INERIS**, Parc Alata 60550 Verneuil en Halatte France

II) European Directive EMC 2014/30/UE dated from 26/02/14: Electromagnetic Compatibility Directive Européenne CEM 2014/30/UE du 26/02/14: Compatibilité Electromagnétique

Harmonized applied Standard: Norme harmonisée appliquée

EN 50270 : 2015 for type 2

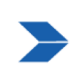

Ce matériel ne doit être utilisé qu'à ce pour quoi il a été conçu et doit être installé en conformité avec les règles applicables et suivant les recommandations du fabricant This equipment shall be used for the purpose for which it has been designed and be installed in accordance with relevant standards and with manufacturer's recommendations.

A Arras, 02/12/2021 / Arras on December 02nd, 2021

Teledyne Oldham Simtronics S.A.S. Z.I. EST - C.S. 20417<br>62027 ARRAS Cedex – FRANCE<br>Tel. : +33(0)3 21 60 80 80 www.teledyneGFD.com

AM. Dassonville **Certification Responsible** David

Page  $1|1$ 

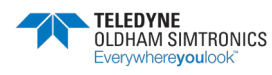

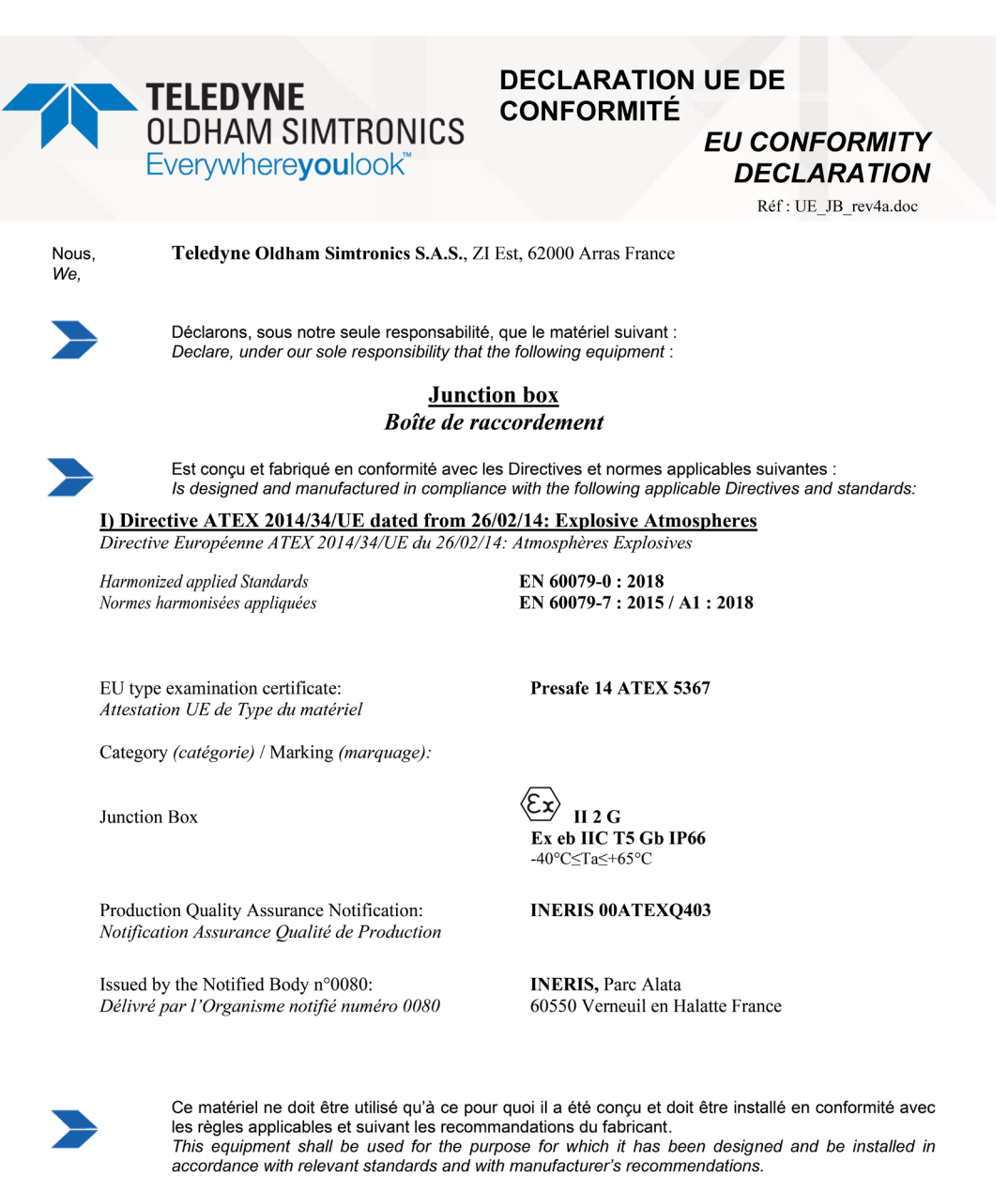

A Arras, 02/12/2021 / Arras on December 02nd, 2021

**Teledyne Oldham Simtronics S.A.S.**<br>
Z.I. EST - C.S. 20417<br>  $62027 \text{ ARRAS}$  Cedex – FRANCE<br>
Tel. : +33(0)3 21 60 80 80<br>
www.teledyneGFD.com

AM. Dassonville Certification Responsible

David

Page  $1|1$ 

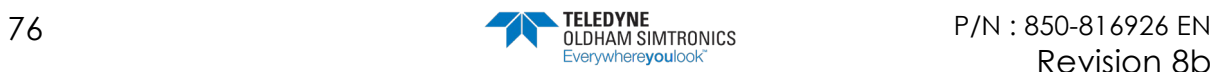

#### **GD1 MK3** TOXIC OPEN PATH GAS DETECTOR USER MANUAL

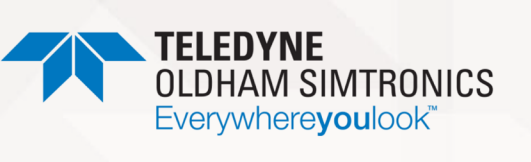

#### **UK DECLARATION of CONFORMITY**

Réf: UK\_GD1\_rev1.doc

Nous. We,

Teledyne Oldham Simtronics S.A.S., ZI Est, 62000 Arras France

Declare, under our sole responsibility that the following equipment :

#### **Toxic Open Path Detector GD1**

Is designed and manufactured in compliance with the following applicable Directives and standards:

I) ATEX: SI 2016 No. 1107 (amended by SI 2019 No. 696)

Designated applied Standards

**UKEX** Certificate number

Category / Marking :

UK QAN:

Issued by the approved Body n°2503

EN 60079-0:2018 EN 60079-1:2014 EN 60079-28:2015

**DNV 22 UKEX 42159X** 

 $\langle \! \! \! \! \! \! \! \! \! z \rangle$ **II 2 G** Ex db [op is] IIC T6/T5 Gb -55°C $\leq$ Ta $\leq$ +65/75°C

**CML 21UKQAN14216** 

Eurofins E&E CML Limited, Newport Business Park New Port Road, Ellesmere Port, UK

#### **II) CEM : SI 2016 No 1091**

**Applied Standards** 

EN 50270: 2015 for type 2

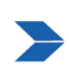

This equipment shall be used for the purpose for which it has been designed and be installed in accordance with relevant standards and with manufacturer's recommendations.

Arras, April, 25th, 2023

Teledyne Oldham Simtronics S.A.S. 2.1 EST - C.S. 20417<br>62027 ARRAS Cedex – FRANCE<br>Tel. : +33(0)3 21 60 80 80<br>www.teledyneGFD.com

AM. Dassonville Certification Responsible

Page  $1|1$ 

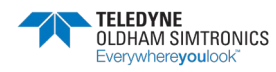

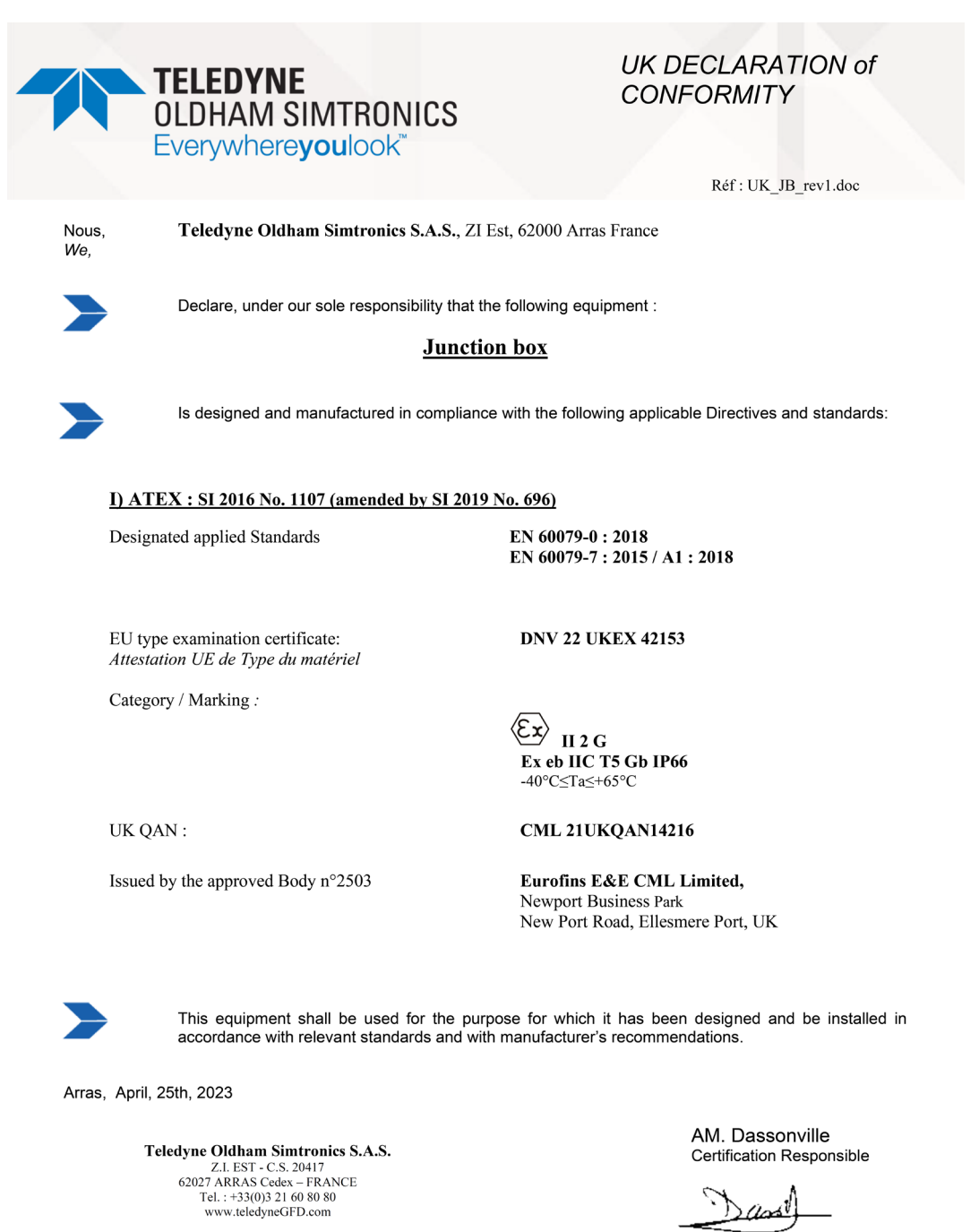

Danil

Page  $1|1$ 

#### **GD1 MK3** TOXIC OPEN PATH GAS DETECTOR USER MANUAL

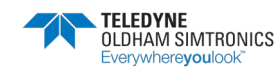

TOXIC OPEN PATH GAS DETECTOR USER MANUAL

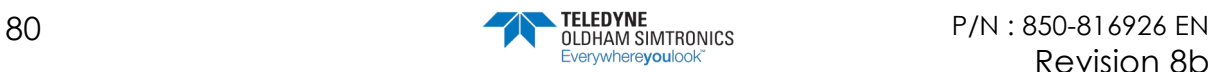

#### **GD1 MK3** TOXIC OPEN PATH GAS DETECTOR USER MANUAL

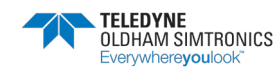

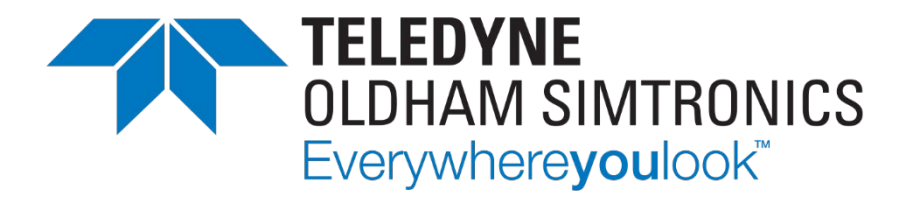

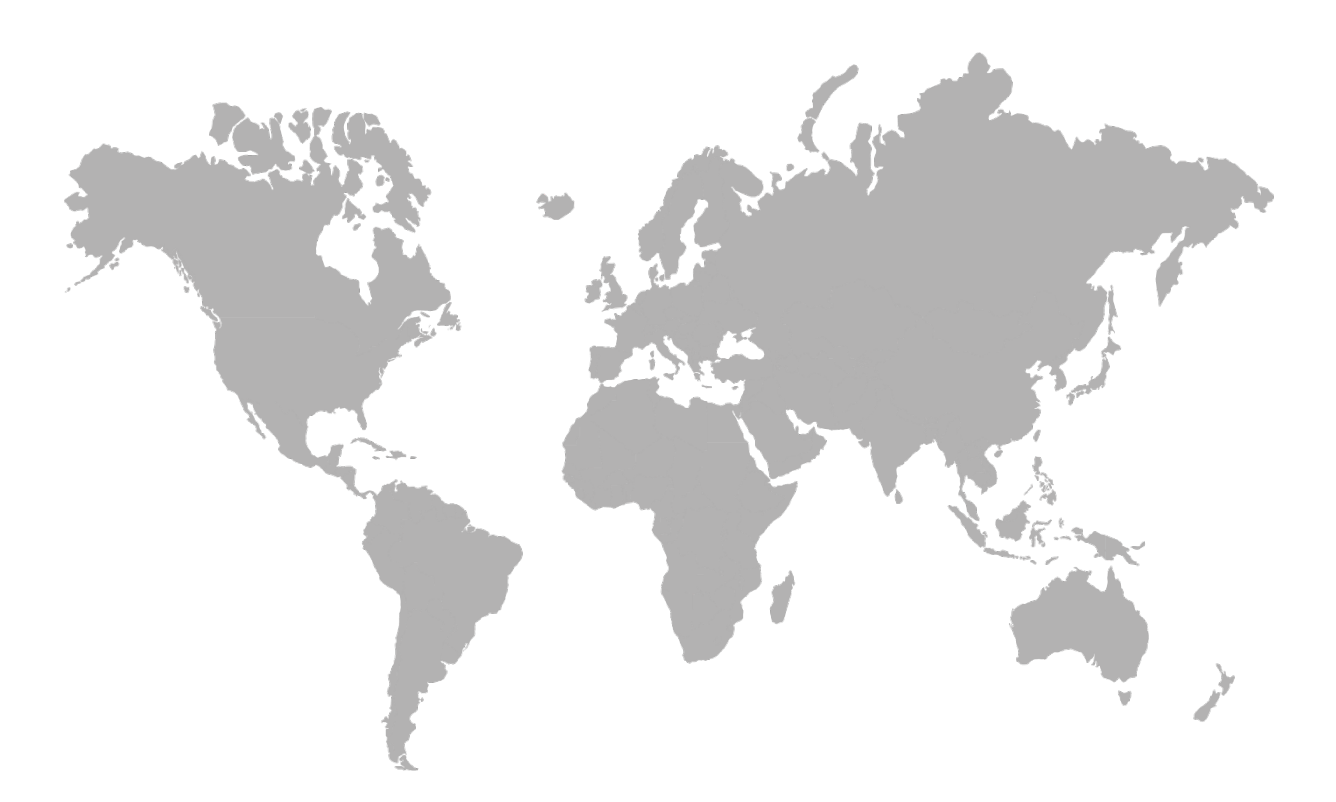

AMERICAS 4880 Skinner Rd Cypress, TX 77429 USA Tel.: +1-713-559-9200

EMEA Rue Orfila Z.I. Est – CS 20417 62027 ARRAS Cedex, FRANCE

ASIA PACIFIC Room 04, 9th Floor, 275

Tel.: +33 (0)3 21 60 80 80 TGFD\_APAC@Teledyne.comRuiping Road, Xuhui District, Shanghai CHINA

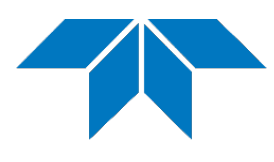

www.teledynegasandflamedetection.com

© 2023 Teledyne Oldham Simtronics. All right reserved. P/N : 850-816926 EN Revision 8b / September 2023